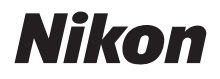

with **WARRANTY** 

CÁMARA DIGITAL

# JD)[5 Manual del usuario (con garantía)

- Lea detenidamente este manual antes de usar la cámara.
- Para garantizar el uso correcto de la cámara, asegúrese de leer "Por su seguridad" [\(página xviii\)](#page-17-0).
- Después de leer este manual, guárdelo en un lugar accesible para futuras consultas.

### <span id="page-1-0"></span>**Contenido del paquete**

Compruebe que todos los artículos aquí indicados estén incluidos con su cámara.

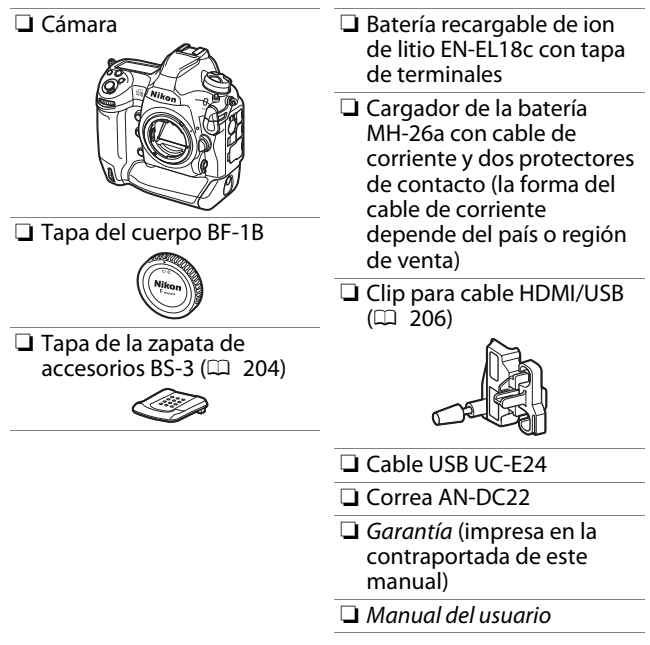

Las tarjetas de memoria se venden por separado.

### **D6 Model Name: N1823**

ii Contenido del paquete

### D **El centro de descargas de Nikon**

En el Centro de descargas de Nikon hay disponible una versión en PDF de este manual junto con un manual de referencia en inglés con instrucciones de funcionamiento detalladas que puede descargarse en formato PDF o verse en línea en formato HTML. Visite el Centro de descargas de

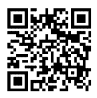

Nikon para descargar las actualizaciones del firmware, ViewNX-i y otro software para ordenador de Nikon, y los manuales de otros de los productos de Nikon, tales como cámaras, objetivos NIKKOR y flashes. https://downloadcenter.nikonimglib.com/

### <span id="page-3-0"></span>**Acerca de este manual**

### ❚❚ **Símbolos**

En este manual se emplean los siguientes símbolos y convenciones. Utilícelos para localizar la información que necesite.

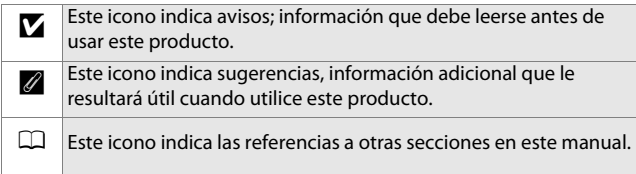

### ❚❚ **Convenciones**

- Esta cámara utiliza tarjetas de memoria CFexpress (tipo B) y XQD. En este manual, las tarjetas de memoria CFexpress y XQD generalmente se denominan "tarjetas de memoria". Sin embargo, los términos "tarjetas CFexpress" y "tarjetas XQD" se usan cuando es necesario distinguir entre los dos tipos.
- En este manual, los cargadores de la batería son denominados "cargadores de la batería" o "cargadores".
- En este manual, los teléfonos inteligentes y las tabletas son denominados "dispositivos inteligentes".
- En este manual, el término "ajustes predeterminados" se utiliza para referirse a los ajustes de fábrica. Las explicaciones de este manual asumen que se utilizan los ajustes predeterminados.

### A **Por su seguridad**

"Por su seguridad" contiene instrucciones de seguridad importantes. Asegúrese de leerlas antes de usar la cámara. Para obtener más información, consulte "Por su seguridad" ( $\Box$  [xviii\)](#page-17-1).

### ❚❚ **Asistencia al usuario de Nikon**

Visite el sitio web siguiente para registrar su cámara y recibir actualizaciones de la información más reciente del producto. Encontrará respuestas a las preguntas más frecuentes (sección FAQ) y podrá ponerse en contacto con nosotros para obtener asistencia técnica.

https://www.europe-nikon.com/support

### Tabla de contenido

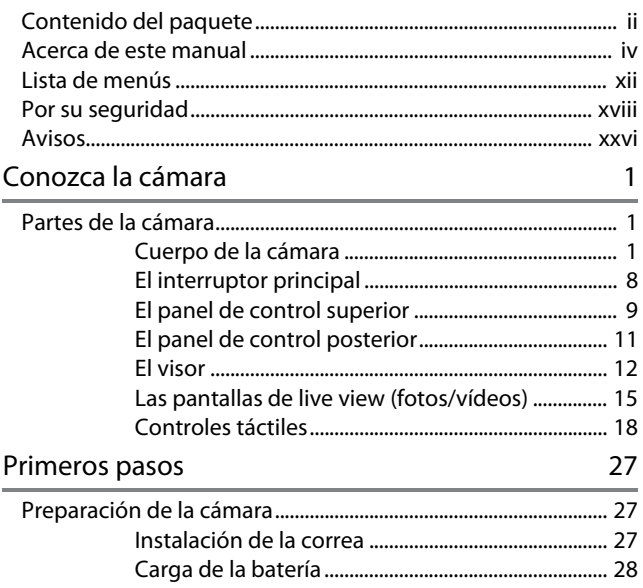

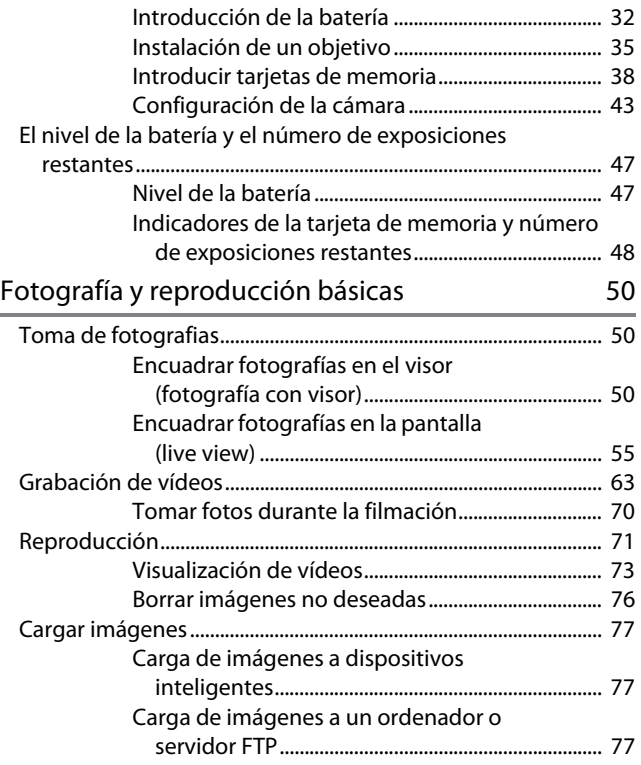

### Controles de la cámara

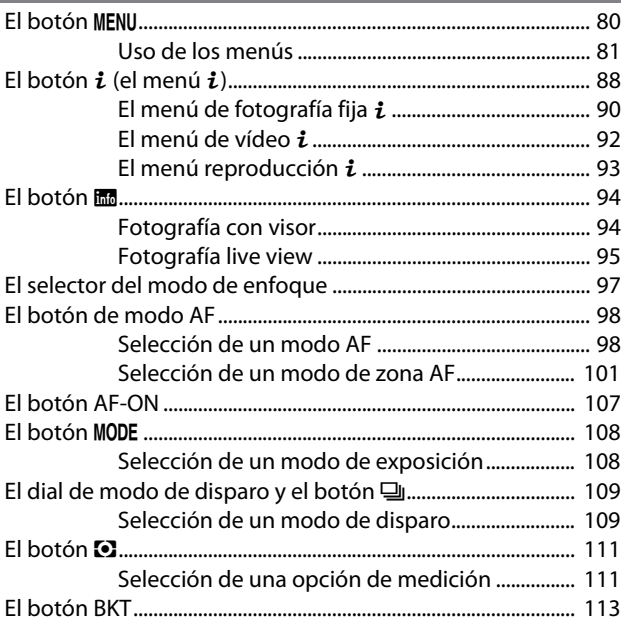

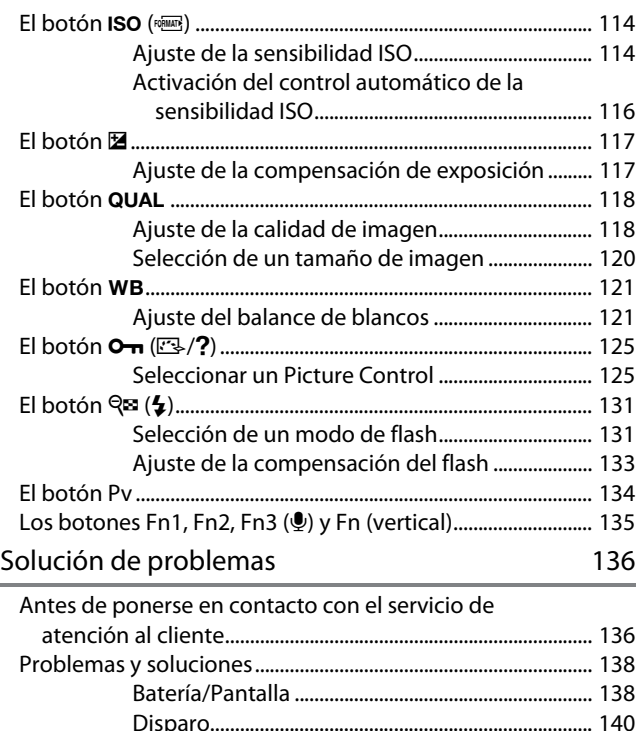

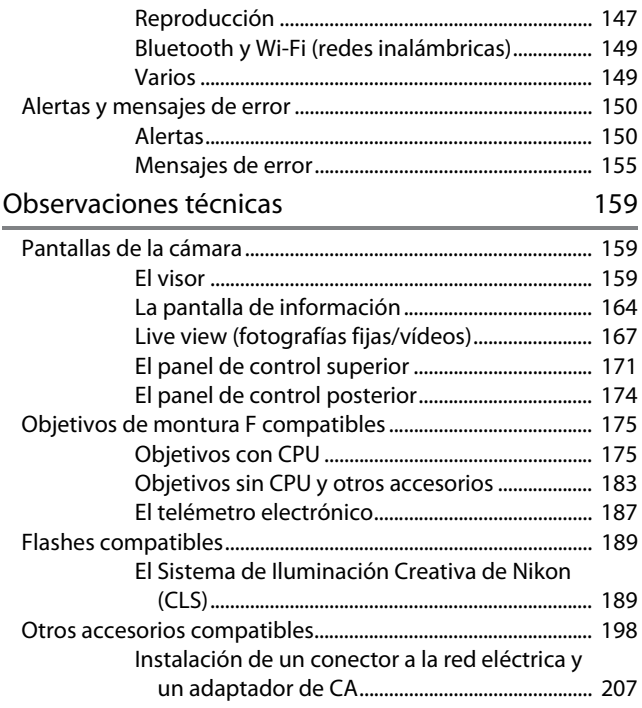

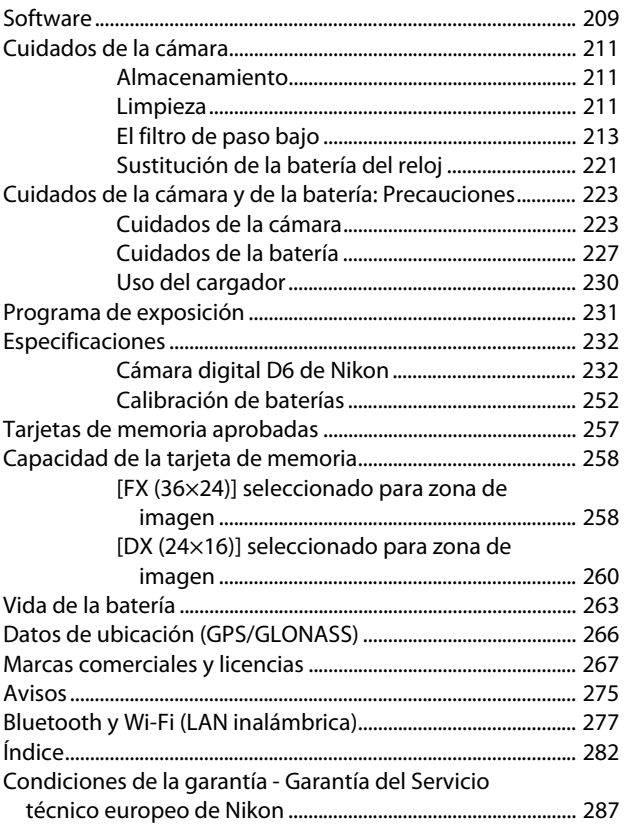

### <span id="page-11-0"></span>**Lista de menús**

La cámara tiene los siguientes menús. Es posible que algunos elementos no se muestren en función de los ajustes de la cámara o del tipo de objetivo, flash o accesorio utilizado.

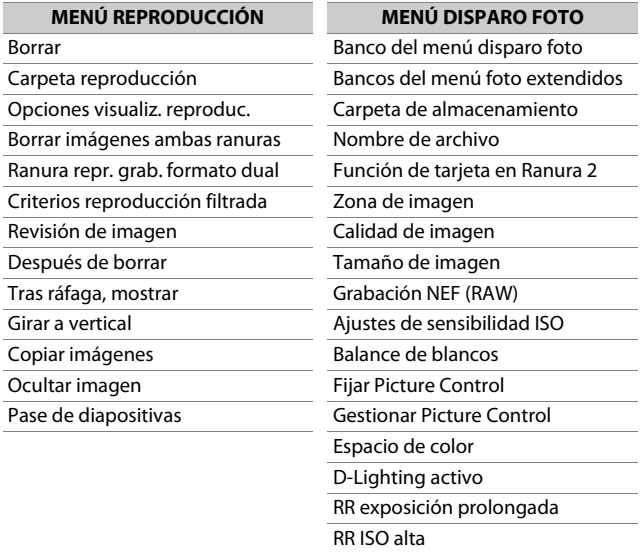

Control de viñeta

Compensación de difracción

Control automático distorsión

Reducción de parpadeo

Control de flash

Horquillado automático

Exposición múltiple

HDR (alto rango dinámico)

Disparo a intervalos

Vídeo time-lapse

Disparo con desplazam. de foco

Fotografía live view silenciosa

### **MENÚ DISPARO FOTO MENÚ DISPARO VÍDEO**

Restaurar menú disparo vídeo

Nombre de archivo

Destino

Zona de imagen

Tam. fotog./veloc. fotog.

Calidad de los vídeos

Tipo de archivo de vídeo

Ajustes de sensibilidad ISO

Balance de blancos

Fijar Picture Control

Gestionar Picture Control

D-Lighting activo

RR ISO alta

Compensación de difracción

Reducción de parpadeo

VR electrónica

Sensibilidad del micrófono

Atenuador

Respuesta de frecuencia

Reducción ruido viento

Volumen de los auriculares

Código de tiempo

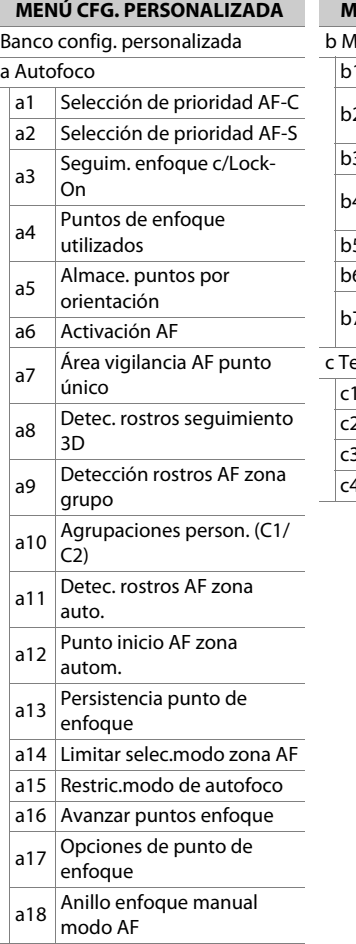

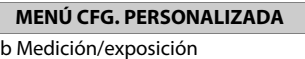

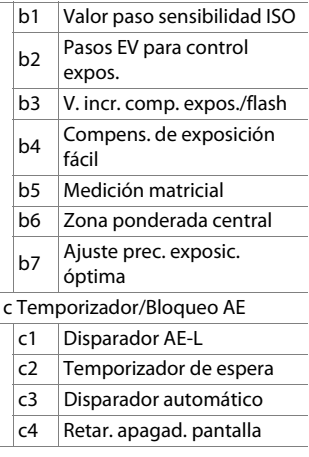

 $\overline{\phantom{a}}$ 

J

### **MENÚ CFG. PERSONALIZADA**

d Disparo/pantalla

i.

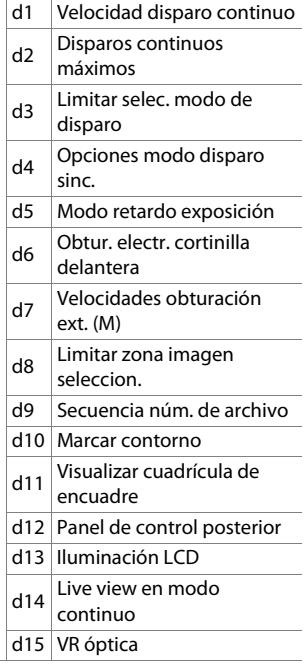

### **MENÚ CFG. PERSONALIZADA**

e Horquillado/flash

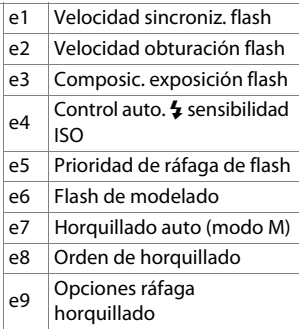

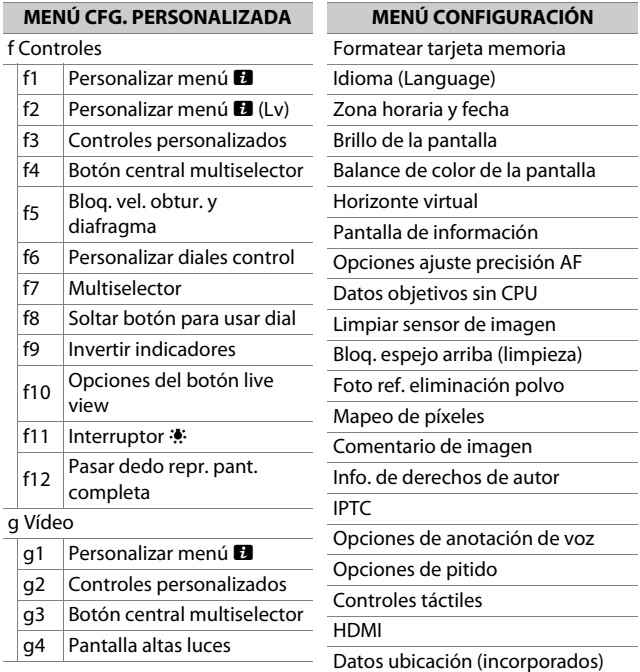

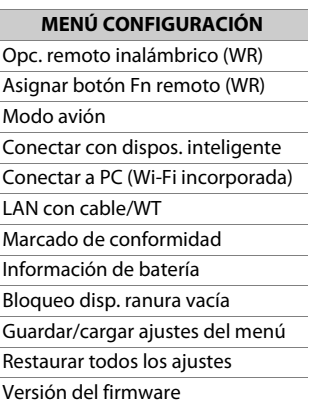

### **MENÚ RETOQUE**

Procesamiento NEF (RAW)

Recorte

Cambiar tamaño

D-Lighting

Corrección de ojos rojos

Enderezar

Control de distorsión

Control de perspectiva

Monocromo

Superposición de imagen

Recortar vídeo

### **MI MENÚ**

Agregar elementos

Eliminar elementos

Orden de los elementos

Elegir ficha

### <span id="page-17-2"></span><span id="page-17-1"></span>**Por su seguridad**

<span id="page-17-0"></span>Para evitar daños materiales, sufrir lesiones o lesionar a terceros, lea completamente "Por su seguridad" antes de usar este producto. Guarde estas instrucciones de seguridad en un lugar en el que todos los que usen el producto puedan leerlas.

A **PELIGRO**: No respetar las precauciones marcadas con este icono causará probablemente lesiones graves o mortales.

A **ADVERTENCIA**: No respetar las precauciones marcadas con este icono puede causar lesiones graves o mortales.

A **PRECAUCIÓN**: No respetar las precauciones marcadas con este icono puede causar lesiones o daños materiales.

### A **ADVERTENCIA**

### **No utilizar al andar u operar un vehículo.**

Hacer caso omiso de esta precaución puede causar accidentes u otras lesiones.

#### **No desmonte ni modifique este producto. No toque las piezas internas que puedan quedar expuestas como resultado de una caída u otro accidente.**

No respetar estas precauciones puede causar descargas eléctricas u otras lesiones.

### **Si nota anomalías en el producto, como por ejemplo la emisión de humo, calor u olores inusuales, desconecte inmediatamente la batería o la fuente de alimentación.**

Continuar usando el producto podría causar incendios, quemaduras u otras lesiones.

### **Mantener seco. No manipular con las manos mojadas. No manipule el enchufe con las manos mojadas.**

No respetar estas precauciones puede causar incendios o descargas eléctricas.

#### **No permita que su piel permanezca en contacto prolongado con este producto estando activado o enchufado.**

No respetar esta precaución puede causar quemaduras leves.

### **No use este producto en presencia de polvo o gas inflamable, como por ejemplo propano, gasolina o aerosoles.**

No respetar esta precaución puede causar explosiones o incendios.

#### **No mire directamente al sol u otra fuente de luz brillante a través del objetivo o la cámara.**

No respetar esta precaución puede causar discapacidad visual.

#### **No apunte el flash o la luz de ayuda de AF hacia el conductor de un vehículo.**

No respetar esta precaución puede causar accidentes.

### **Mantenga este producto alejado de los niños.**

No respetar esta precaución puede causar lesiones o funcionamientos incorrectos del producto. Además, tenga en cuenta que las piezas pequeñas pueden presentar riesgos de asfixia. Si un niño ingiere cualquier pieza de este producto, solicite asistencia médica inmediatamente.

**No enrolle, envuelva ni retuerza las correas alrededor del cuello.** No respetar esta precaución puede causar accidentes.

**No use baterías, cargadores ni adaptadores de CA que no hayan sido específicamente designados para su uso con este producto. Al usar baterías, cargadores y adaptadores de CA designados para el uso con este producto, no:**

- **Dañe, modifique, tire con fuerza ni doble los cables, no los coloque debajo de objetos pesados ni los exponga al calor o las llamas.**
- **Use convertidores de viaje o adaptadores diseñados para convertir de un voltaje a otro ni inversores de CC a CA.**

No respetar estas precauciones puede causar incendios o descargas eléctricas.

### **No manipule el enchufe al cargar el producto ni use el adaptador de CA durante tormentas eléctricas.**

No respetar esta precaución puede causar descargas eléctricas.

### **No manipular con las manos descubiertas en zonas expuestas a temperaturas extremadamente altas o bajas.**

No respetar esta precaución puede causar quemaduras o congelación.

### A **PRECAUCIÓN**

### **No deje el objetivo apuntando hacia el sol ni hacia otras fuentes de luz intensa.**

La luz enfocada a través del objetivo puede causar incendios o dañar las piezas internas del producto. Al disparar en condiciones de contraluz, mantenga el sol alejado del encuadre. La luz del sol enfocada en la cámara cuando el sol está cerca del encuadre puede causar un incendio.

### **Apague este producto cuando su uso esté prohibido. Deshabilite las funciones inalámbricas cuando el uso de equipo inalámbrico esté prohibido.**

Las emisiones de radiofrecuencia producidas por este producto podrían interferir con el equipo de a bordo del avión o de los hospitales u otras instalaciones médicas.

### **Extraiga la batería y desconecte el adaptador de CA si no va a usar este producto durante largos períodos.**

No respetar esta precaución puede causar incendios o funcionamientos incorrectos del producto.

### **No dispare el flash en contacto o cerca de la piel u objetos.**

No respetar esta precaución puede causar quemaduras o incendios.

#### **No deje el producto en zonas expuestas a temperaturas extremadamente altas durante largos períodos, como por ejemplo, en el interior de un vehículo cerrado o en contacto directo con la luz del sol.**

No respetar esta precaución puede causar incendios o funcionamientos incorrectos del producto.

### **No mire directamente a la luz de ayuda de AF.**

Hacer caso omiso de esta precaución podría tener efectos adversos en la visión.

### **No transporte cámaras u objetivos con trípodes o accesorios similares instalados.**

No respetar esta precaución puede causar lesiones o funcionamientos incorrectos del producto.

### A **PELIGRO (Baterías)**

### **No manipule incorrectamente las baterías.**

No respetar las siguientes precauciones puede causar fugas, sobrecalentamientos, roturas o incendiar las baterías:

- Use solamente baterías recargables aprobadas para su uso en este producto.
- No exponga las baterías a las llamas o calor excesivo.
- No desmontar.
- No cortocircuite los terminales tocándolos con collares, pasadores de pelo u otros objetos metálicos.
- No exponga las baterías o los productos en los cuales se introducen a fuertes impactos físicos.
- No pise las baterías, no las perfore con clavos ni las golpee con martillos.

### **Cargue solo según lo indicado.**

No respetar esta precaución puede causar fugas, sobrecalentamientos, roturas o incendiar las baterías.

#### **Si el líquido de la batería entra en contacto con los ojos, aclárelos con abundante agua limpia y solicite asistencia médica inmediatamente.**

Retrasarlo podría causar lesiones oculares.

### A **ADVERTENCIA (Baterías)**

### **Mantenga las baterías alejadas de los niños.**

Si un niño ingiere una batería, solicite asistencia médica inmediatamente.

#### **Mantenga las baterías fuera del alcance de las mascotas y otros animales domésticos.**

Las baterías podrían fugarse, sobrecalentarse, romperse o incendiarse si son mordidas, masticadas o dañadas de cualquier otro modo por animales.

### **No sumerja las baterías en agua ni las exponga a la lluvia.**

No respetar esta precaución puede causar incendios o funcionamientos incorrectos del producto. Seque inmediatamente el producto con una toalla u objeto similar si se moja.

#### **Si nota cualquier cambio en las baterías, como por ejemplo decoloración o deformación, cese el uso inmediatamente. Deje de cargar las baterías recargables EN-EL18c si no se cargan en el período especificado.**

No respetar estas precauciones puede causar fugas, sobrecalentamientos, roturas o incendiar las baterías.

#### **Cuando las baterías ya no sean necesarias, aísle los terminales con cinta.**

Si algún objeto metálico entra en contacto con los terminales, podrían producirse sobrecalentamientos, roturas o incendios.

#### **Si el líquido de la batería entra en contacto con la piel o ropa de una persona, aclare inmediatamente la zona afectada con abundante agua limpia.**

No respetar esta precaución puede causar irritación cutánea.

### A **PELIGRO (pilas de litio del reloj CR1616)**

### **No manipule incorrectamente las pilas.**

No respetar las siguientes precauciones puede causar fugas, sobrecalentamientos, roturas o incendiar las pilas:

- No intente recargar la pila.
- No exponga las pilas al fuego o a calor excesivo.
- No las desmonte.
- No cortocircuite los terminales tocándolos con collares, pasadores de pelo u otros objetos metálicos.
- No exponga las pilas o los productos en los cuales se introducen a fuertes impactos físicos.

#### **Si el líquido de la pila entra en contacto con los ojos, aclárelos con abundante agua limpia y solicite asistencia médica inmediatamente.**

Retrasarlo podría causar lesiones oculares.

### A **ADVERTENCIA (pilas de litio del reloj CR1616)**

#### **Mantenga las pilas alejadas de los niños.**

Si un niño ingiere una pila, solicite asistencia médica inmediatamente.

### **No sumerja las pilas en agua ni las exponga a la lluvia.**

No respetar esta precaución puede causar incendios o funcionamientos incorrectos del producto. Seque inmediatamente el producto con una toalla u objeto similar si se moja.

#### **Si nota cualquier cambio en la pila, como por ejemplo decoloración o deformación, cese el uso inmediatamente.**

No respetar esta precaución puede causar fugas, sobrecalentamientos, roturas o incendiar la pila.

### **Introduzca la pila en la orientación correcta.**

No respetar esta precaución puede causar fugas, sobrecalentamientos, roturas o incendiar la pila.

#### **Cuando las pilas ya no sean necesarias, aísle los terminales con cinta.**

Si algún objeto metálico entra en contacto con los terminales, podrían producirse sobrecalentamientos, roturas o incendios.

#### **Si el líquido de la pila entra en contacto con la piel o la ropa de una persona, aclare inmediatamente la zona afectada con abundante agua limpia.**

No respetar esta precaución puede causar irritación cutánea.

### <span id="page-25-0"></span>**Avisos**

- No está permitido reproducir, transmitir, transcribir, guardar en un sistema de recuperación ni traducir a ningún idioma, de cualquier forma o por cualquier medio, ninguna parte de los manuales suministrados con este producto sin autorización previa por escrito de Nikon.
- Nikon se reserva el derecho de cambiar el aspecto y las especificaciones del hardware y del software descritas en estos manuales en cualquier momento y sin previo aviso.
- Nikon no asume ninguna responsabilidad por daños derivados del uso de este producto.
- Si bien se ha hecho todo lo posible para garantizar que la información contenida en estos manuales sea precisa y completa, le rogamos comunicar cualquier error u omisión al representante de Nikon de su zona (las direcciones se suministran por separado).

### ● **Aviso sobre la prohibición de realizar copias o reproducciones**

Tenga en cuenta que el solo hecho de poseer material que ha sido copiado o reproducido digitalmente mediante un escáner, una cámara digital u otro dispositivo, puede ser sancionado por la ley.

### • **Artículos cuya copia o reproducción está prohibida por la ley**

No está permitido copiar ni reproducir billetes, monedas, valores, bonos del estado o bonos del gobierno local, aun cuando dichas copias o reproducciones lleven impresa la mención "Copia".

Está prohibida la copia o reproducción de billetes, monedas o valores que estén en circulación en otro país.

Salvo que se obtenga una autorización previa del gobierno, se prohíbe copiar o reproducir sellos o postales no utilizados emitidos por el gobierno.

Está prohibida la copia o reproducción de sellos emitidos por el gobierno, así como de documentos legales certificados.

### • **Limitaciones sobre cierto tipo de copias y reproducciones**

Las autoridades establecen ciertas limitaciones sobre la copia o reproducción de títulos emitidos por empresas privadas (acciones, letras de cambios, cheques, certificados de regalos, etc.), bonos de transporte o billetes, excepto cuando se necesita un mínimo de copias para el uso profesional de una empresa. Asimismo, se prohíbe la copia o reproducción de pasaportes emitidos por el gobierno, licencias emitidas por organismos públicos y privados, documentos de identidad y pases, tales como bonos o cupones de comida.

### • **Cumplimiento de los avisos sobre los derechos de autor**

Según la ley de derechos de autor, las fotografías o filmaciones de trabajos protegidos por las leyes de derechos de autor realizadas con la cámara no pueden ser utilizadas sin el permiso del titular de los derechos de autor. El uso personal queda exento, sin embargo, tenga en cuenta que incluso el uso personal podría estar restringido en el caso de fotografías o filmaciones de exhibiciones o actuaciones en directo.

### ● **Utilice solamente accesorios electrónicos Nikon**

Las cámaras Nikon están diseñadas con los más altos estándares e incluyen complejos circuitos electrónicos. Solo los accesorios electrónicos de la marca Nikon (incluyendo objetivos, cargadores, baterías, adaptadores de CA y accesorios de flash) aprobados por Nikon específicamente para su uso con esta cámara digital Nikon se han diseñado y probado para funcionar dentro de los requisitos operativos y de seguridad de estos circuitos electrónicos.

El uso de accesorios electrónicos que no sean Nikon podría estropear la cámara y anular su garantía. El uso de baterías de iones de litio recargables fabricadas por terceros, es decir

on Nikon Nik ны ионы ио  $M/L_{max} = M/L$ 

desprovistas de la marca holográfica de Nikon mostrada a la derecha, puede interferir con el funcionamiento normal de la cámara o hacer que las baterías se recalienten, se prendan, rompan o sufran fugas. Para obtener más información sobre los accesorios Nikon, póngase en contacto con el distribuidor Nikon local autorizado.

### D **Antes de tomar fotografías importantes**

Antes de tomar fotografías en acontecimientos importantes (por ejemplo, en bodas o cuando se vaya de viaje), haga unas tomas de prueba para asegurarse de que la cámara funciona normalmente. Nikon no se hará responsable de daños o pérdidas económicas que puedan resultar por el mal funcionamiento del producto.

### D **Formación para la toda la vida**

Como parte del compromiso que Nikon ha asumido para ofrecer asistencia y formación permanente sobre sus productos bajo el lema "Formación para toda la vida", en los siguientes sitios web se puede acceder a información en línea que se actualiza de forma periódica:

- **Para los usuarios de EE. UU.**: https://www.nikonusa.com/
- **Para los usuarios de Europa y África**: https://www.europe-nikon.com/support/
- **Para los usuarios de Asia, Oceanía y Oriente Medio**: https://www.nikon-asia.com/

Visite estos sitios para mantenerse actualizado y conocer la información más reciente sobre productos, consejos, respuestas a preguntas frecuentes y recomendaciones generales sobre fotografía e imágenes digitales. También puede pedir información adicional al representante Nikon de su zona. Visite la siguiente dirección URL para encontrar información de contacto: https://imaging.nikon.com/

### xxx Avisos

## <span id="page-30-0"></span>**Conozca la cámara**

### <span id="page-30-1"></span>**Partes de la cámara**

### <span id="page-30-2"></span>**Cuerpo de la cámara**

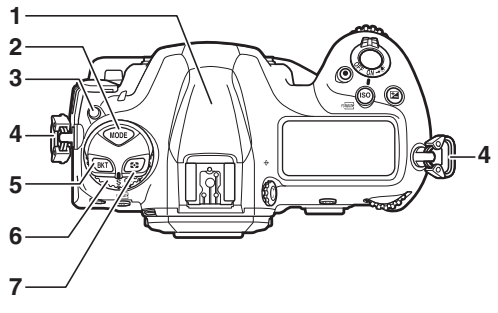

- **1** Antena GNSS
- **2** Botón **MODE** ( $\Box$  [108\)](#page-137-2)
- **3** Botón de bloqueo del dial de modo de disparo  $( \Box 109)$  $( \Box 109)$  $( \Box 109)$
- **4** Ojal para la correa de la cámara ( $\Box$  [27\)](#page-56-3)
- **5** Botón **BKT** ( $\Box$  [113](#page-142-1))
- **6** Dial de modo de disparo  $(D 109)$  $(D 109)$  $(D 109)$
- - **Botón Ø** ( $\Box$  [111\)](#page-140-2)

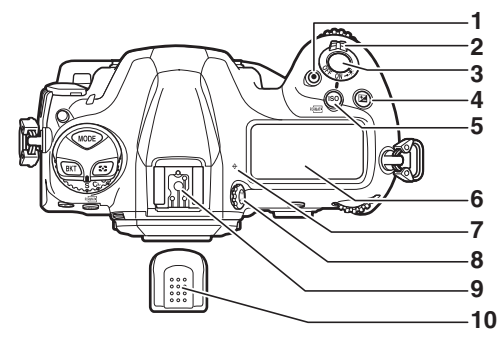

- Botón de grabación de vídeo  $(D \cap 63)$  $(D \cap 63)$  $(D \cap 63)$
- **2** Interruptor principal  $(1, 8)$
- **3** Disparador ( $\Box$  [50\)](#page-79-3)
- **4** Botón **E** ( $\Box$  [117\)](#page-146-2)
- **5** Botón **ISO** ( $\frac{1}{2}$  ( $\Box$  [114](#page-143-2))
- Panel de control superior  $(D 9, 171)$  $(D 9, 171)$
- **-** (marca del plano focal)
- Control de ajuste dióptrico  $(D)$  [14](#page-43-0))
- Zapata de accesorios (para el flash opcional)
- Tapa de la zapata de accesorios (CD [204\)](#page-233-0)

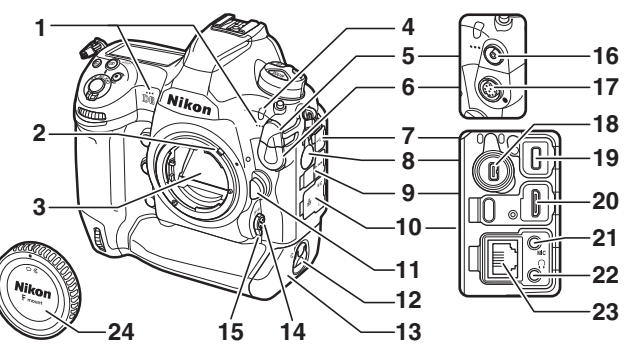

- Micrófono estéreo (para vídeos:  $\Box$  63)
- Palanca de acoplamiento del exposímetro
- **3** Espejo ( $\Box$  [63](#page-92-1), [216\)](#page-245-0)
- Luz del disparador automático
- Tapa de terminales de sincronización del flash
- Tapa del terminal remoto de diez contactos
- Tapa del conector USB
- Tapa del conector de periféricos
- Tapa del conector HDMI
- Tapa para los conectores del micrófono, los auriculares y Ethernet
- Botón de liberación del objetivo ( $\Box$  [37\)](#page-66-0)
- Pestillo de la tapa del compartimento de la batería  $(D 32)$  $(D 32)$  $(D 32)$
- Tapa del compartimento de la batería ( $\Box$  [32\)](#page-61-1)
- 14 Botón de modo AF  $($ <del>m</del> [98\)](#page-127-2)
- Selector del modo de enfoque  $(D 97)$  $(D 97)$  $(D 97)$
- Terminal de sincronización del flash
- Terminal remoto de diez contactos
- Conector de periféricos
- Conector USB
- Conector HDMI
- Conector para los micrófonos externos
- Conector de los auriculares
- Conector de Ethernet
- **24** Tapa del cuerpo  $(1, 35)$  $(1, 35)$

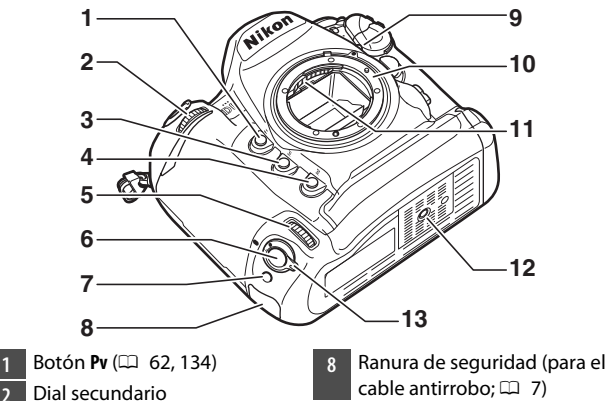

- **3** Botón **Fn1** ( $\Box$  [135](#page-164-1))
- **4** Botón Fn2 ( $\Box$  [135](#page-164-1))
- Dial secundario para disparos verticales
- Disparador para el disparo vertical
- **Botón Fn** (vertical; 0 [135\)](#page-164-1)
- cable antirrobo;  $\Box$  7) Marca de montaje del objetivo
- $(D 35)$  $(D 35)$  $(D 35)$
- **10** Montura del objetivo ( $\Box$  [35](#page-64-1))
- Contactos de CPU
- Rosca para el trípode
- Bloqueo del disparador para disparo vertical  $(D 54)$  $(D 54)$

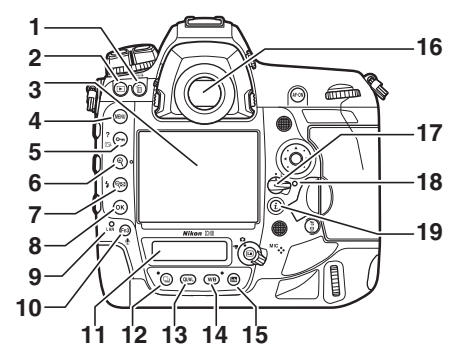

- 1 Botón m<sup>( ( Q)</sup> (C) 76)
- **2** Botón **E** ( $\Box$  [71](#page-100-1))
- **3** Pantalla ( $\Box$  [18,](#page-47-0) [55](#page-84-1), [63](#page-92-1))
- **4** Botón MENU ( $\Box$  [80](#page-109-2))
- **5** Botón **O**m (2<sup>3</sup>/?) ( $\Box$  [87,](#page-116-0) [125\)](#page-154-2)
- **6** Botón **Q** ( $\Box$  [61\)](#page-90-0)
- **7** Botón Q**B** ( $\sharp$ ) ( $\Box$  [61,](#page-90-0) [131](#page-160-2))
- **8** Botón <sup>(6)</sup> (OK) ( $\Box$  [81\)](#page-110-1)
- **9** Indicador de red
- **10** Botón **Fn3** ( $\Phi$ ) ( $\Box$  [135\)](#page-164-1)
- **11** Panel de control posterior
- $(D 11, 174)$  $(D 11, 174)$  $(D 11, 174)$  $(D 11, 174)$  $(D 11, 174)$
- **12** Botón [ (1 [109](#page-138-3))
- **13** Botón QUAL ( $\Box$  [118\)](#page-147-2)
- **14** Botón **WB** ( $\Box$  [121\)](#page-150-2)
- **15** Botón **R** ( $\Box$  [94\)](#page-123-2)
- **16** Visor ( $\Box$  [14\)](#page-43-0)
- **17** Bloqueo del selector de enfoque
- **18** Indicador de acceso a la tarjeta de memoria  $( \Box 38)$  $( \Box 38)$ 
	-
- **19** Botón  $\mathbf{i}$  ( $\Box$  [88\)](#page-117-1)

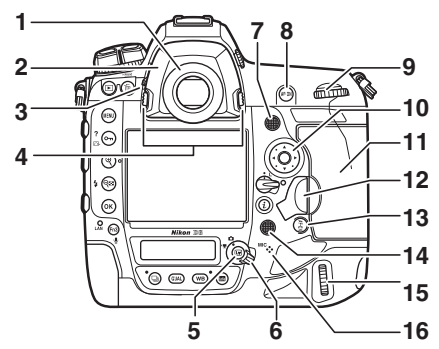

- **Ocular del visor (CD** [205](#page-234-0))
- 2 Adaptador del ocular  $(D2 205)$  $(D2 205)$
- **3** Palanca del disparador del ocular  $(D \cap 13)$
- **4** Pestillo del adaptador del ocular ( $\Box$  [205](#page-234-1))
- **5** Botón & ( $\Box$  [55](#page-84-1), [63\)](#page-92-1)
- **6** Selector de live view ( $\Box$  55, [63](#page-92-1))
- **7** Selector secundario
- **8** Botón **AF-ON** ( $\Box$  [107\)](#page-136-1)
- **9** Dial de control principal
- **10** Multiselector ( $\Box$  [81](#page-110-1))
- **11** Tapa de la ranura para tarjeta de memoria ( $\Box$  [38](#page-67-1))
- **12** Tapa del botón de liberación de la tapa de la ranura para tarieta de memoria  $( \Box 38)$  $( \Box 38)$ Botón de liberación de la tapa de la ranura para tarjeta de memoria (debajo de la tapa;  $(1, 38)$  $(1, 38)$  $(1, 38)$
- **13** Botón  $\frac{2}{3}$  ( $\Box$  [107](#page-136-2))
- **14** Multiselector (vertical)
- **15** Dial de control principal (vertical) Altavoz
- **16** Micrófono (para anotaciones de voz)
#### **Z** La antena GNSS

Si es posible, permanezca en el exterior cuando use los servicios de datos de ubicación. Para mejorar la recepción, mantenga la antena apuntando hacia el cielo.

#### D **Las tapas de los conectores**

Asegúrese de cerrar las tapas cuando no use los conectores. Si penetra materia extraña en los conectores, podría causar una avería.

### D **El altavoz**

Los datos almacenados en las tarjetas magnéticas o en otro tipo de dispositivos de almacenamiento magnéticos podrían sufrir daños si se colocan cerca del altavoz. Mantenga los dispositivos de almacenamiento alejados el altavoz.

### A **La ranura de seguridad**

La ranura de seguridad sirve como punto de conexión para los cables antirrobo de terceros. Es compatible y está diseñada para usarse con bloqueos de cables de seguridad Kensington. Para obtener más información, consulte la documentación provista con el bloqueo del cable de seguridad.

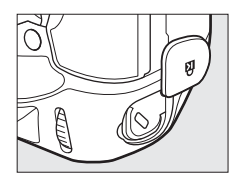

# **El interruptor principal**

Gire el interruptor principal hacia la posición "ON" como se muestra para encender la cámara. Colocar el interruptor en la posición "OFF" apaga la cámara.

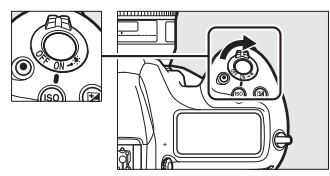

#### D **El iluminador de la pantalla LCD**

Al girar el interruptor principal a  $\ddot{\bullet}$ se activan las luces de fondo de los botones y paneles de control (iluminador de la pantalla LCD). Después de soltar el interruptor principal, las luces de fondo permanecerán encendidas

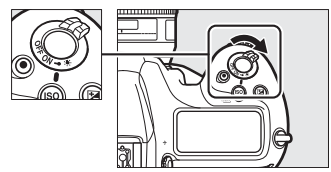

durante unos segundos. Las luces de fondo se apagan al girar el interruptor hacia  $\ddot{\bullet}$  por segunda vez o al abrir el obturador. La activación de la luz de fondo de los botones facilita el uso de la cámara en la oscuridad.

# **El panel de control superior**

Bajo los ajustes predeterminados, los siguientes indicadores aparecerán en el panel de control superior. Para obtener una lista de los indicadores que podrían aparecer, consulte "Pantallas de la cámara" ( $\Box$  [171](#page-200-0)) en "Observaciones técnicas".

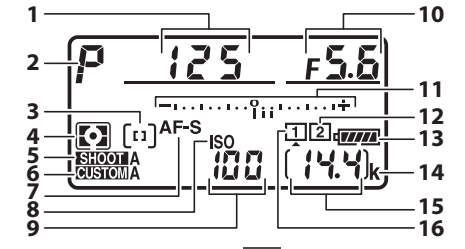

- **1** Velocidad de obturación
- **2** Modo de exposición ( $\Box$  [108\)](#page-137-0)
- **3** Indicador del modo de zona  $AF$  ( $\Box$  [101](#page-130-0))
- **4** Medición ( $\Box$  [111](#page-140-0))
- **5** Banco del menú disparo foto
- **6** Banco config. personalizada
- **7** Modo de autofoco ( $\Box$  [98\)](#page-127-0)
- **8** Indicador de sensibilidad ISO  $(D 114)$  $(D 114)$  $(D 114)$
- **9** Sensibilidad ISO ( $\Box$  [114\)](#page-143-0)
- **10** Diafragma (número f)
- **11** Indicador de exposición Exposición Compensación de exposición  $(D \ 117)$  $(D \ 117)$
- **12** Icono de la tarjeta de memoria (Ranura 2;  $\Box$  [41,](#page-70-0) [48](#page-77-0))
- **13** Indicador de la batería ( $\Box$  [47](#page-76-0))
- **14** "k" (aparece cuando en la memoria queda espacio para unas 1.000 exposiciones;  $\Box$  [48\)](#page-77-0)
- **15** Número de exposiciones restantes  $( \Box 48, 258)$  $( \Box 48, 258)$  $( \Box 48, 258)$  $( \Box 48, 258)$
- **16** Icono de la tarjeta de memoria  $(Ranura 1; \square 41, 48)$  $(Ranura 1; \square 41, 48)$  $(Ranura 1; \square 41, 48)$  $(Ranura 1; \square 41, 48)$

#### D **Pantalla de desconexión de la cámara**

Si apaga la cámara con una batería y una tarjeta de memoria introducidas, el icono de la tarjeta de memoria, el número de fotos en la carpeta actual (1) y el número de exposiciones restantes (2) se mostrarán en el panel de control superior. Dependiendo de la tarjeta de memoria, la cámara podría, en casos

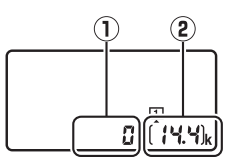

excepcionales, no mostrar esta información cuando se inserta una tarjeta. Esto puede solucionarse encendiendo la cámara.

# **El panel de control posterior**

Bajo los ajustes predeterminados, los siguientes indicadores aparecerán en el panel de control posterior. Para obtener una lista de los indicadores que podrían aparecer, consulte "Pantallas de la cámara" ( $\Box$  [174](#page-203-0)) en "Observaciones técnicas".

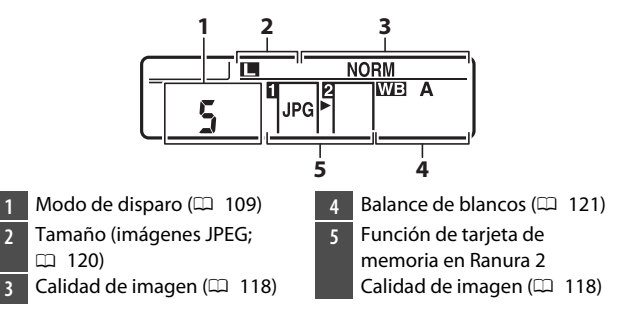

# **El visor**

Bajo los ajustes predeterminados, los siguientes indicadores aparecerán en el visor. Para obtener una lista de los indicadores que podrían aparecer, consulte "Pantallas de la cámara" ( $\Box$  [159](#page-188-0)) en "Observaciones técnicas".

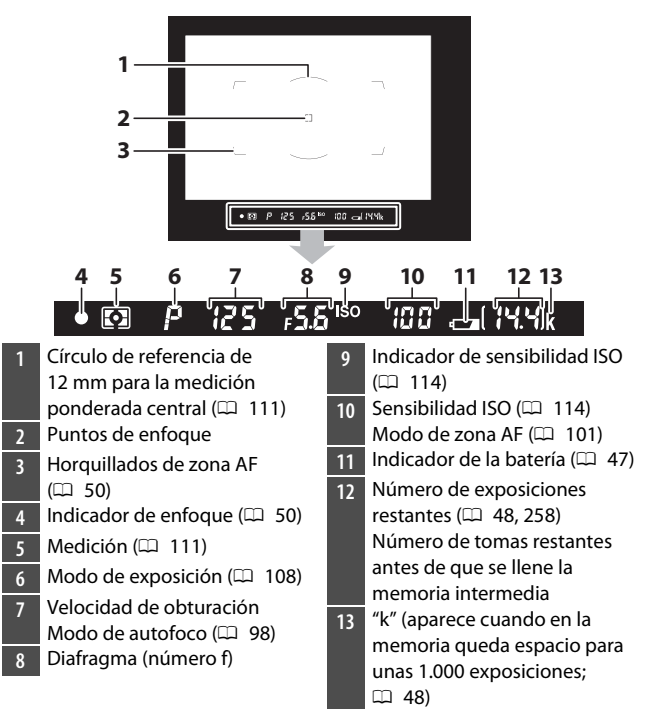

### D **El visor**

Si la batería se ha agotado o si no hay introducida ninguna batería, la pantalla del visor se atenuará. La pantalla volverá a la normalidad al introducir una batería cargada.

#### D **Temperaturas extremas**

El brillo de las pantallas del panel de control y del visor varía en función de la temperatura, y los tiempos de respuesta podrían disminuir si la temperatura es baja; las pantallas regresarán a la normalidad cuando alcancen la temperatura ambiente.

### D **El obturador del ocular del visor**

Para evitar que la luz que penetre en el visor interfiera con las fotografías o la exposición, levante la palanca del disparador del ocular del visor para cerrar el obturador del ocular del visor cuando tome fotografías sin tener su ojo en el visor.

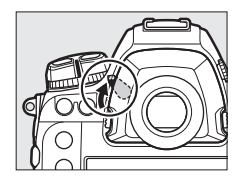

Puede enfocar el visor levantando y girando el control de ajuste dióptrico. Con un ojo en el visor, gire el control de ajuste dióptrico hasta que la imagen del visor esté nítidamente enfocada.

• Se pueden usar lentes correctivas (disponibles por separado) para ajustar aún más la dioptría del visor.

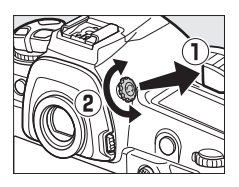

• Después de ajustar la dioptría, empuje el control de ajuste dióptrico nuevamente a su posición original.

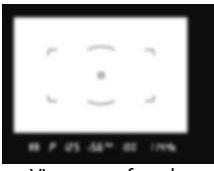

Visor no enfocado Visor enfocado

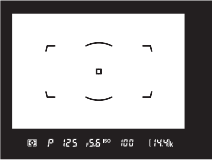

# **Las pantallas de live view (fotos/vídeos)**

Pulse el botón  $\textcircled{u}$  para mostrar la vista a través del objetivo en la pantalla. Gire el selector de live view hacia  $\bullet$  para tomar fotografías o hacia  $\sqrt{\pi}$  para grabar vídeos.

### ❚❚ **Fotografía live view**

Bajo los ajustes predeterminados, los siguientes indicadores aparecerán en la pantalla. Para obtener una lista de los indicadores que podrían aparecer, consulte "Pantallas de la cámara" ( $\Box$  [167\)](#page-196-0) en "Observaciones técnicas".

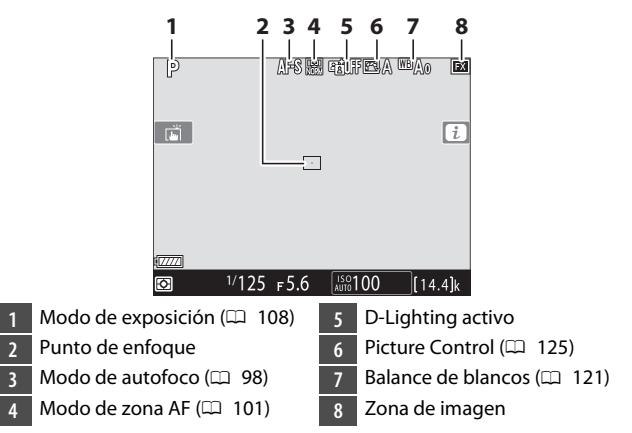

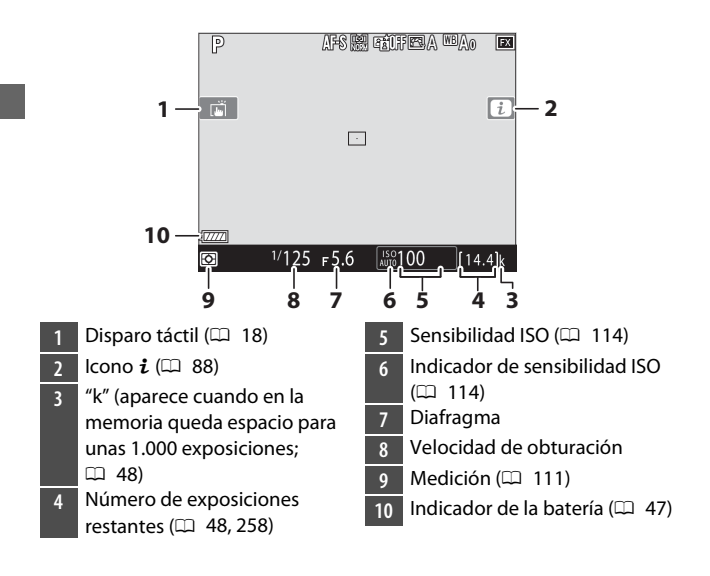

### ❚❚ **Vídeos**

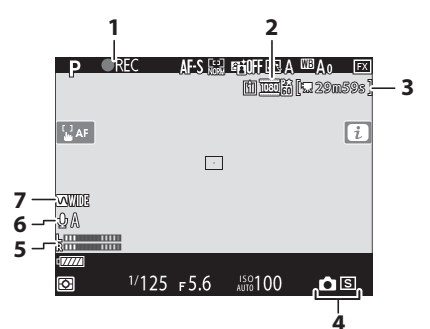

- 1 Indicador de grabación ( $\Box$  [63](#page-92-0)) Indicador "No vídeo"
- **2** Tamaño y vel. fotog./Cal. imagen
- **3** Tiempo restante  $(1, 63)$  $(1, 63)$
- **4** Modo de disparo (fotografía fija;  $\Box$  [70\)](#page-99-0)
- **5** Nivel de sonido ( $\Box$  [66\)](#page-95-0)
- **6** Sensibilidad del micrófono
- **7** Respuesta de frecuencia

# <span id="page-47-0"></span>**Controles táctiles**

• La pantalla táctil ofrece numerosos controles que pueden accionarse tocando la pantalla con los dedos.

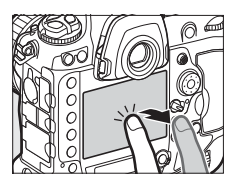

- Los controles táctiles se pueden usar para:
	- Enfocar y abrir el obturador  $(11 19)$  $(11 19)$
	- Configurar ajustes  $(D \cap 20)$  $(D \cap 20)$
	- Ver imágenes (CD [21](#page-50-0))
	- $-$  Ver vídeos ( $\Box$  [23](#page-52-0))
	- Acceder al menú  $\mathbf{i}$  ( $\Box$  [23\)](#page-52-1)
	- Introducir texto  $(D \ 24)$  $(D \ 24)$  $(D \ 24)$
	- Navegar por los menús ( $\Box$  [25\)](#page-54-0)

### <span id="page-48-0"></span>❚❚ **Enfoque y liberación del obturador**

- Toque la pantalla durante live view para enfocar el punto seleccionado (AF táctil).
- Durante la fotografía estática, el obturador se liberará al retirar el dedo de la pantalla (toque de obturador).
- Los ajustes de AF táctil pueden configurarse tocando el icono  $\ddot{w}$ .

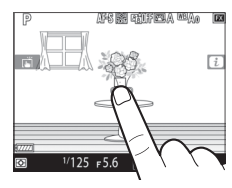

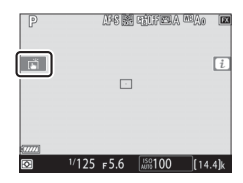

### <span id="page-49-0"></span>❚❚ **Configuración de los ajustes**

- Toque los ajustes marcados en la pantalla.
- Ahora puede seleccionar la opción deseada tocando los iconos o controles deslizantes.
- Toque **D** o pulse <sup>®</sup> para seleccionar la opción elegida y regresar a la pantalla anterior.

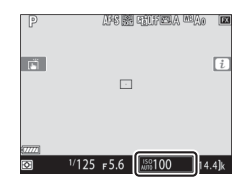

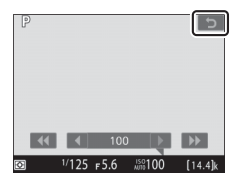

### <span id="page-50-0"></span>❚❚ **Reproducción**

- Pase el dedo hacia la izquierda o hacia la derecha para ver otras imágenes durante la reproducción a pantalla completa.
- En la reproducción a pantalla completa, tocar la parte inferior de la pantalla visualiza una barra de avance de fotogramas. Deslice el dedo hacia la izquierda o hacia la derecha sobre la barra para desplazarse rápidamente a otras imágenes.

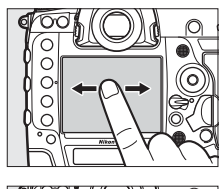

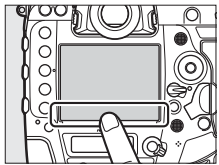

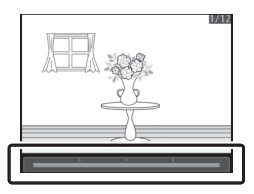

- Para acercar el zoom sobre una imagen visualizada en reproducción a pantalla completa, use un gesto de estirar los dedos o toque rápidamente la pantalla dos veces. Después de acercar, podrá ajustar la relación del zoom usando
	- gestos de estiramiento para acercar y de encoger para alejar.
- Use gestos de deslizamiento para ver otras partes de la imagen durante el zoom.
- Tocar la pantalla dos veces rápidamente mientras el zoom está activado cancela el zoom.
- Para "alejar" a una vista de miniaturas, use el gesto de encoger en la reproducción a pantalla completa. Use los gestos de encoger y estirar para seleccionar el número de imágenes visualizadas entre 4, 9 y 72 fotogramas.
- 

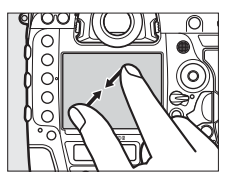

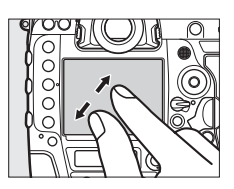

### <span id="page-52-0"></span>❚❚ **Visualización de vídeos**

- Los vídeos se indican con un icono \, para iniciar la reproducción, toque la guía en pantalla.
- Toque la pantalla para realizar una pausa. Vuelva a tocar para reanudar.
- Toque  $\bigcirc$  para salir a la reproducción a pantalla completa.

### <span id="page-52-1"></span>❚❚ **El menú** i

Cuando visualice el menú  $\mathbf{i}$  ( $\Box$  [88\)](#page-117-0), podrá tocar sus elementos para ver las opciones.

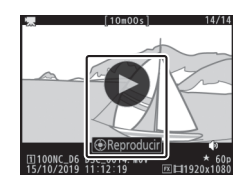

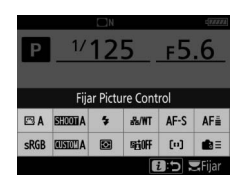

### <span id="page-53-0"></span>❚❚ **Entrada de texto**

• Cuando aparezca un teclado podrá introducir texto tocando las teclas.

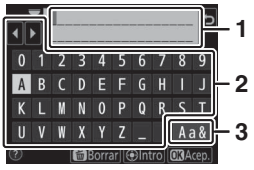

1 **1** Zona de visualización de texto

- **2** Zona del teclado
- **3** Selección de teclado
- Para colocar el cursor, toque < o > o toque directamente en la zona de visualización de texto.
- Para alternar entre los teclados de mayúsculas, minúsculas y símbolos, toque el botón de selección de teclado.

# <span id="page-54-0"></span>❚❚ **Navegación por los menús**

- Después de pulsar el botón MENU para ver los menús, podrá desplazarse hacia arriba y hacia abajo.
- Toque un icono de menú para seleccionar un menú.

- Toque los elementos del menú para ver las opciones. Ahora puede seleccionar la opción deseada tocando los iconos o controles deslizantes.
- Para salir sin modificar los ajustes, toque בֿ.

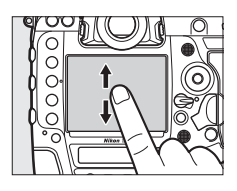

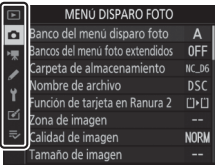

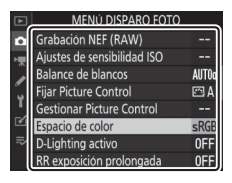

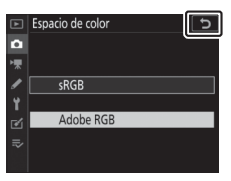

#### D **La pantalla táctil**

- La pantalla táctil responde a la electricidad estática. Es posible que no responda si la toca con las uñas o con guantes. Para una mejor respuesta al usar la pantalla táctil con guantes, seleccione [**Activado**] para [**Controles táctiles**] > [**Modo guantes**] en el menú configuración.
- No toque la pantalla con objetos afilados.
- No use mucha fuerza.
- La pantalla podría no responder si la cubre con películas protectoras de terceros.
- La pantalla podría no responder si toca simultáneamente en varias ubicaciones.

#### A **Activar o desactivar los controles táctiles**

Podrá activar o desactivar los controles táctiles usando el elemento [**Controles táctiles**] del menú configuración.

# **Primeros pasos**

# **Preparación de la cámara**

# **Instalación de la correa**

Colocar una correa (bien sea la correa suministrada u otra adquirida por separado):

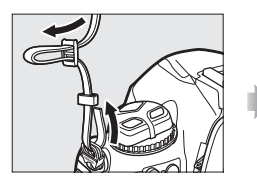

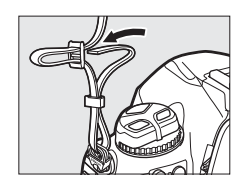

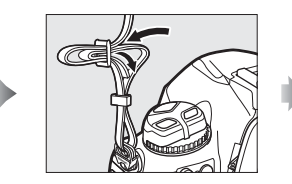

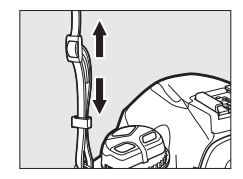

# **Carga de la batería**

Cargue la batería EN-EL18c suministrada en el cargador de la batería MH-26a provisto antes del uso. Una batería agotada se cargará completamente en aproximadamente 2 horas y 35 minutos.

#### D **La batería y el cargador**

Lea y respete las advertencias y precauciones de la sección "Por su seguridad" ( $\Box$  [xviii](#page-17-0)) y "Cuidados de la cámara y de la batería: Precauciones" (CD [223\)](#page-252-0).

# **1 Conecte el cable de corriente al cargador.**

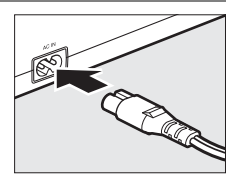

# **2 Enchufe el cargador.**

**3 Retire la tapa de terminales de la batería.**

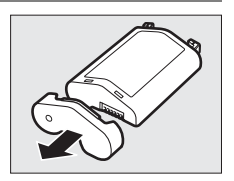

# **4 Retire el protector de contactos.**

Deslice el protector de contactos del cargador como se muestra.

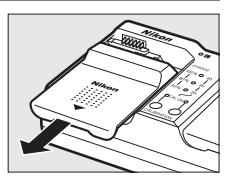

# **5 Cargue la batería.**

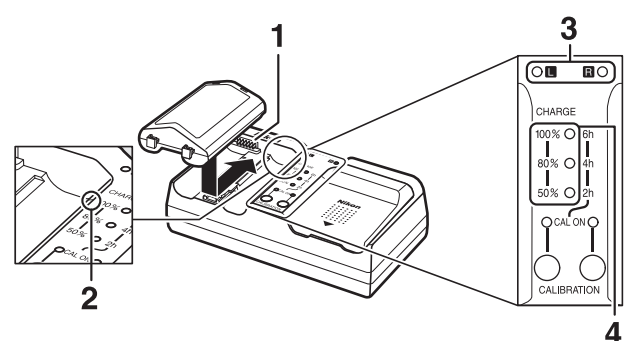

- **1** Contactos
- **2** Guía
- **3** Luces del compartimento
- **4** Luces de carga (verde)
- Introduzca la batería (primero los terminales), alineando el extremo de la batería con la guía y luego deslizando la batería en la dirección indicada hasta que encaje en su lugar con un clic.
- La luz del compartimento que contiene la batería ("L" o "R") comenzará a parpadear cuando comience la carga.
- La carga finaliza cuando la luz del compartimento deja de parpadear y las luces de carga se apagan.
- El estado de la batería lo indican las luces del compartimento y de carga:

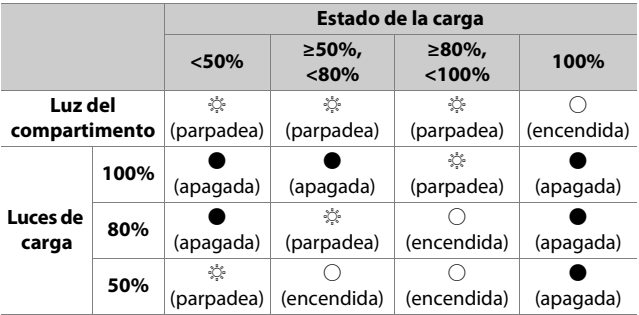

### **6 Retire la batería y desenchufe el cargador cuando se complete la carga.**

#### **Z** Calibración

Para obtener más información sobre la calibración de las baterías para asegurar la precisión de las pantallas del nivel de carga de la batería, consulte "Calibración de las baterías" ( $\Box$  [252](#page-281-0)).

#### D **Indicadores de advertencia**

Si las luces del compartimento y de carga del MH-26a parpadean en secuencia, lleve a cabo los pasos descritos a continuación.

- **Si no hay una batería introducida**: Hay un problema con el cargador. Desenchufe el cargador y consulte con un representante del servicio técnico autorizado de Nikon.
- **Si hay introducida una batería**: Se ha producido un problema con la batería o el cargador durante la carga. Retire la batería, desenchufe el cargador y consulte con un representante del servicio técnico autorizado de Nikon.

# **Introducción de la batería**

Apague la cámara antes de introducir o extraer la batería.

### **1 Retire la tapa del compartimento de la batería BL-6.**

Levante el pestillo de la tapa del compartimento de la batería, gírelo a la posición abierta ( $\mathcal{C}$ ) ( $\mathcal{D}$ ) y retire la tapa del compartimento de la batería (2).

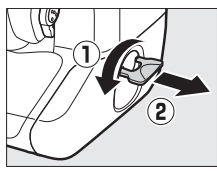

### **2 Coloque la tapa en la batería.**

- Si la liberación de la batería está colocada de modo que pueda verse la flecha (H), deslice la liberación de la batería para tapar la flecha (<).
- Inserte las dos proyecciones de la batería en las ranuras correspondientes de la tapa, como se muestra. La liberación de la batería se deslizará a un lado para mostrar completamente la flecha  $($

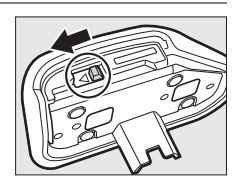

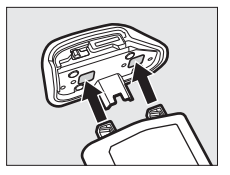

# **3 Introduzca la batería.**

Introduzca la batería completamente y de forma segura, como se muestra.

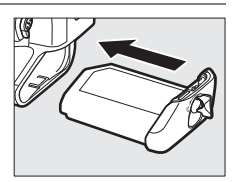

# **4 Bloquee la tapa.**

• Gire el pestillo a la posición cerrada (①) y dóblelo hacia abajo como se muestra (2).

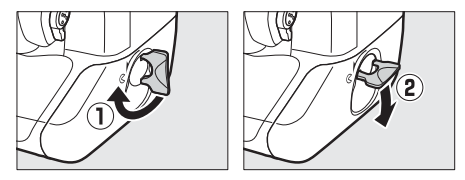

• Asegúrese de que la tapa esté bien cerrada para evitar que la batería se salga durante el funcionamiento.

### ❚❚ **Extracción de la batería**

Antes de extraer la batería, apague la cámara, levante el pestillo de la tapa del compartimento de la batería y gírelo a la posición abierta ( $\mathcal{C}$ ).

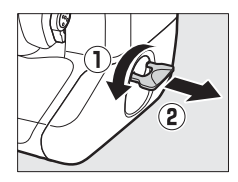

#### D **Extracción de la tapa del compartimento de la batería**

Para desacoplar la tapa del compartimento de la batería de modo que pueda extraer la batería, deslice la liberación de la batería en la dirección indicada por la flecha (<) hasta que se detenga.

#### D **La tapa del compartimento de la batería**

- Utilice únicamente las tapas del compartimento de la batería BL-6; el resto de tapas del compartimento de la batería no pueden usarse con esta cámara.
- La batería se puede cargar con la tapa colocada.
- Para evitar que se acumule polvo dentro del compartimento de la batería, vuelva a colocar la tapa del compartimento de la batería cuando no se encuentre introducida la batería.

# **Instalación de un objetivo**

- El objetivo utilizado normalmente en este manual con propósitos ilustrativos es un AF-S NIKKOR 50 mm f/1.4G.
- Tenga cuidado para evitar que el polvo penetre en la cámara.
- Confirme que la cámara esté apagada antes de instalar el objetivo.
	- Extraiga la tapa del cuerpo de la cámara  $(0, 0)$  y la tapa trasera del objetivo  $(3, 4)$ .

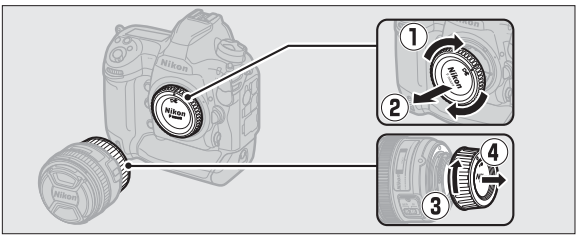

- Alinee las marcas de montaje de la cámara (6) y del objetivo  $(⑤).$ 

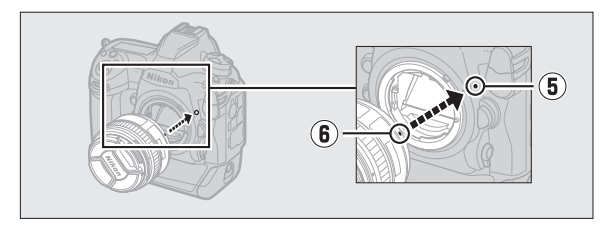

- Gire el objetivo tal y como se indica hasta que haga clic al encajar en su lugar  $(\mathcal{D}, \mathcal{B})$ .

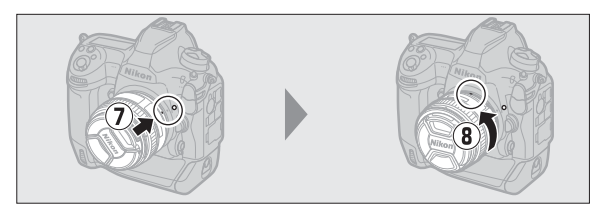

• Extraiga la tapa del objetivo antes de hacer fotos.

### D **Objetivos con CPU con anillos de diafragmas**

Al usar objetivos con CPU equipados con un anillo de diafragmas ( $\Box$  [182](#page-211-0)), bloquee el diafragma en el ajuste mínimo (número f más alto).

#### D **Modo de enfoque del objetivo**

Si el objetivo está equipado con un interruptor de modo de enfoque, seleccione el modo autofoco (**A**, **M/A** o **A/M**).

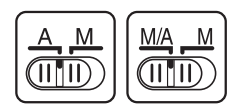

#### D **Zona de imagen**

La zona de imagen de formato DX se selecciona automáticamente cuando se coloca un objetivo DX.

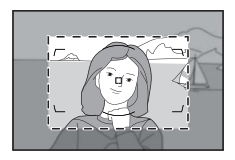

### ❚❚ **Extracción de objetivos**

• Después de apagar la cámara, mantenga pulsado el botón de liberación del objetivo (1) al mismo tiempo que gira el objetivo en la dirección indicada (2).

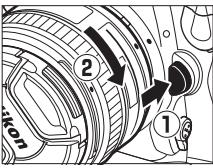

• Después de desmontar el objetivo, vuelva a colocar las tapas del objetivo y la tapa del cuerpo de la cámara.

# **Introducir tarjetas de memoria**

La cámara está equipada con dos ranuras para tarjeta de memoria: Ranura 1 (1) y Ranura 2 ( $\circledR$ ), lo que permite el uso simultáneo de dos tarjetas de memoria.

- Apague la cámara antes de introducir o extraer tarjetas de memoria.
- No presione la tarjeta de memoria mientras pulse el botón de expulsión. No respetar esta precaución podría dañar la cámara o la tarjeta de memoria.

### **1 Abra la tapa de la ranura para tarjeta de memoria.**

Abra la puerta que protege el botón de liberación de la tapa de la tarjetaranura (1) y pulse el botón de liberación (2) para abrir la ranura de la tarjeta  $(3)$ .

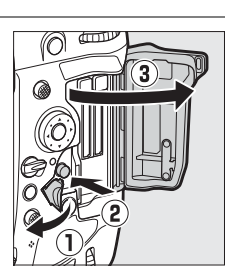

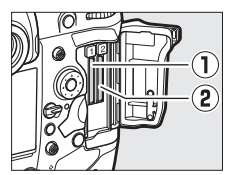

# **2 Introduzca la tarjeta de memoria.**

Introducir una tarjeta al revés o hacia atrás podría dañar la cámara o la tarjeta. Compruebe que la tarjeta esté en la orientación correcta.

Sosteniendo la tarjeta con la etiqueta posterior hacia la pantalla, deslícela en la ranura hasta el fondo. Cuando la tarieta de memoria esté completamente introducida, el botón de expulsión (1) aparecerá y el indicador de acceso a la tarjeta de memoria verde  $(2)$  se iluminará brevemente.

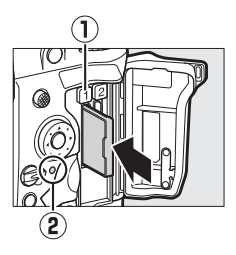

### **3 Cierre la tapa de la ranura para tarjeta de memoria.**

Si es la primera vez que se usa la tarjeta de memoria después de usarla o formatearla en otro dispositivo, formatee la tarjeta en la cámara antes de continuar.

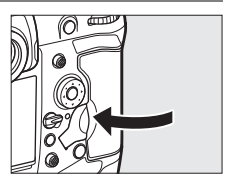

#### A **Dos tarjetas de memoria**

Al introducir dos tarjetas de memoria (una en cada una de las ranuras, 1 y 2), el papel desempeñado por la tarjeta en la Ranura 2 se puede seleccionar usando [**Función de tarjeta en Ranura 2**] en el menú disparo foto.

- [**Reserva**]: Las imágenes se grabarán en la tarjeta de la Ranura 2 solo cuando la tarjeta en la Ranura 1 esté llena.
- [**Copia de seguridad**]: Se graban dos copias idénticas, una en cada tarjeta de memoria y cada una con la misma calidad y tamaño de imagen.
- [**RAW Ranura 1- JPEG Ranura 2**]: Las copias NEF (RAW) de las fotos tomadas en la configuración de NEF (RAW) + JPEG se graban solo en la tarjeta de la Ranura 1, las copias JPEG solo en la tarjeta de la Ranura 2.
- [**JPEG Ranura 1- JPEG Ranura 2**]: Se graban dos copias JPEG, una en cada tarjeta de memoria, pero en diferentes tamaños.

### ❚❚ **Extracción de tarjetas de memoria**

Una vez que haya comprobado que el indicador de acceso a la tarjeta de memoria se ha apagado, apague la cámara y abra la tapa de la ranura para tarjeta de memoria. Pulse el botón de expulsión (1) para expulsar

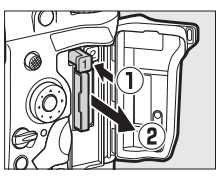

parcialmente la tarjeta (2); la tarjeta de memoria se puede extraer con la mano.

#### D **Tarjetas de memoria**

- Las tarjetas de memoria pueden estar calientes después de su uso. Tenga cuidado al extraer las tarjetas de memoria de la cámara.
- No realice las siguientes operaciones durante el formateo o mientras los datos se están grabando, borrando o copiando a un ordenador u otro dispositivo. Hacer caso omiso de estas precauciones podría resultar en pérdida de datos o daños a la cámara o a la tarjeta.
	- No extraiga ni introduzca tarjetas de memoria
	- No apague la cámara
	- No extraiga la batería
	- No desconecte los adaptadores de CA
- No toque los terminales de la tarjeta con los dedos u objetos de metal.
- No aplique excesiva fuerza al manipular tarjetas de memoria. Hacer caso omiso de esta precaución podría dañar la tarjeta.
- No doble ni deje caer las tarjetas de memoria ni las someta a golpes fuertes.
- No exponga las tarjetas de memoria al agua, al calor ni a la luz del sol directa.
- No formatee las tarjetas de memoria en un ordenador.

#### <span id="page-70-0"></span>D **Iconos de la tarjeta de memoria**

Los iconos de la tarjeta de memoria del panel de control superior se iluminan cuando se introducen tarjetas de memoria (el ejemplo en la ilustración muestra la pantalla que aparece cuando se introducen dos tarjetas de memoria).

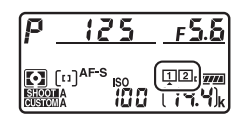

Si la tarjeta de memoria está llena o si se produce un error, el icono de la tarjeta afectada parpadeará.

#### D **Ninguna tarjeta de memoria introducida**

Si no hay introducidas tarjetas de memoria, las pantallas de recuento de exposiciones del visor y del panel de control superior mostrarán (- E -). Si apaga la cámara con una batería en su interior pero sin ninguna tarjeta de memoria introducida,  $\left(-\mathbf{E}-\mathbf{E}\right)$  aparecerá en el panel de control superior.

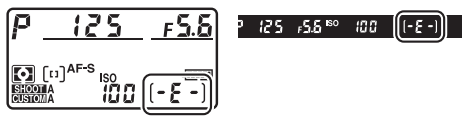
## **Configuración de la cámara**

La opción de idioma en el menú configuración se resalta automáticamente la primera vez que se muestran los menús. Seleccione un idioma y ajuste el reloj de la cámara.

## **1 Encienda la cámara.**

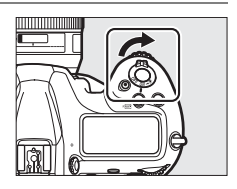

## **2 Marque [Idioma (Language)] en el menú configuración y pulse** 2**.**

- El elemento [**Idioma (Language)**] se marcará automáticamente en el menú configuración la primera vez que pulse el botón MENU después de la compra.
- Para más información sobre el uso de los menús, consulte "Uso de los menús" ( $\Box$  81).

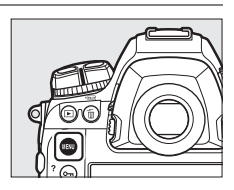

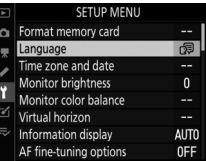

## **3 Seleccione un idioma.**

Pulse  $\bigcirc$  o  $\bigcirc$  para marcar el idioma deseado y pulse  $\bigcirc$  (los idiomas disponibles varían en función del país o región de compra de la cámara).

## **4 Marque [Zona horaria y fecha] y pulse** 2**.**

#### MENÚ CONFIGURACIÓN

- Formatear tarieta memoria Idioma (Language) 饲 Zona horaria y fecha
- $\overline{\overline{\mathfrak{o}}}$ Brillo de la pantalla
- ance de color de la pantalla izonte virtual
- antalla de información

Zona horaria y fecha Zona horaria Fecha y hora Formato de fecha

Opciones ajuste precisión AF

D/M/Y

## **5 Seleccione una zona horaria.**

- Seleccione [**Zona horaria**] en la pantalla [**Zona horaria y fecha**].
- Marque una zona horaria en la pantalla [**Zona horaria**] y pulse  $\otimes$ .
- Horario de verano 0FF London UTC 0 01/01/2020 00:00:00 • La pantalla mostrará un mapa de zonas horarias indicando las ciudades seleccionadas en la

zona horaria elegida y la diferencia horaria entre la zona elegida y UTC.

## **6 Activar o desactivar el horario de verano.**

- Seleccione [**Horario de verano**] en la pantalla [**Zona horaria y fecha**].
- Marque [**Activada**] (horario de verano activado) o [**Desactivada**] (horario de verano desactivado) y pulse J.
- Seleccionar [**Activada**] adelanta el reloj una hora; para deshacer el efecto, seleccione [**Desactivada**].

## **7 Ajuste el reloj.**

- Seleccione [**Fecha y hora**] en la pantalla [**Zona horaria y fecha**].
- Pulse <sup>®</sup> después de usar el multiselector para ajustar el reloj a la fecha y hora de la zona horaria

seleccionada (tenga en cuenta que la cámara usa un reloj en formato de 24 horas).

- **8 Seleccione un formato de fecha.**
	- Seleccione [**Formato de fecha**] en la pantalla [**Zona horaria y fecha**].
	- Marque el orden de visualización de la fecha deseado (año, mes y día) y pulse  $\otimes$ .

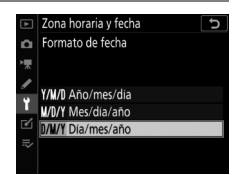

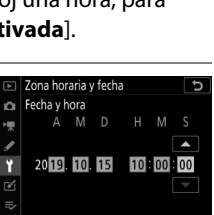

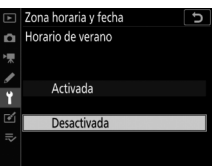

## **9 Salga de los menús.**

Pulse ligeramente el disparador hasta la mitad para salir al modo de disparo.

#### D **La batería del reloj**

El reloj de la cámara recibe la alimentación de una batería de litio CR1616 no recargable independiente con una vida útil de aproximadamente dos años. Cuando el nivel de esta batería es bajo, se muestra un icono BED en el panel de control superior mientras el temporizador de espera está activado, mostrando que es hora de adquirir un repuesto. Para más información sobre cómo cambiar la batería del reloj, consulte "Cambiar la batería del reloj" (CD [221](#page-250-0)).

#### A **Ajuste del reloj mediante GNSS**

Para registrar su ubicación y la UTC actual (Hora universal coordinada), seleccione [**Activado**] para [**Datos ubicación (incorporados)**] > [**Grabar datos ubicación**]. Para ajustar el reloj de la cámara a la hora indicada por el receptor GNSS integrado, seleccione [**Sí**] para [**Datos ubicación (incorporados)**] > [**Usar satélite para fijar reloj**].

#### A **SnapBridge**

Use la aplicación SnapBridge para sincronizar el reloj de la cámara con el reloj de un teléfono inteligente o tableta (dispositivo inteligente). Para más detalles, consulte la ayuda en línea de SnapBridge.

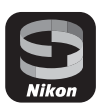

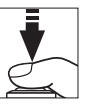

## **El nivel de la batería y el número de exposiciones restantes**

Antes de capturar fotografías, compruebe el nivel de la batería y el número de exposiciones restantes.

## **Nivel de la batería**

Compruebe el nivel de la batería antes de hacer fotos. El nivel de la batería aparece indicado en el panel de control superior y en el visor.

 $125 - 55$  so  $100$   $\sim$   $\sim$   $\sim$   $\sim$ 

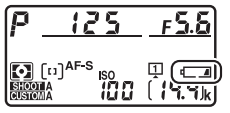

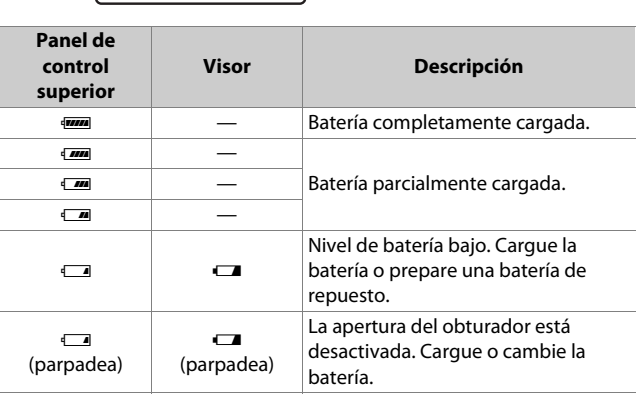

## **Indicadores de la tarjeta de memoria y número de exposiciones restantes**

El panel de control superior y el visor muestran el número de fotografías adicionales que pueden tomarse con los ajustes actuales (es decir, el número de exposiciones restantes).

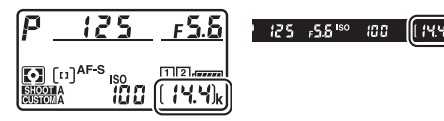

• El panel de control superior muestra la ranura o ranuras que contengan una tarjeta de memoria (el ejemplo muestra los iconos visualizados cuando hay tarjetas en ambas ranuras).

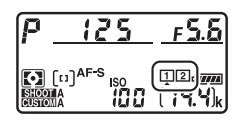

• Bajo los ajustes personalizados, [**Reserva**] está seleccionado para [**Función de tarjeta en Ranura 2**] en el menú disparo foto. Si hay introducidas dos tarjetas de memoria, las imágenes se guardan primero en la tarjeta de la Ranura 1 y, una vez se llene, se grabarán en la tarjeta de la Ranura 2.

- Si hay introducidas dos tarjetas de memoria, la cámara mostrará el número de fotografías adicionales que pueden grabarse en la tarjeta de la Ranura 1. Cuando la tarjeta de la Ranura 1 se llene, la pantalla mostrará el número de exposiciones restantes en la tarjeta de la Ranura 2.
- Los valores superiores a 1.000 serán redondeados a la baja a la centena más cercana. Por ejemplo, los valores alrededor de 1.400 se muestran como 1.4 k.
- Si la tarjeta de memoria está llena o si se produce un error, el icono de la ranura afectada parpadeará.

## **Fotografía y reproducción básicas**

## **Toma de fotografias**

Las fotografías pueden encuadrarse en el visor (fotografía con visor) o en la pantalla (fotografía live view).

## **Encuadrar fotografías en el visor (fotografía con visor)**

## **1 Prepare la cámara.**

Sujete la empuñadura con la mano derecha y sostenga el cuerpo de la cámara o el objetivo con su mano izquierda apoyando los codos contra los costados.

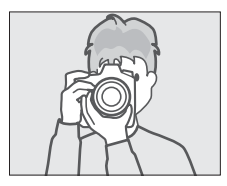

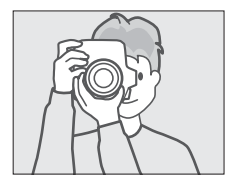

## **2 Encuadre la fotografía.**

- Encuadre una fotografía en el visor.
- Coloque al sujeto principal en los horquillados de la zona AF.

## **3 Pulse el disparador hasta la mitad para enfocar.**

 $\cdot$  El indicador de enfoque  $\left(\bullet\right)$ aparecerá en el visor una vez completada la operación de enfoque.

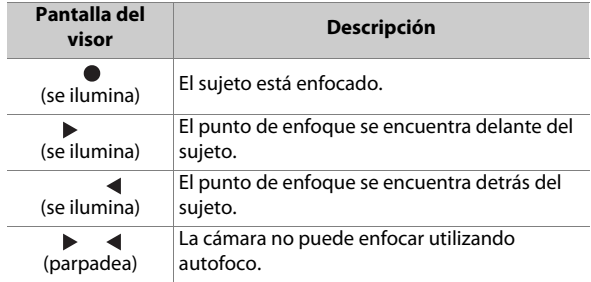

• También puede enfocar pulsando el botón **AF-ON**.

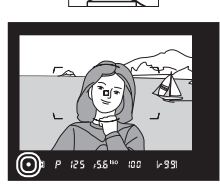

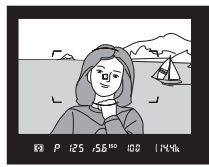

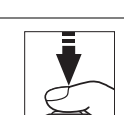

## **4 Pulse suavemente el disparador hasta el fondo para tomar la fotografía.**

El indicador de acceso a la tarjeta de memoria se iluminará mientras la foto es grabada. No expulse la tarjeta de memoria, ni retire o desconecte la fuente de alimentación hasta que el indicador se apague y la grabación haya sido completada.

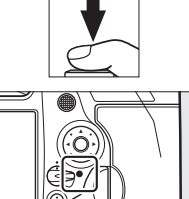

#### A **El temporizador de espera (fotografía con visor)**

La cámara usa un temporizador de espera para ayudar a disminuir el agotamiento de la batería. El temporizador comienza al pulsar el disparador hasta la mitad y finaliza si no realiza ninguna operación durante aproximadamente 6 segundos. Cuando el temporizador finalice, la pantalla del visor y los indicadores de velocidad de obturación y diafragma del panel de control superior se apagarán. Para reiniciar el temporizador y restaurar las pantallas, vuelva a pulsar el disparador hasta la mitad. El período de tiempo antes de que el temporizador de espera expire puede seleccionarse usando la configuración personalizada c2 [**Temporizador de espera**].

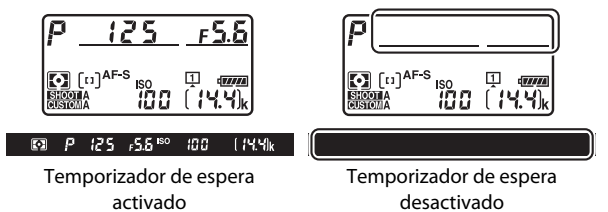

#### A **Encuadrar fotos en orientación de retrato ("vertical")**

La cámara está equipada con controles para usar en orientación de retrato ("vertical"), incluyendo el disparador vertical, los botones **Fn** y **AF-ON**, el dial de control principal y el dial secundario, y un multiselector.

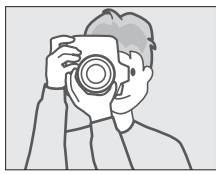

• Gire el bloqueo del disparador vertical hacia **L** para evitar accionar accidentalmente estos controles cuando la cámara esté en orientación de paisaje ("horizontal").

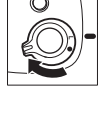

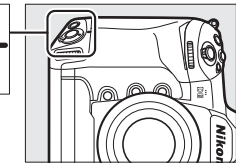

## **Encuadrar fotografías en la pantalla (live view)**

## **1 Gire el selector de live view hacia** C **(fotografía live view).**

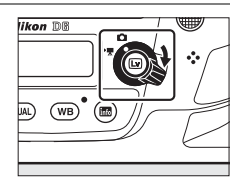

## **2 Pulse el botón** a**.**

• El espejo ascenderá y comenzará live view. El visor se oscurecerá y la vista a través del objetivo se mostrará en la pantalla.

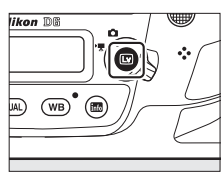

• Durante live view, podrá previsualizar la exposición de los vídeos y las fotografías en la pantalla.

## **3 Prepare la cámara.**

Sujete la empuñadura con la mano derecha firmemente y sostenga el cuerpo de la cámara o el objetivo con su mano izquierda.

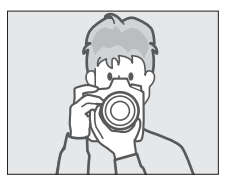

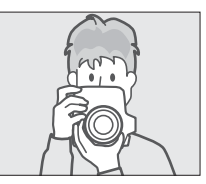

## **4 Encuadre la fotografía.**

Coloque al sujeto cerca del centro del encuadre.

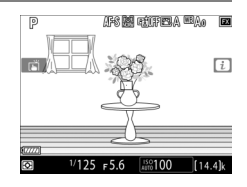

## **5 Pulse el disparador hasta la mitad para enfocar.**

- El enfoque se bloquea mientras se mantiene pulsado el disparador hasta la mitad.
- Si la cámara puede enfocar, el punto de enfoque se mostrará en verde. Si la cámara no puede enfocar, por ejemplo, porque el sujeto está demasiado cerca de la cámara, el punto de enfoque parpadeará en rojo.
- Para obtener una vista previa de la exposición en la pantalla como se muestra en la ilustración (vista previa de la exposición), pulse el botón ®. Puede obtener una vista previa de cómo afectan los ajustes

seleccionados para la velocidad de obturación, el diafragma y la sensibilidad ISO a la exposición durante los disparos. La compensación de exposición se puede ajustar en ±5 EV, aunque solo los valores entre −3 y +3 EV se reflejan en la pantalla de vista previa.

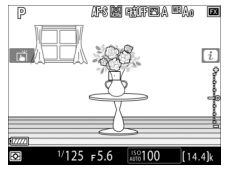

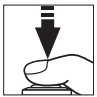

## **6 Pulse el disparador hasta el fondo para tomar la fotografía.**

La pantalla se apaga durante los disparos.

## $\overline{7}$  Pulse el botón  $\overline{\omega}$  para salir de **live view.**

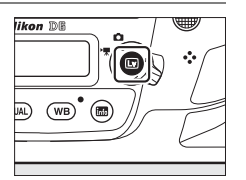

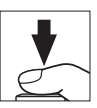

#### **Z** Disparos en live view

- A pesar de que estos efectos no son visibles en las imágenes finales, es posible que durante live view note lo siguiente en la pantalla:
	- Que los objetos móviles en la pantalla aparecen distorsionados (los sujetos individuales tales como trenes o coches que se desplacen a alta velocidad a través del encuadre podrían aparecer distorsionados, o el fotograma completo podría aparecer distorsionado al barrer la cámara horizontalmente)
	- Que hay bordes irregulares, colores falsos, muaré y puntos brillantes en la pantalla
	- Zonas o bandas luminosas podrían aparecer en escenas iluminadas con señales parpadeantes y otras fuentes de iluminación intermitente o si el sujeto es iluminado brevemente por luz estroboscópica u otras fuentes de iluminación momentánea intensa
- Los parpadeos y las bandas visibles en la pantalla bajo iluminación fluorescente, de vapor de mercurio o sodio pueden reducirse usando el elemento [**Reducción de parpadeo**] del menú de disparo del vídeo, aunque podrían seguir siendo visibles en las fotografías capturadas con ciertas velocidades de obturación.
- Para evitar que la luz que penetre en el visor interfiera con las fotografías o la exposición, levante la palanca del disparador del ocular del visor para cerrar el obturador del ocular del visor.
- Al disparar en live view, evite apuntar la cámara hacia el sol u otras fuentes de luz brillante. Si hace caso omiso de esta precaución, los circuitos internos de la cámara podrían sufrir daños.
- Independientemente de la opción seleccionada para la configuración personalizada c2 [**Temporizador de espera**], el temporizador de espera no expirará durante live view.

#### D **La pantalla de cuenta regresiva**

Aparecerá una cuenta regresiva en la esquina superior izquierda de la pantalla aproximadamente 30 seg. antes de que live view finalice automáticamente.

- Si el temporizador es activado a través de la configuración personalizada c4 [**Retar. apagad. pantalla**], la cuenta regresiva aparecerá en negro 30 seg. antes de que expire el temporizador y se volverá de color rojo cuando solamente queden 5 seg. Si selecciona [**Sin límite**] para [**Retar. apagad. pantalla**] > [**Live view**], la cámara cerrará live view según sea necesario para proteger los circuitos internos contra temperaturas elevadas y similares.
- Se visualizará una cuenta regresiva en color rojo 30 seg. antes de que la cámara se apague para proteger sus circuitos internos. En función de las condiciones de disparo, el temporizador podría aparecer inmediatamente al seleccionar live view.

#### D **Vista previa de la exposición**

- La vista previa de la exposición no está disponible cuando se selecciona  $b_1$ ;  $b_2$  (bulb) o  $\cdot$  - (time) para la velocidad de obturación. La vista previa puede no reflejar con precisión los resultados finales cuando:
	- Se utiliza iluminación de flash
	- [**D-Lighting activo**] o [**HDR (alto rango dinámico)**] están activados
	- [**A**] (automático) está seleccionado para el parámetro de Picture Control [Contraste] ( $\Box$  [128](#page-157-0))
	- x  $25a$  se selecciona para la velocidad de obturación
	- El horquillado está activado
- Si el sujeto es muy brillante o muy oscuro, los indicadores de exposición parpadearán para advertir de que la vista previa podría no reflejar con precisión la exposición.

#### A **Controles táctiles**

En lugar de usar el disparador, puede usar los controles táctiles para enfocar y capturar imágenes durante la fotografía live view  $( \Box 19)$  $( \Box 19)$  $( \Box 19)$ .

#### <span id="page-90-0"></span>A **Vista previa del zoom en live view**

Pulse el botón  $\mathcal{R}$  para ampliar la vista en la pantalla hasta un máximo de aproximadamente 11×.

- Pulse  $\mathcal Q$  para acercar,  $\mathcal Q$  (4) para alejar.
- Aparecerá una ventana de navegación en un marco gris en la esquina inferior derecha de la pantalla.
- Use el multiselector para desplazarse por zonas del encuadre no visibles en la pantalla.

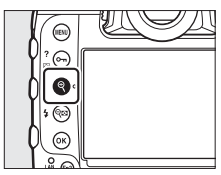

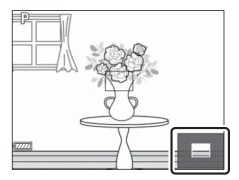

#### A **Vista previa del enfoque durante live view**

Para seleccionar temporalmente el diafragma máximo para una vista previa del enfoque mejorada durante live view, pulse el botón **Pv**. Para regresar el diafragma a su valor original, pulse el botón **Pv** nuevamente o enfoque usando el enfoque automático. Si pulsa el disparador hasta el fondo para tomar una imagen durante la vista previa del enfoque, el diafragma regresará al valor que tenía antes de tomar la foto. El icono de diafragma máximo ( $\circled{2}$ ) se muestra mientras el diafragma máximo esté seleccionado.

## **Grabación de vídeos**

Live view se puede usar para grabar vídeos.

#### A **"Filmación" versus "Grabación"**

En este manual, los términos "filmación" y "grabación" se usan de la siguiente manera: "filmación" se usa si el selector de live view se gira hacia 1, mientras que "grabación" se refiere al acto de filmar metraje usando el botón de grabación de vídeo.

## **1 Gire el selector live view hacia**  1 **(vídeo live view).**

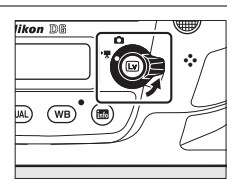

## **2 Pulse el botón** a**.**

• El espejo ascenderá y comenzará live view. El visor se oscurecerá y la vista a través del objetivo se mostrará en la pantalla.

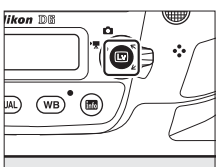

• Durante live view, podrá previsualizar la exposición de los vídeos y las fotografías en la pantalla.

## **3 Pulse el botón AF-ON para enfocar.**

- Enfoque antes de comenzar a grabar.
- Puede ajustar el enfoque tocando al sujeto en la pantalla.

## **4 Pulse el botón de grabación de**

# **vídeo para iniciar la grabación.**

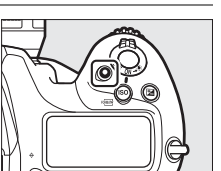

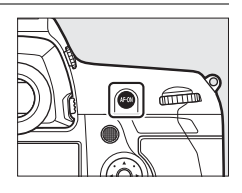

• Aparecerá en la pantalla un indicador de grabación. La pantalla también mostrará el tiempo restante o, en otras palabras, la cantidad aproximada de metraje nuevo que puede grabarse en la tarjeta de memoria.

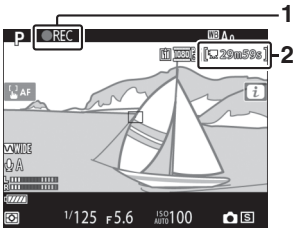

**1 1** Indicador de grabación **2** Tiempo restante

- Podrá volver a enfocar la cámara durante la grabación pulsando el botón **AF-ON** o tocando a su sujeto en la pantalla.
- El sonido se graba a través del micrófono integrado para la grabación de vídeo. No tape el micrófono durante la grabación.
- Puede alterar la exposición en hasta ±3 EV usando la compensación de exposición.

## **5 Pulse de nuevo el botón de grabación de vídeo para finalizar la grabación.**

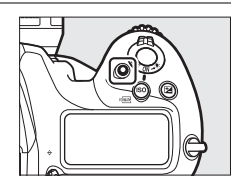

## **6** Pulse el botón  $\textcircled{w}$  para salir de **live view.**

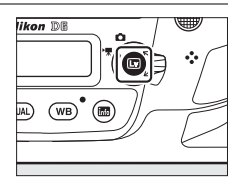

#### D **Grabación de vídeos**

- Al filmar vídeos, es posible que note lo siguiente en la pantalla. Estos fenómenos también aparecerán en cualquier metraje grabado con la cámara.
	- Parpadeos o bandas en las escenas iluminadas con luces fluorescentes, de vapor de mercurio o sodio
	- Distorsión asociada al movimiento (los sujetos individuales tales como trenes o coches que se desplacen a alta velocidad a través del encuadre podrían aparecer distorsionados, o el fotograma completo podría aparecer distorsionado al barrer la cámara horizontalmente)
- Puntos brillantes, efecto muaré, colores falsos y bordes irregulares en la pantalla
- Zonas o bandas luminosas en escenas iluminadas con señales parpadeantes y otras fuentes de iluminación intermitente o si el sujeto es iluminado brevemente por luz estroboscópica u otras fuentes de iluminación momentánea intensa
- Parpadeos al usar el diafragma motorizado
- Tenga en cuenta que podría aparecer ruido (píxeles luminosos aleatorios, niebla o líneas) y colores inesperados si usa el botón  $\mathcal{R}$  para acercar el zoom sobre la vista a través del objetivo ( $\Box$  [69](#page-98-0)) durante la filmación.
- La grabación de vídeo finalizará automáticamente si:
	- Se alcanza la duración máxima
	- Gira el selector live view hacia otro ajuste
	- Extrae el objetivo
- Al grabar vídeos, evite apuntar la cámara hacia el sol u otras fuentes de luz intensa. Si hace caso omiso de esta precaución, los circuitos internos de la cámara podrían sufrir daños.
- Los sonidos que emita la cámara pueden oírse en el metraje grabado:
	- Durante autofoco
	- Al usar el diafragma motorizado
	- Durante el ajuste del diafragma
	- Con la reducción de la vibración activada en los objetivos con reducción de la vibración (VR)
- Si el nivel de audio se muestra en rojo, el volumen es demasiado alto. Ajuste la sensibilidad del micrófono.

#### D **La pantalla de cuenta regresiva**

Aparecerá una cuenta regresiva en la esquina superior izquierda de la pantalla aproximadamente 30 seg. antes de que live view finalice automáticamente.

- Si el temporizador es activado a través de la configuración personalizada c4 [**Retar. apagad. pantalla**], la cuenta regresiva aparecerá en negro 30 seg. antes de que expire el temporizador y se volverá de color rojo cuando solamente queden 5 seg. Si selecciona [**Sin límite**] para [**Retar. apagad. pantalla**] > [**Live view**], la cámara cerrará live view según sea necesario para proteger los circuitos internos contra temperaturas elevadas y similares.
- Se visualizará una cuenta regresiva en color rojo 30 seg. antes de que la cámara se apague para proteger sus circuitos internos. En función de las condiciones de disparo, el temporizador podría aparecer inmediatamente al seleccionar live view.
- Tenga en cuenta que, independientemente del tiempo disponible (visualizado en la esquina superior derecha de la pantalla), live view y la grabación de vídeo finalizarán automáticamente cuando expire el temporizador de la cuenta regresiva.

#### D **Configuración de los ajustes durante la grabación de vídeo**

- El volumen de los auriculares no puede ajustarse durante la grabación.
- Si hay actualmente seleccionada una opción distinta de \ (micrófono desactivado), podrá cambiar la sensibilidad del micrófono durante la grabación. No puede seleccionarse.

#### A **Enfoque durante la grabación de vídeo**

También podrá ajustar el enfoque pulsando el disparador hasta la mitad.

#### <span id="page-98-0"></span>A **Vista previa del zoom en live view**

Pulse el botón  $\mathcal Q$  para acercar el zoom en la vista de la pantalla ( $\Box$  [61\)](#page-90-0). Para una relación de zoom del 100 % durante la grabación, pulse el botón X. Pulse W (M) para restaurar la relación de zoom anterior.

## **Tomar fotos durante la filmación**

Pueden tomarse fotos durante la filmación pulsando el disparador hasta el fondo. La foto resultante tendrá una relación de aspecto de 16:9.

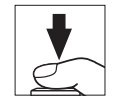

- Un icono **C** parpadeará en la pantalla cuando se tome una foto.
- Se pueden tomar fotos mientras la grabación está en curso. Tomar fotos no interrumpe la grabación de vídeo.

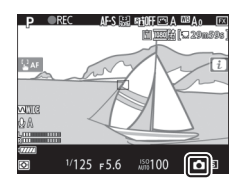

#### D **Tomar fotos durante la filmación**

- Tenga en cuenta que se pueden tomar fotos incluso cuando el sujeto no está enfocado.
- Las fotos se graban en las dimensiones seleccionadas actualmente para el tamaño de fotograma del vídeo.
- Las fotos se graban en formato [JPEG buena<sup>t</sup>], independientemente de la opción seleccionada para la calidad de imagen.
- Las fotos se graban en la tarjeta de la ranura seleccionada para [**Destino**] en el menú disparo vídeo.
- La velocidad de avance de fotogramas para los modos de disparo continuo varía con la opción seleccionada para [**Tam. fotog./veloc. fotog.**]. Mientras la grabación está en curso, solo se tomará una foto cada vez que se pulse el disparador.
- Se pueden tomar hasta 50 fotografías con cada vídeo.
- Las fotografías capturadas durante la filmación no se mostrarán automáticamente después de los disparos incluso si [**Activada**] se selecciona para [**Revisión de imagen**] en el menú reproducción.

## **Reproducción**

Pulse el botón D para ver fotos y vídeos grabados con la cámara.

## **1 Pulse el botón** K**.**

- Una imagen aparecerá en la pantalla.
- La tarjeta de memoria que contenga la imagen actualmente visualizada se mostrará por medio de un icono.

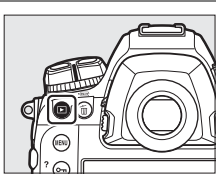

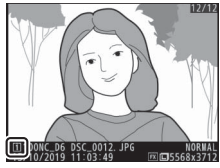

## **2 Pulse** 4 **o** 2 **para ver otras imágenes.**

- Podrá ver otras imágenes pasando un dedo hacia la izquierda o derecha en la pantalla ( $\Box$  21).
- Pulse el disparador hasta la mitad para finalizar la reproducción y volver al modo disparo.

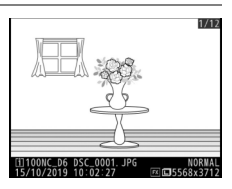

#### A **Revisión de imagen**

Al seleccionar [**Activada**] para [**Revisión de imagen**] en el menú reproducción, las imágenes se muestran automáticamente en la pantalla después de los disparos sin que el usuario pulse el botón  $\blacksquare$ .

## **Visualización de vídeos**

Los vídeos se indican por un icono — Toque el icono  $\bullet$  en la pantalla o pulse el centro del multiselector para iniciar la reproducción (una barra de progreso le indica su posición aproximada en el vídeo).

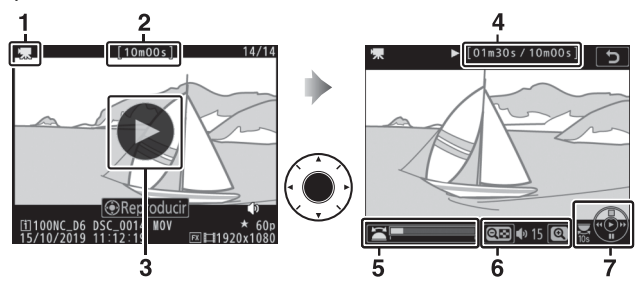

- 1 Icono •
- **2** Duración
- $\overline{3}$  Icono  $\bullet$
- **4** Posición actual/duración total
- **5** Barra de progreso
- **6** Volumen
- **7** Guía

## ❚❚ **Operaciones de reproducción de vídeos**

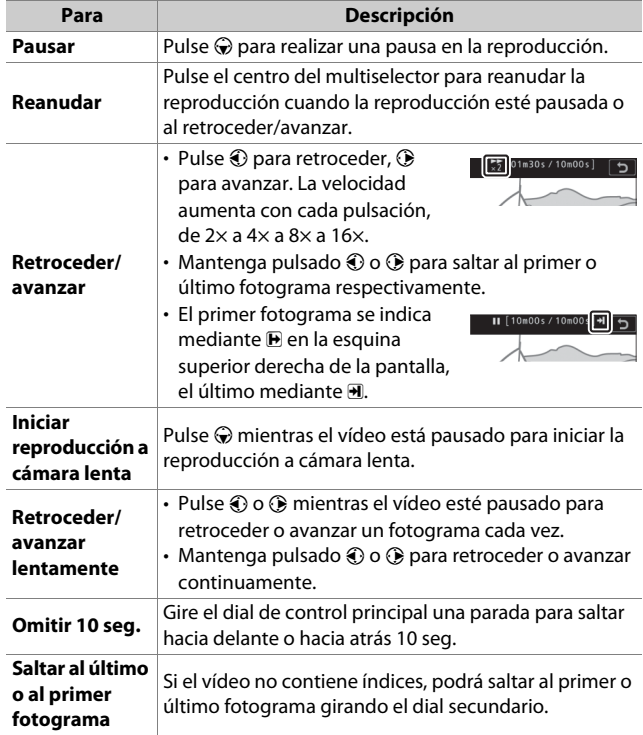

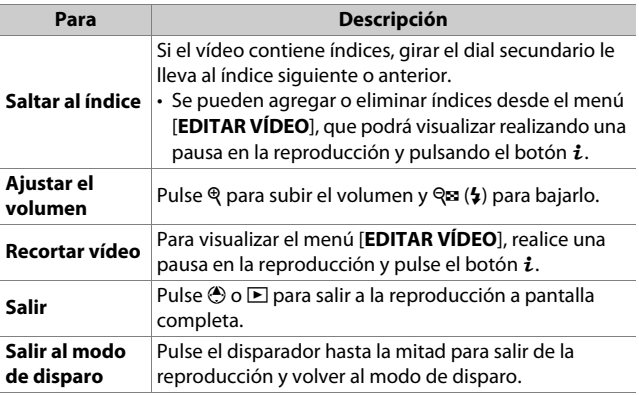

#### A **Índices**

Se pueden añadir índices con la reproducción pausada pulsando el botón  $\boldsymbol{i}$  y seleccionando [**Añadir índice**]. Podrá saltar rápidamente a las ubicaciones indexadas durante la reproducción y edición. La presencia de índices se indica mediante un icono  $\Omega$  en la visualización de reproducción a pantalla completa.

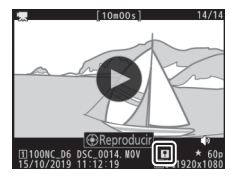

## **Borrar imágenes no deseadas**

Puede borrar imágenes tal y como se describe a continuación. Tenga en cuenta que una vez borradas, las imágenes no se pueden recuperar.

## **1 Visualice la imagen.**

- Pulse el botón **E** para iniciar la reproducción y pulse  $\bigcirc$  o  $\bigcirc$  hasta visualizar la imagen deseada.
- La ubicación de la imagen actual se indica mediante un icono en la esquina inferior izquierda de la pantalla.

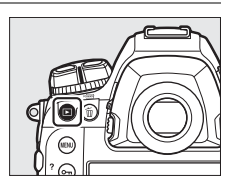

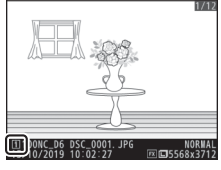

## **2 Borre la imagen.**

- Pulse el botón  $\tilde{m}$  ( $\overline{Q}$ ); aparecerá un cuadro de diálogo de confirmación. Vuelva a pulsar el botón m (pom) para borrar la imagen y regresar a la reproducción.
- Para salir sin borrar la imagen, pulse  $\Box$ .

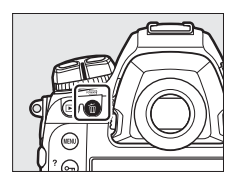

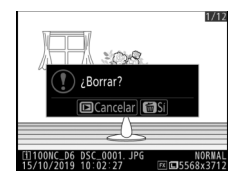

## **Cargar imágenes**

Puede cargar sus imágenes en teléfonos inteligentes o tabletas (dispositivos inteligentes) u ordenadores. Las opciones para hacerlo se enumeran a continuación. Para más información, consulte lo siguiente en el Manual de referencia: "Conexión a ordenadores y televisores", "Inalámbrico integrado" y "Ethernet/ WT-6".

## **Carga de imágenes a dispositivos inteligentes**

Use la aplicación SnapBridge para cargar imágenes usando el Wi-Fi o Bluetooth integrados de la cámara.

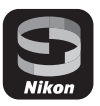

## **Carga de imágenes a un ordenador o servidor FTP**

Hay varias opciones disponibles para cargar imágenes a ordenadores.

#### ❚❚ **Wi-Fi integrado**

Use el Wi-Fi integrado de la cámara para cargar imágenes a un ordenador a través de una conexión inalámbrica.

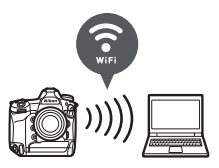

## ❚❚ **El transmisor inalámbrico WT-6**

Use el transmisor inalámbrico WT-6 opcional para conectarse a redes inalámbricas y cargar imágenes a ordenadores o servidores ftp. El WT-6 ofrece conexiones inalámbricas más fiables que el Wi-Fi integrado de la cámara.

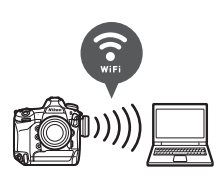

### ❚❚ **Ethernet**

Conéctese a las redes con un cable Ethernet conectado al conector Ethernet de la cámara y cargue imágenes en ordenadores o servidores ftp.

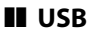

Conecte la cámara a un ordenador con un cable USB y transfiera imágenes con la aplicación para ordenador ViewNX-i.

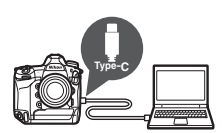
#### **Z** Wireless Transmitter Utility

Necesitará el software de ordenador Wireless Transmitter Utility cuando cargue imágenes a un ordenador a través de la Wi-Fi integrada de la cámara, el WT-6 o una conexión Ethernet.

#### D **La aplicación SnapBridge y las aplicaciones informáticas**

- La aplicación SnapBridge está disponible en Apple App Store® y en Google Play™.
- El software de ordenador de Nikon está disponible en el Centro de descargas de Nikon. Compruebe la versión y los requisitos del sistema y asegúrese de que descarga la versión más reciente. https://downloadcenter.nikonimglib.com/

# **Controles de la cámara**

## **El botón MENU**

Pulse el botón MENU para visualizar los menús.

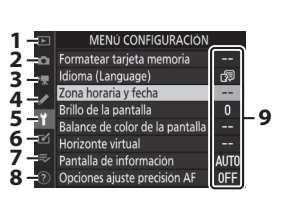

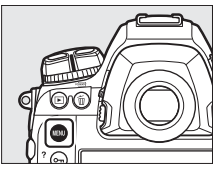

- **1** D [**MENÚ REPRODUCCIÓN**]
- **2** C [**MENÚ DISPARO FOTO**]
- **3 | 慄 [MENÚ DISPARO VÍDEO]**
- **4** *A* [MENÚ CFG. **PERSONALIZADA**]
- **5** P [MENÚ CONFIGURACIÓN]
- **6** MENÚ RETOQUE
- **7**  $\frac{1}{2}$  MI MENÚ] /<sub></sub>∞ [AJUSTES **RECIENTES**] \*
- 8 <sup>o</sup> Icono de ayuda
- **9** Ajustes actuales
- \* Puede seleccionar el menú visualizado. El ajuste predeterminado es [**MI MENÚ**].

### **Uso de los menús**

Puede navegar por los menús usando el multiselector y el botón **OR** 

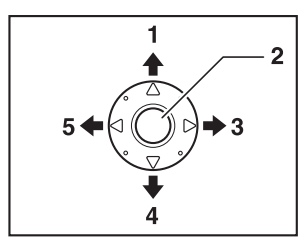

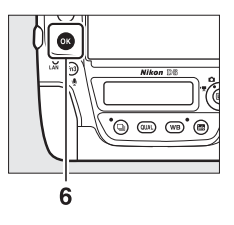

- **1** Mover el cursor hacia arriba
- **2** Centro del multiselector: Seleccionar el elemento marcado
- **3** Visualizar submenú, seleccionar el elemento marcado o mover el cursor hacia la derecha
- **4** Mover el cursor hacia abajo
- **5** Cancelar y volver al menú anterior o mover el cursor hacia la izquierda
- **6** Botón <sup>®</sup>: Seleccionar elemento marcado

### **1 Marque el icono del menú actual.**

Pulse  $\bigcirc$  para marcar el icono del menú actual.

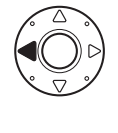

#### MENÚ CONFIGURACIÓN ormatear tarieta memoria 6 na (Language) horaria y fecha .. llo de la pantalla  $\mathbf{0}$ de color de la pantalla orizonte virtual antalla de información AUT Opciones ajuste precisión AF 0FF

## **2 Seleccione un menú.**

Pulse  $\bigcirc$  o  $\bigcirc$  para seleccionar el menú deseado.

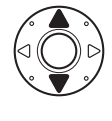

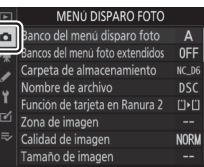

### **3 Sitúe el cursor en el menú seleccionado.**

Pulse <sup>2</sup> para situar el cursor en el menú seleccionado.

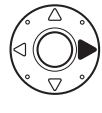

82 Fl botón MENU

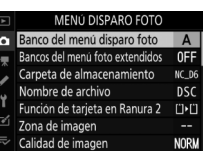

Tamaño de imager

### **4 Marque un elemento de menú.**

Pulse  $\bigcirc$  o  $\bigcirc$  para marcar un elemento del menú.

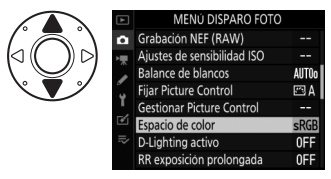

#### **5 Visualice las opciones.**

Pulse  $\circledast$  para visualizar las opciones del elemento de menú seleccionado.

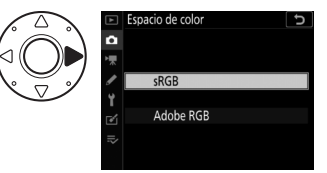

### **6 Marque una opción.**

Pulse  $\bigcirc$  o  $\bigcirc$  para marcar una opción.

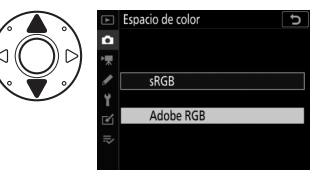

#### **7 Seleccione la opción marcada.**

- $\cdot$  Pulse  $\circledast$ .
- Para salir sin realizar ninguna selección, pulse el botón MENU.
- Para salir de los menús y volver al modo disparo, pulse el disparador hasta la mitad.

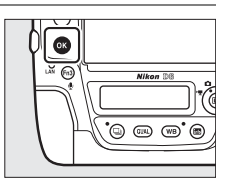

#### **Z** El botón <sup>®</sup>

Si bien pulsar  $\odot$  o el centro del multiselector generalmente tiene el mismo efecto que pulsar  $\circledast$ , hay algunos elementos para los que la selección solo se puede hacer pulsando  $\mathcal{B}$ .

#### D **Elementos en gris**

- Algunos elementos y opciones de menú podrían no estar disponibles en función del estado de la cámara. Los elementos no disponibles se muestran en gris.
- En algunos casos, pulsar <sup>®</sup> cuando se marca un elemento en gris, mostrará un mensaje explicando por qué el elemento no está disponible.

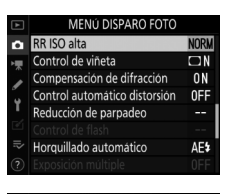

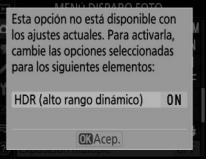

#### D **Entrada de texto**

Cuando sea necesario introducir texto, aparecerá un teclado en pantalla. Ingrese el texto como se describe a continuación.

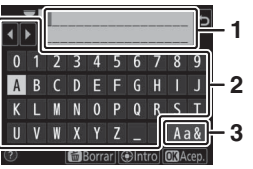

- **1 1** Zona de visualización de texto<br>**1 1** Zona del teclado
	- **2** Zona del teclado
	- **3** Selección de teclado
- Ingrese los caracteres en la posición actual del cursor marcándolos con las teclas de flecha del multiselector y luego pulsando el centro del multiselector.
- Para mover el cursor hacia la izquierda o hacia la derecha en la zona de visualización de texto, gire el dial de control principal.
- Para alternar entre los teclados de mayúsculas, minúsculas y símbolos, marque el icono de selección de teclado y pulse el centro del multiselector. El icono de selección de teclado podría no estar disponible en algunos casos.
- Si introduce un carácter cuando la zona de visualización de texto está llena, el carácter de la derecha será eliminado.
- Para borrar el carácter debajo del cursor, pulse el botón  $\tilde{m}$  ( $\text{mm}$ ).
- $\cdot$  Para completar la entrada, pulse  $\otimes$ .
- Para salir sin completar la entrada de texto, pulse MENU.

#### A **El icono** d **(ayuda)**

• Cuando esté disponible, podrá visualizar una descripción del elemento actualmente seleccionado pulsando el botón  $O_{\text{m}}$  ( $\mathbb{F}_{2}^{2}/2$ ).

 $\overline{c}$ 

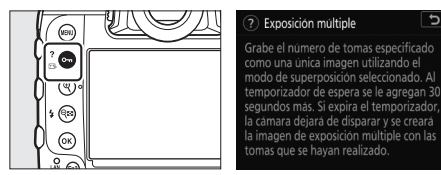

- Pulse  $\bigcirc$  o  $\bigcirc$  para desplazarse.
- Vuelva a pulsar  $O_m(\mathbb{E}^3/?)$  para regresar a los menús.

#### A **Controles táctiles**

También puede navegar por los menús usando los controles táctiles  $(D 25)$ .

## **El botón** i **(el menú** i**)**

Para acceder rápidamente a los ajustes utilizados con más frecuencia, pulse el botón  $\boldsymbol{i}$  o toque el icono  $\boldsymbol{E}$  en la pantalla live view para ver el menú  $\boldsymbol{i}$ .

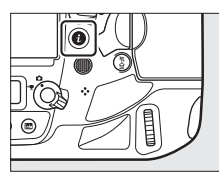

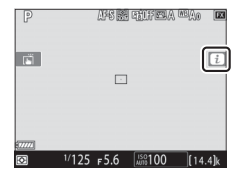

• Marque los elementos con el multiselector y pulse el centro del multiselector para ver las opciones. Marque la opción deseada y pulse el centro del multiselector para seleccionar y volver al menú  $\boldsymbol{i}$ .

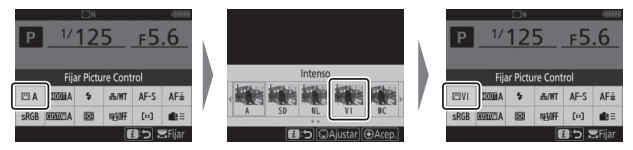

- Para cancelar y regresar a la pantalla anterior, pulse el botón  $\boldsymbol{i}$ .
- Durante la fotografía con visor, live view y la grabación de vídeos, se mostrarán distintos menús.

#### D **Elementos en gris**

Algunos elementos y opciones de menú podrían no estar disponibles en función del estado de la cámara. Los elementos no disponibles aparecen en gris y no pueden seleccionarse.

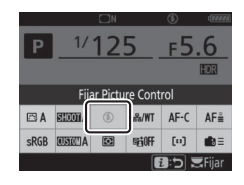

#### A **Los diales de control**

• Podrá usar el dial de control principal para seleccionar el ajuste del elemento actualmente marcado en el menú *i*. Podrá seleccionar las opciones del ajuste seleccionado, de ser aplicable, girando el dial secundario.

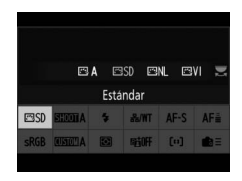

- Algunos de los elementos pueden configurarse girando cualquier dial.
- Pulse <sup>®</sup> para guardar los cambios. También puede guardar los cambios pulsando el disparador hasta la mitad o marcando otro elemento.

### **El menú de fotografía fija** i

Pulsar el botón i durante la fotografía fija muestra los elementos indicados a continuación. Marque el elemento deseado usando el multiselector y pulse  $\otimes$  para ver las opciones.

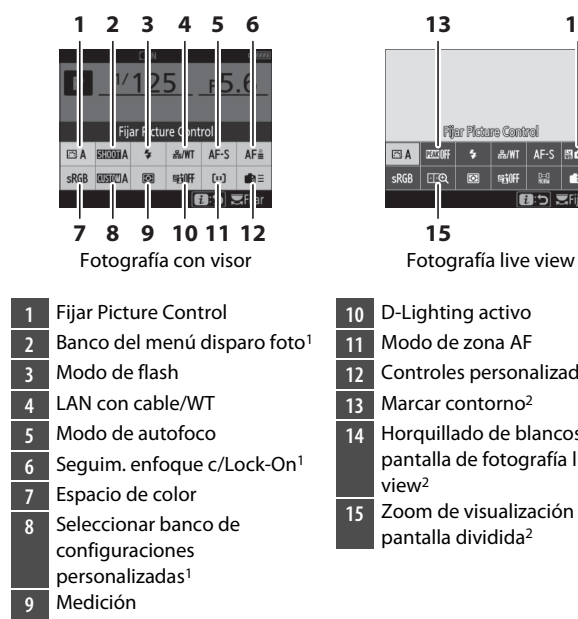

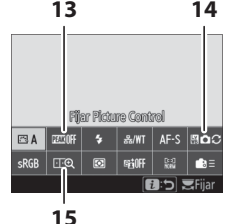

- **10** D-Lighting activo
- **11** Modo de zona AF
- **12** Controles personalizados
- **13** Marcar contorno2
- **14** Horquillado de blancos de la pantalla de fotografía live view2
- **15** Zoom de visualización con pantalla dividida2
- 1 Visualizado únicamente durante la fotografía con visor.
- 2 Visualizado únicamente durante la fotografía live view.

#### A **Personalización del menú** i

Seleccione los elementos indicados en los menús  $\boldsymbol{i}$ . Use la configuración personalizada f1 [**Personalizar menú** i] y f2 [**Personalizar menú** i **(Lv)**] para seleccionar los elementos visualizados en la fotografía con visor y live, respectivamente.

### **El menú de vídeo** i

Pulsar el botón  $\boldsymbol{i}$  durante la grabación de vídeo muestra los elementos indicados a continuación. Marque el elemento deseado usando el multiselector y pulse  $\otimes$  para ver las opciones.

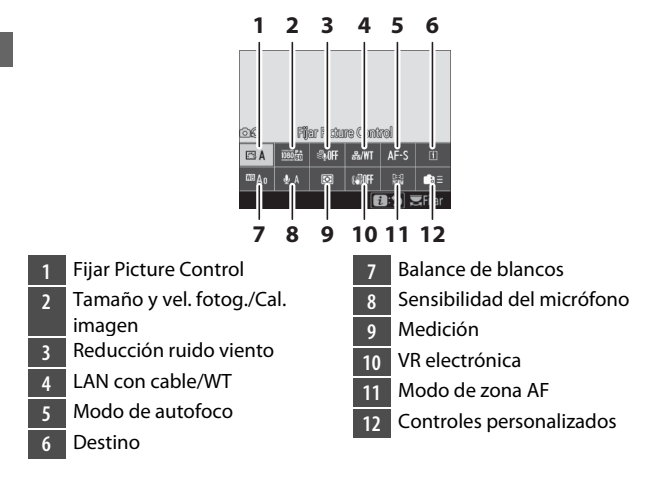

#### A **Personalización del menú** i

Use la configuración personalizada g1 [**Personalizar menú <b>i**] para seleccionar los elementos visualizados en el menú de vídeo  $\boldsymbol{i}$ .

### **El menú reproducción** i

Pulsar el botón i durante la reproducción muestra un menú sensible al contexto  $\boldsymbol{i}$  con las opciones de reproducción usadas más frecuentemente.

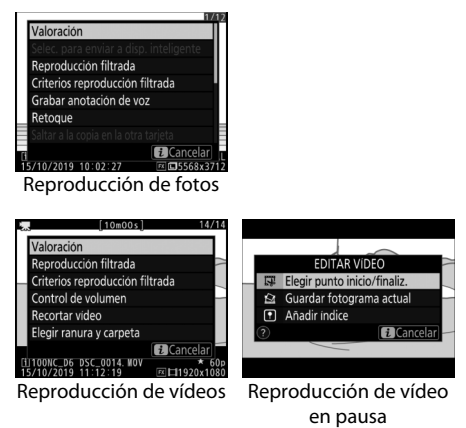

## **El botón <b>R**

Use el botón **R** para ver información del disparo o para seleccionar los indicadores que serán visualizados.

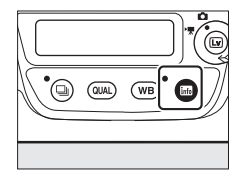

### **Fotografía con visor**

Durante la fotografía con visor, podrá pulsar el botón **E** para ver una pantalla de información en la pantalla. La pantalla indica datos tales como la velocidad de obturación, el diafragma, el número de exposiciones restantes y el modo de zona AF.

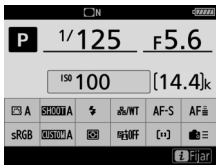

#### **Fotografía live view**

Use el botón **E** para alternar por las siguientes pantallas:

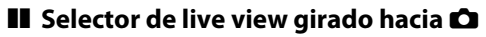

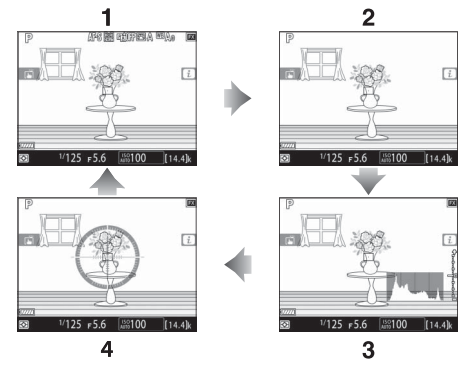

- **1** Indicadores activados
- **2** Pantalla simplificada
- **3** Histograma \*
- **4** Horizonte virtual

\* Visualizado únicamente durante la vista previa de la exposición.

#### ❚❚ **Selector de live view girado hacia** 1

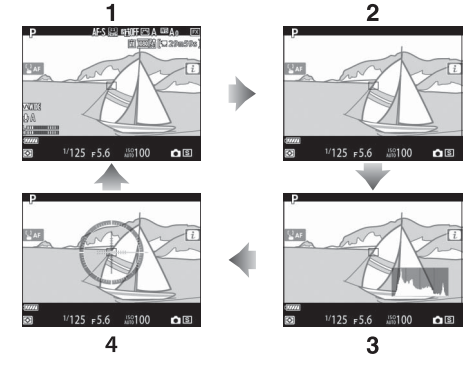

- Indicadores activados
- Pantalla simplificada
- Histograma
- Horizonte virtual

## **El selector del modo de enfoque**

Seleccione **AF** para autofoco, **M** para el enfoque manual.

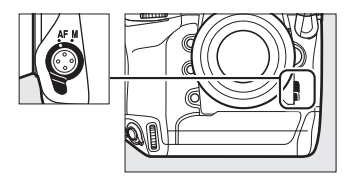

## **El botón de modo AF**

Seleccione los modos AF y zona AF. El modo AF determina cómo la cámara enfoca en el modo de autofoco; el modo de zona AF determina cómo la cámara selecciona el punto de enfoque para autofoco.

### **Selección de un modo AF**

Mantenga pulsado el botón de modo AF y gire el dial de control principal. Las opciones disponibles varían en función de los ajustes de la cámara.

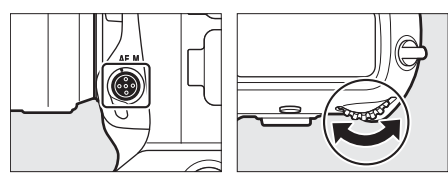

#### ❚❚ **Fotografía con visor**

Durante la fotografía con visor, el modo AF seleccionado se muestra en el panel de control superior y en el visor.

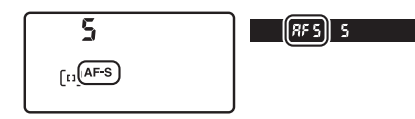

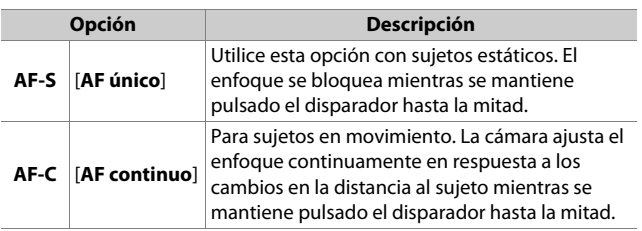

#### ❚❚ **Fotografía y filmación live view**

Durante la fotografía y la filmación en live view, el modo AF seleccionado se muestra en la pantalla.

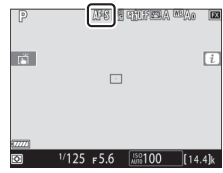

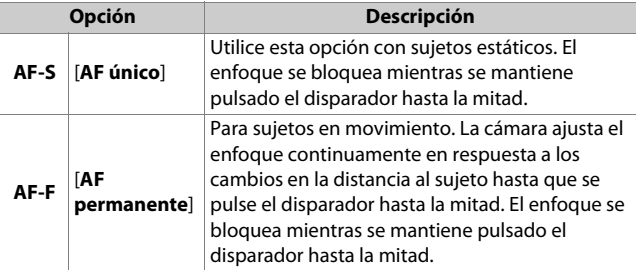

### **Selección de un modo de zona AF**

Mantenga pulsado el botón de modo AF y gire el dial secundario. Las opciones disponibles varían con el modo AF.

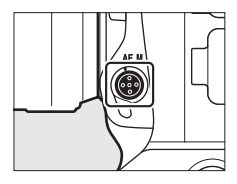

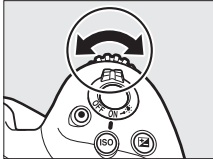

#### ❚❚ **Fotografía con visor**

El modo de zona AF seleccionado se muestra en el panel de control superior y el visor durante la fotografía con visor.

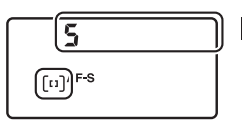

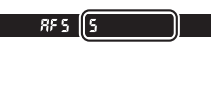

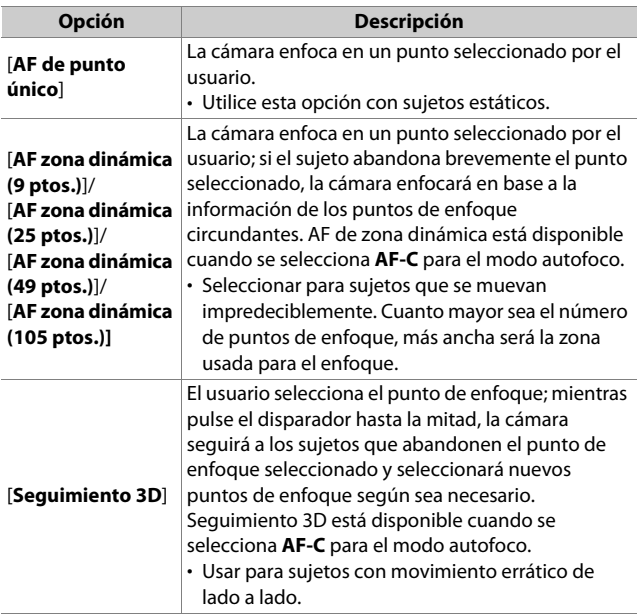

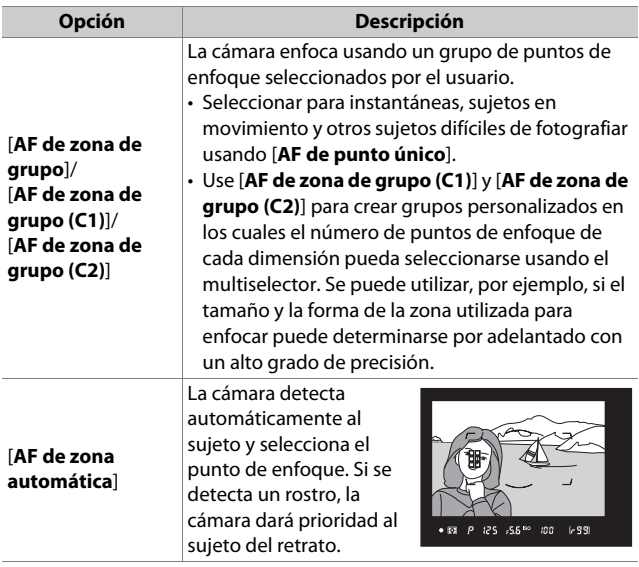

#### A **Grupos de enfoque personalizados: [AF de zona de grupo (C1)]/[AF de zona de grupo (C2)]**

• Al marcar [**AF de zona de grupo (C1)**] o [**AF de zona de grupo (C2)**], podrá ajustar la anchura del grupo de enfoque personalizado manteniendo pulsado el botón de modo AF y pulsando  $\bigcirc$  o  $\bigcirc$ . Pulse  $\bigcirc$ o 3 para seleccionar la altura. La altura y la anchura se muestran en el panel de control superior.

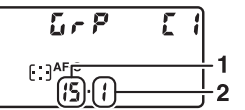

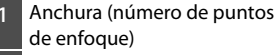

**2** Altura (número de puntos de enfoque)

• Si mantiene su ojo en el visor mientras selecciona el número de puntos de enfoque, podrá previsualizar la forma del grupo de enfoque personalizado seleccionado.

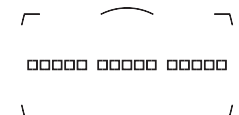

• El número de puntos de enfoque también se puede seleccionar utilizando la configuración personalizada a10 [**Agrupaciones person. (C1/C2)**].

#### ❚❚ **Fotografía live view/Grabación de vídeo**

El modo de zona AF seleccionado se muestra en la pantalla durante la fotografía y la filmación en live view.

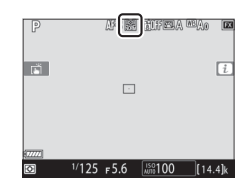

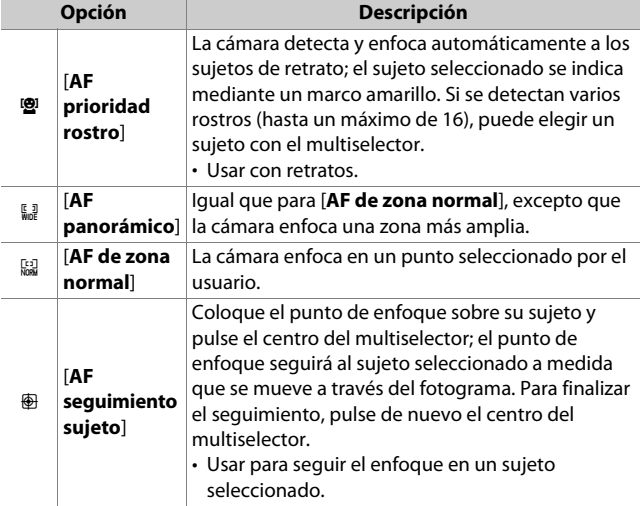

### ❚❚ **Selección manual del punto de enfoque**

Al seleccionar una opción distinta de [**AF de zona automática**], [**AF prioridad rostro**] o [**AF seguimiento sujeto**] para el modo de zona AF, podrá seleccionar el punto de enfoque manualmente. Pulse el multiselector hacia arriba, abajo,

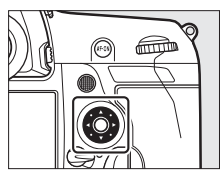

izquierda o derecha ( $\bigcirc$ OO) o en diagonal para seleccionar el punto de enfoque.

#### A **Bloqueo de la selección de punto de enfoque**

La selección del punto de enfoque se puede bloquear girando el bloqueo del selector de enfoque a la posición "**L**". La selección del punto de enfoque se puede volver a habilitar girando el bloqueo hacia  $\bullet$ 

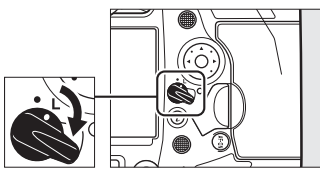

## **El botón AF-ON**

El botón **AF-ON** puede usarse para enfocar en el modo de autofoco.

• Puede seleccionar el papel asignado al botón **AF-ON**. Use la configuración personalizada f3 [**Controles personalizados**] y g2 [**Controles** 

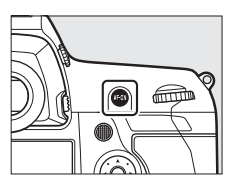

**personalizados**] del menú de configuraciones personalizadas para seleccionar los papeles que desempeñará el botón durante la grabación de fotografías y vídeos, respectivamente.

#### A **El botón AF-ON para el disparo en vertical**

El botón **AF-ON** realiza la misma función, pero solo se puede utilizar cuando el bloqueo del disparador vertical está desbloqueado.

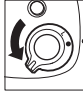

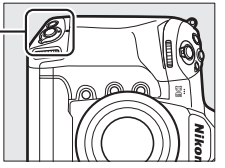

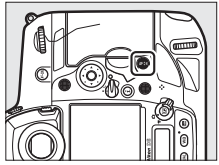

## **El botón** I

Seleccione un modo de exposición.

#### **Selección de un modo de exposición**

Mantenga pulsado el botón MODE y gire el dial de control principal.

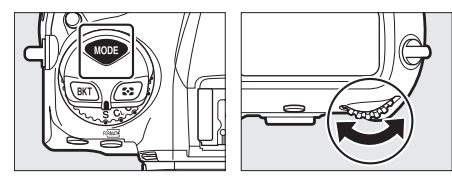

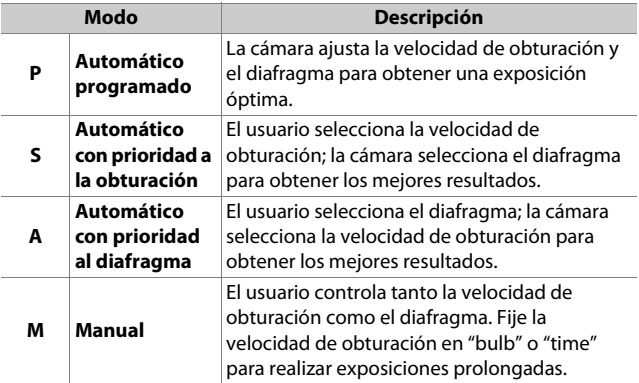

## **El dial de modo de disparo y el botón**  $\Box$

Gire el dial de modo de disparo para seleccionar la operación que se llevará a cabo al abrir el obturador.

#### **Selección de un modo de disparo**

Pulse el botón de bloqueo del dial de modo de disparo en la parte superior de la cámara y gire el dial de modo de disparo.

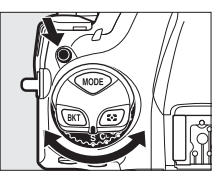

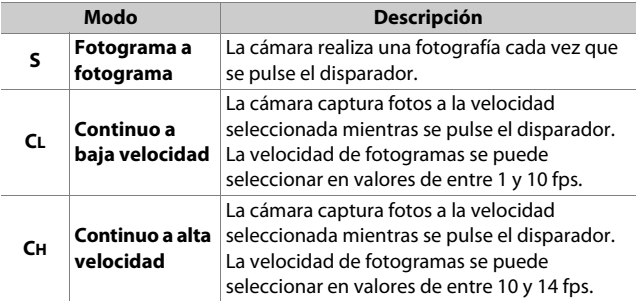

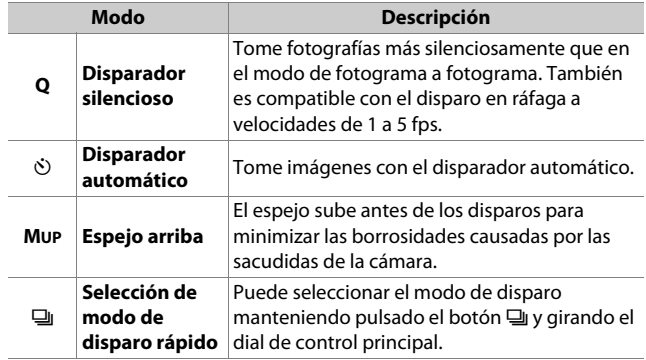

## **El botón <b>Y**

Use el botón  $\Omega$  para seleccionar el modo en el que la cámara mide la luz al ajustar la exposición.

### **Selección de una opción de medición**

Mantenga pulsado el botón  $\Omega$  y gire el dial de control principal.

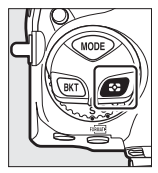

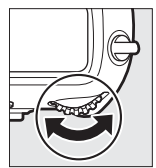

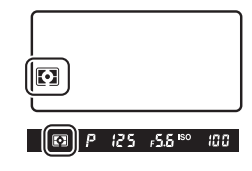

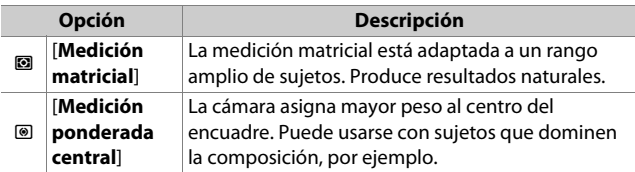

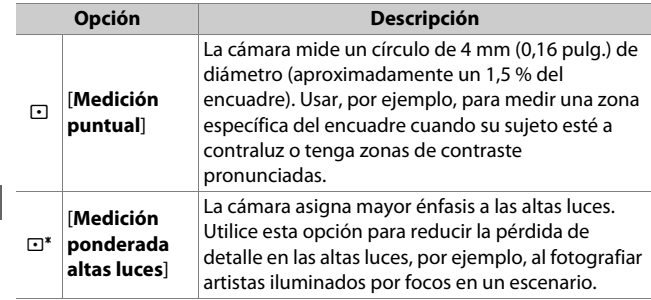

## **El botón BKT**

Use el botón **BKT** para seleccionar el incremento del horquillado y el número de tomas en el programa de horquillado. El horquillado se usa para variar la exposición, el nivel del flash, el balance de blancos o D-Lighting activo (ADL) en una serie de tomas.

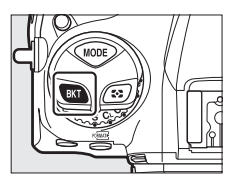

• Puede seleccionar el papel desempeñado por el botón **BKT** usando la configuración personalizada f3 [**Controles personalizados**].

## **El botón** S **(**Q**)**

Use el botón **ISO** ( $\overline{Q}$ ) para ajustar la sensibilidad de la cámara a la luz (sensibilidad ISO). Cuanto mayor sea la sensibilidad ISO, menos luz será necesaria para crear una exposición, permitiendo velocidades de obturación más rápidas o diafragmas más pequeños. También puede activar el control automático de la sensibilidad ISO, ajustando automáticamente la sensibilidad si no puede lograrse la exposición óptima con el ajuste seleccionado por el usuario.

### **Ajuste de la sensibilidad ISO**

Mantenga pulsado el botón **ISO** (<sub>[@]]</sub> y gire el dial de control principal.

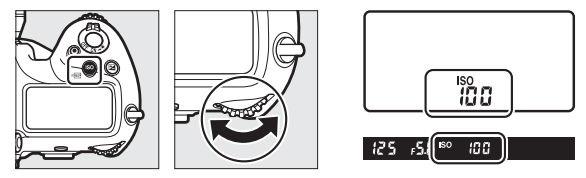

Seleccione valores entre ISO 100 y 102400. También están disponibles ajustes de aproximadamente 0,3 a 1 EV por debajo de ISO 100 y 0,3 a 5 EV por encima de ISO 102400.
### D **Sensibilidades ISO altas**

Cuanto mayor sea la sensibilidad ISO, menos luz será necesaria para crear una exposición, permitiendo capturar imágenes con poca luz y ayudando a prevenir borrosidades cuando el sujeto está en movimiento. Sin embargo, tenga en cuenta que cuanto mayor sea la sensibilidad más probable será que la imagen se vea afectada por "ruido" en forma de píxeles luminosos aleatorios, niebla o líneas.

### **Activación del control automático de la sensibilidad ISO**

Mantenga pulsado el botón **ISO** ( $\sqrt{Q}$ ) y gire el dial secundario para seleccionar si la cámara ajustará automáticamente la sensibilidad ISO si no puede lograrse la exposición deseada con el valor seleccionado por el usuario.

• Al activar el control automático de la sensibilidad ISO, los indicadores **ISO AUTO** aparecerán en el panel de control superior y en el visor. Si estos indicadores están iluminados (no parpadean), las imágenes serán capturadas con la sensibilidad seleccionada para [**Sensibilidad ISO**]. Al alterar el valor seleccionado por el usuario para la sensibilidad, los indicadores **ISO AUTO** parpadearán y el valor alterado aparecerá en las pantallas.

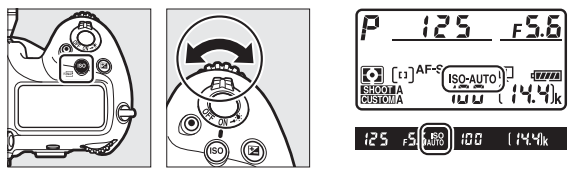

### A **Sensibilidad máxima**

Podrá seleccionar un límite superior para el control automático de la sensibilidad ISO para evitar que la sensibilidad ISO aumente excesivamente. La sensibilidad ISO máxima puede seleccionarse usando el elemento [**Ajustes de sensibilidad ISO**] > [**Control auto. sensibil. ISO**] > [**Sensibilidad máxima**] del menú disparo foto.

# **El botón** E

Use el botón  $\mathbb Z$  (compensación de exposición) para alterar la exposición del valor sugerido por la cámara. La compensación de exposición puede usarse para aclarar u oscurecer las imágenes.

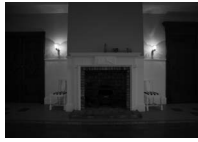

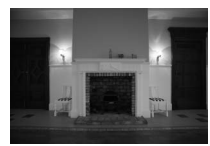

−1 EV Sin compensación de exposición

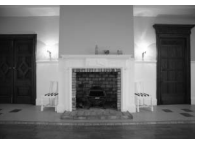

 $+1$  EV

### **Ajuste de la compensación de exposición**

Mantenga pulsado el botón **E** y gire el dial de control principal.

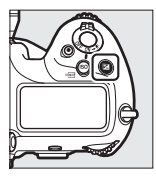

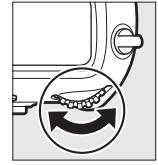

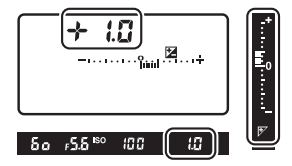

- Los valores más altos aclaran al sujeto y los valores más bajos lo oscurecen.
- La exposición normal puede volver a restaurarse ajustando la compensación de exposición a ±0,0. La compensación de exposición no se restaura al apagar la cámara.

# **El botón QUAL**

El botón QUAL se usa para ajustar la calidad de imagen y seleccionar el tamaño de las imágenes JPEG.

### **Ajuste de la calidad de imagen**

Mantenga pulsado el botón QUAL y gire el dial de control principal.

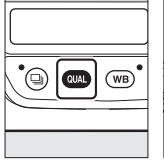

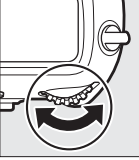

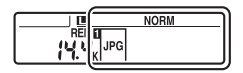

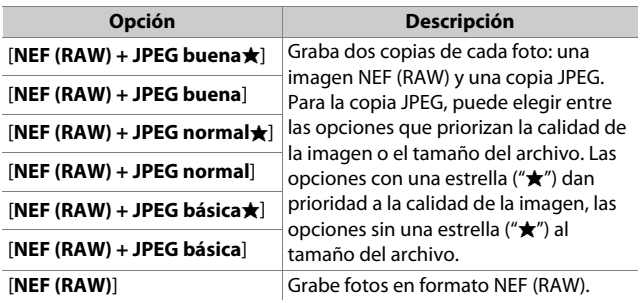

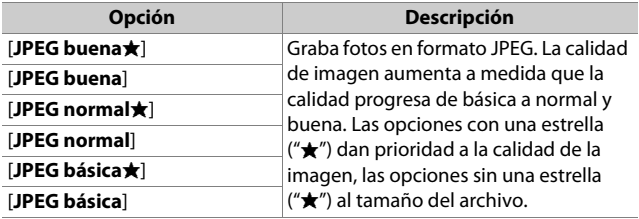

### A **Grabación en formato dual**

- Si selecciona [**RAW Ranura 1- JPEG Ranura 2**] para [**Función de tarjeta en Ranura 2**] en el menú disparo foto al tomar fotografías con una opción NEF (RAW) + JPEG seleccionada para la calidad de imagen, las copias NEF (RAW) se grabarán en la tarjeta de la Ranura 1 y las copias JPEG en la tarjeta de la Ranura 2.
- Si selecciona una opción JPEG para calidad de imagen y [**JPEG Ranura 1- JPEG Ranura 2**] es seleccionado para [**Función de tarjeta en Ranura 2**], la cámara grabará dos copias de cada imagen, una en cada tarjeta de memoria y cada una con un tamaño distinto.

### **Selección de un tamaño de imagen**

Mantenga pulsado el botón QUAL y gire el dial secundario.

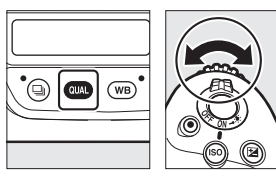

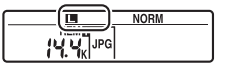

• Seleccione entre [**Grande**], [**Medio**] y [**Pequeño**]; la opción seleccionada es aplicable a las fotos JPEG. Las dimensiones físicas de las fotos en píxeles varían con la zona de imagen.

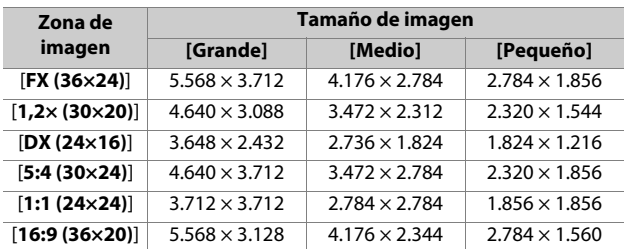

• El tamaño de las imágenes NEF (RAW) se puede seleccionar usando el elemento [**Tamaño de imagen**] > [**NEF (RAW)**] en el menú disparo foto.

# **El botón WB**

El botón WB se puede usar para ajustar el balance de blancos. El balance de blancos proporciona colores naturales con fuentes de luz de distintos tonos.

### **Ajuste del balance de blancos**

Mantenga pulsado el botón WB y gire el dial de control principal.

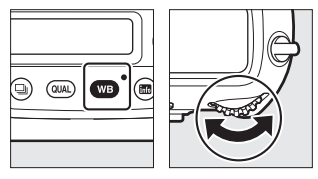

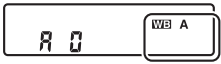

Las opciones para la configuración seleccionada, si hay alguna, se pueden seleccionar manteniendo pulsado el botón WB y girando el dial secundario.

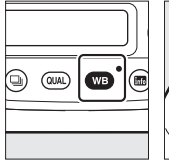

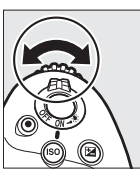

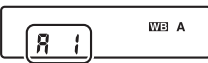

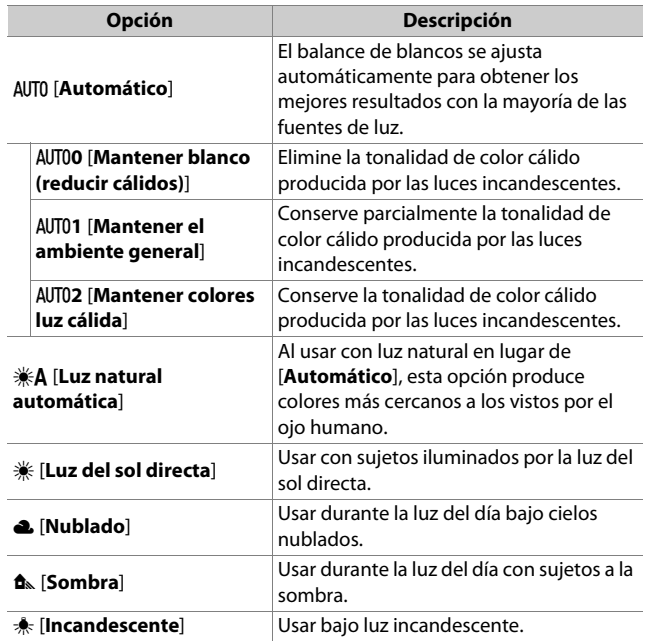

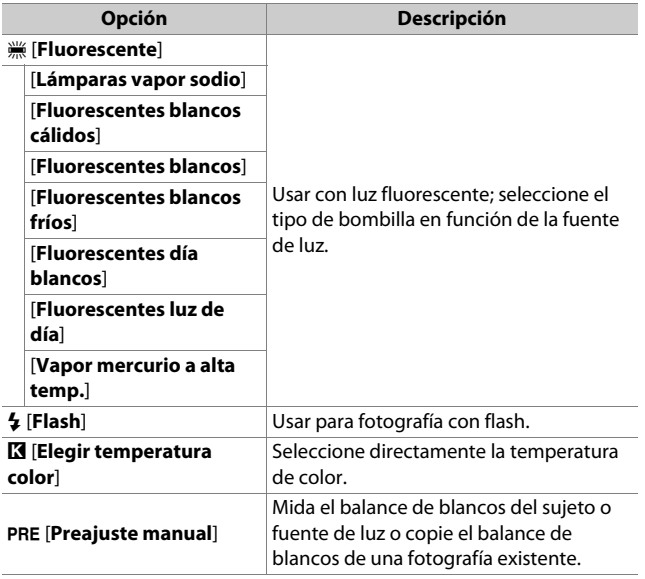

### A **Ajuste de precisión del balance de blancos**

Para ajustar con precisión el balance de blancos, use el multiselector mientras mantiene pulsado el botón WB.

- Al seleccionar una opción distinta de [**Elegir temperatura color**] o [**Preajuste manual**], podrá ajustar con precisión el balance de blancos en el eje ámbar-azul pulsando  $\textcircled{3}$  o  $\textcircled{3}$  y en el eje verde-magenta pulsando  $\bigoplus$  o  $\bigoplus$ .
- Al seleccionar [**Elegir temperatura color**], podrá pulsar  $\odot$  o  $\odot$  para marcar un dígito. Pulse  $\bigcirc$  o  $\bigcirc$  para cambiar.
- Suelte el botón WB para regresar al modo de disparo.
- Con ajustes distintos de 0, aparece un asterisco ("\*) en el panel de control posterior.
- Para ver el valor actual, pulse el botón WB mientras se muestra la información de disparo.

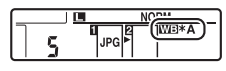

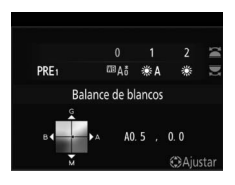

# **El botón O** $\pi$  ( $\mathbb{F}_2$ /?)

Use el botón  $O_{\text{m}}$  ( $\mathbb{F}\rightarrow$  ?) para elegir las opciones de procesamiento de imágenes ("Picture Control") para nuevas fotos de acuerdo con la escena o su intención creativa.

### **Seleccionar un Picture Control**

Pulsar el botón  $Q_{\overline{11}}$  ( $\mathbb{F}_2$ /?) muestra las opciones del Picture Control. Marque una opción usando  $\bigcirc$  o  $\bigcirc$  y pulse  $\otimes$ para seleccionar.

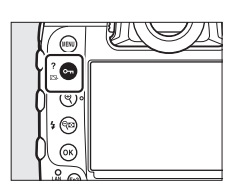

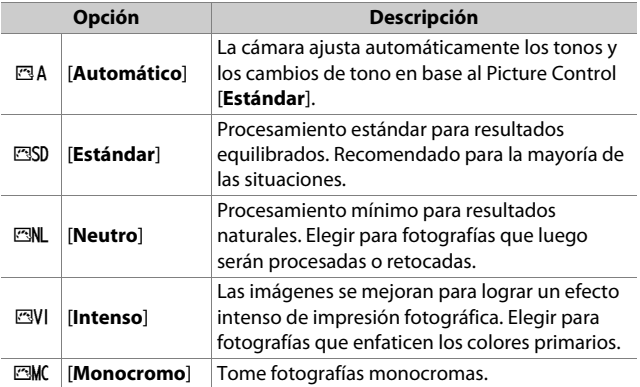

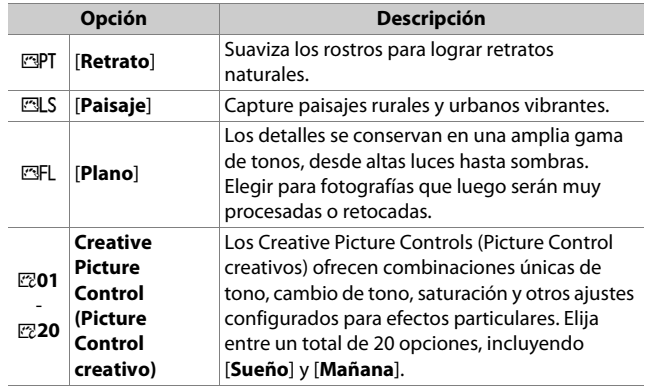

### ❚❚ **Modificación de los Picture Control**

Para modificar los ajustes de los Picture Control, marque un Picture Control y pulse  $\bigcirc$ .

• Pulse  $\bigcirc$  o  $\bigcirc$  para marcar un ajuste. Pulse  $\bigcirc$  o  $\bigcirc$  para elegir un valor en incrementos de 1, o gire el dial

secundario para elegir un valor en incrementos de 0,25.

- Las opciones disponibles varían con el Picture Control seleccionado.
- La configuración predeterminada se puede restaurar pulsando el botón 面 (po ).
- $\cdot$  Pulse  $\circledast$  para guardar los cambios.
- Los Picture Control cuyos ajustes predeterminados han sido modificados se indican con un asterisco (" $\angle$ ").

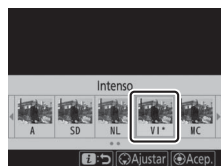

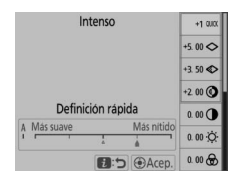

### ❚❚ **Ajustes de Picture Control**

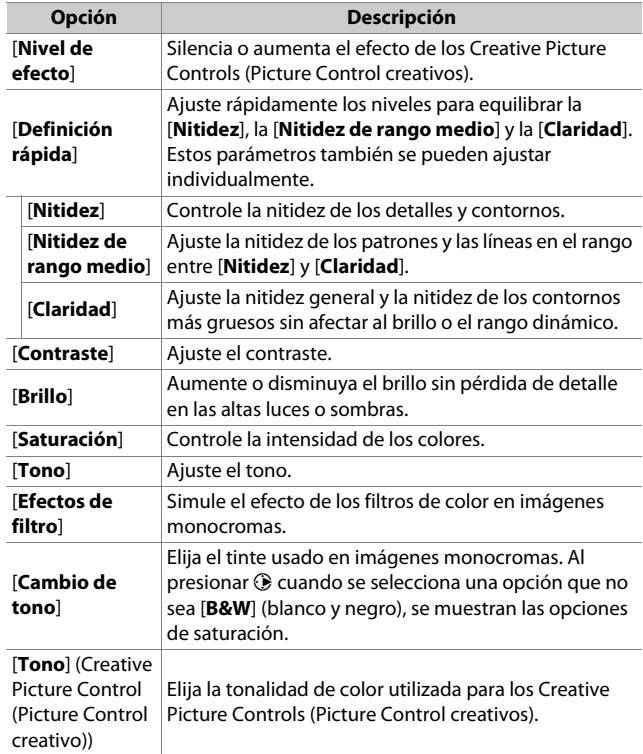

### **Z** El indicador  $\triangle$

El indicador  $\Delta$  debajo de la visualización del valor en el menú de configuración de Picture Control indica el valor anterior al ajuste.

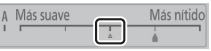

### D **[A] (automático)**

- Al seleccionar la opción [**A**] (automático) disponible para algunos ajustes, la cámara ajusta la configuración automáticamente.
- Los resultados varían con la exposición y la posición del sujeto en el fotograma.

### D **[Efectos de filtro]**

Elija entre los siguientes [**Efectos de filtro**]:

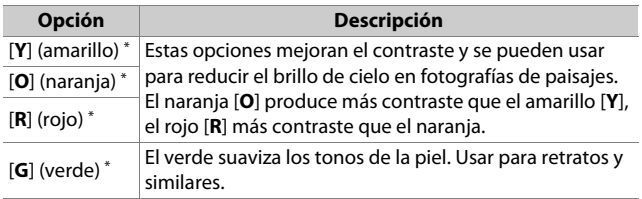

\* El término entre paréntesis es el nombre del filtro de color de terceros correspondiente para la fotografía en blanco y negro.

### A **El Picture Control [Automático]**

Los ajustes se pueden configurar en el intervalo de [**A−2**] a [**A+2**].

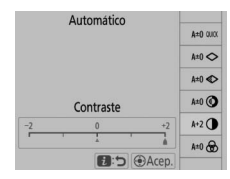

### A **Protección de imágenes contra el borrado**

Durante la reproducción, podrá usar el botón **O** $\pi$ ( $\mathbb{F}\{P\}$ ) para proteger imágenes. Proteger imágenes ayuda a prevenir el borrado accidental.

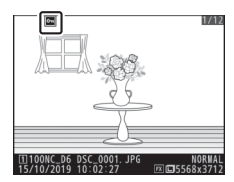

### A **Visualización de la ayuda**

Pulse el botón  $O_{\text{m}}(\mathbb{Z}/?)$  para ver la ayuda del elemento actual, cuando esté disponible (CD [87](#page-116-0)).

# **El botón**  $\mathbb{Q}$ **<b>** $\mathbb{Z}$  ( $\mathbf{\mathcal{L}}$ )

Durante el disparo, el botón  $\mathbb{R}$  ( $\sharp$ ) se puede utilizar para elegir el modo de flash y ajustar la compensación de flash para flashes opcionales. El modo de flash determina el efecto producido por el flash, la compensación de flash determina el nivel de flash.

### **Selección de un modo de flash**

Mantenga pulsado el botón  $\mathbb{R}$  ( $\sharp$ ) y gire el dial de control principal.

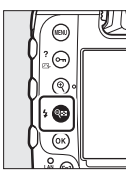

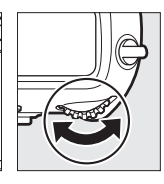

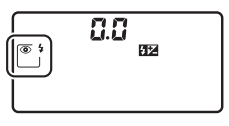

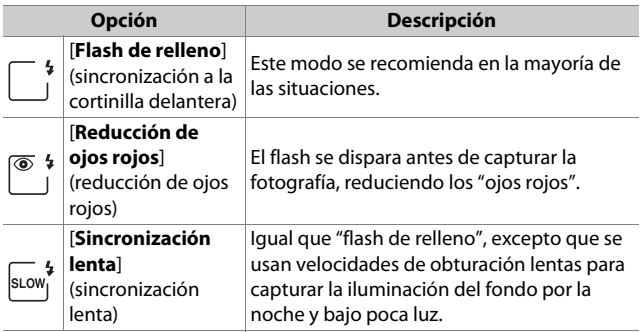

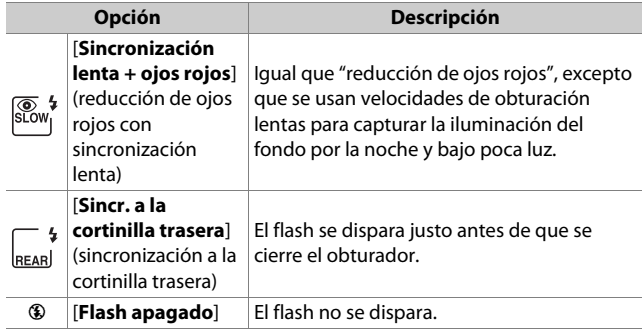

## **Ajuste de la compensación del flash**

Mantenga pulsado el botón  $\mathbb{R}$  ( $\sharp$ ) y gire el dial secundario.

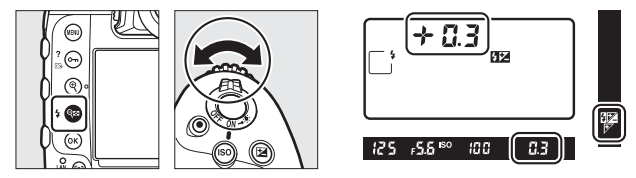

- Seleccione valores positivos para obtener una iluminación más brillante, valores negativos para asegurarse de que el sujeto no esté iluminado excesivamente.
- La potencia normal del flash puede volver a restaurarse ajustando la compensación de flash a ±0,0. La compensación de flash no se restaura al apagar la cámara.

# **El botón Pv**

Presionar el botón **Pv** durante la fotografía con visor detiene el diafragma del objetivo en el valor actual, lo que permite obtener una vista previa de la profundidad de campo siempre que se mantenga pulsado el botón.

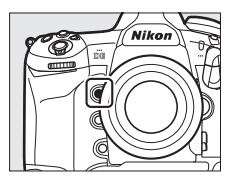

- Los flashes opcionales compatibles con el Sistema de Iluminación Creativa de Nikon (CLS) emitirán un flash de modelado. El flash de modelado puede desactivarse seleccionando [**Desactivado**] para la configuración personalizada e6 [**Flash de modelado**].
- Puede seleccionar el papel asignado al botón **Pv**. Use la configuración personalizada f3 [**Controles personalizados**] y g2 [**Controles personalizados**] del menú de configuraciones personalizadas para seleccionar los papeles que desempeñará el botón durante la fotografía y la filmación, respectivamente.

### **Los botones Fn1, Fn2, Fn3 (** $Q$ **) y Fn (vertical)**

Use el botón **Fn1**, **Fn2**, **Fn3** (C) o **Fn** vertical para acceder rápidamente a la configuración seleccionada.

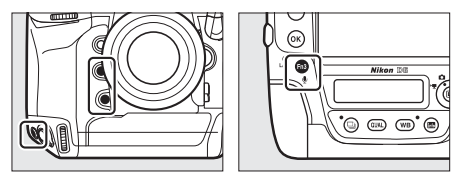

- El ajuste asignado puede ajustarse manteniendo pulsado el botón correspondiente y girando los diales de control. En algunos casos, los ajustes pueden realizarse usando el dial de control principal y el dial secundario.
- Use la configuración personalizada f3 [**Controles personalizados**] y g2 [**Controles personalizados**] del menú de configuraciones personalizadas para seleccionar los papeles que desempeñarán estos botones durante la grabación de fotografías y vídeos, respectivamente.

# **Solución de problemas**

### **Antes de ponerse en contacto con el servicio de atención al cliente**

Es posible que pueda solucionar sus problemas con la cámara siguiendo los pasos indicados a continuación. Compruebe esta lista antes de ponerse en contacto con su proveedor o con el representante del servicio técnico autorizado de Nikon.

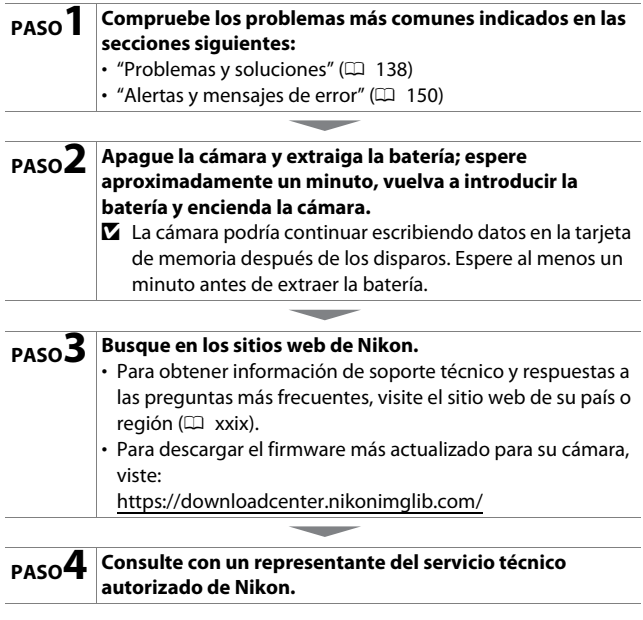

### D **Restauración de los ajustes predeterminados**

- En función de los ajustes actuales, algunos elementos de menú y otras opciones podrían no estar disponibles. Para acceder a los elementos de menú en gris o a funciones que no estén disponibles, intente restaurar los ajustes predeterminados usando el elemento [**Restaurar todos los ajustes**] del menú de configuración.
- Sin embargo, tenga en cuenta que los perfiles de red inalámbrica, la información de derechos de autor y otras entradas generadas por el usuario también se restaurarán. Una vez restaurados, los ajustes no pueden restablecerse.

# <span id="page-167-0"></span>**Problemas y soluciones**

A continuación se indican soluciones a algunos de los problemas más comunes.

### **Batería/Pantalla**

### ● **La cámara está encendida pero no responde:**

- Espere hasta que la grabación o cualquier otra operación finalicen.
- Si el problema persiste, apague la cámara.
- Si la cámara no se apaga, extraiga y vuelva a introducir la batería.
- Si está usando un adaptador de CA, desconecte y vuelva a conectar el adaptador de CA.
	- Se perderán los datos que se estén grabando actualmente.
	- Los datos ya grabados no se verán afectados por la extracción o desconexión de la fuente de alimentación.

### ● **El visor está desenfocado:**

- Gire el control de ajuste dióptrico para ajustar el enfoque del visor.
- Si ajustar el enfoque del visor no soluciona el problema, ajuste el modo de autofoco en **AF-S** y el modo de zona AF en [**AF de punto único**]. A continuación, seleccione el punto de enfoque central, elija un sujeto de alto contraste y enfoque usando autofoco. Una vez la cámara esté enfocada, utilice el control de ajuste dióptrico para enfocar claramente el sujeto en el visor.
- Si fuese necesario, el enfoque del visor puede ajustarse aún más usando lentes de corrección opcionales.

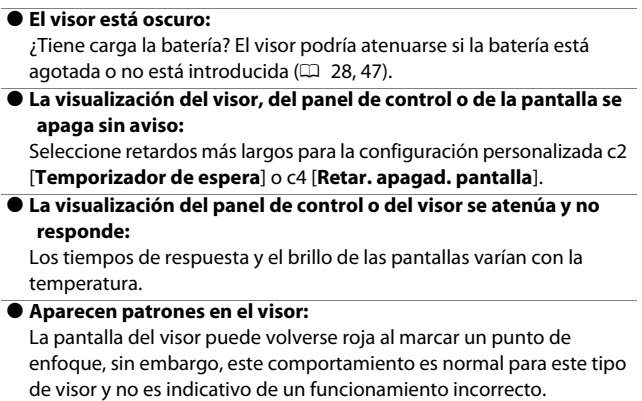

### **Disparo**

#### ● **La cámara tarda en encenderse:**

Encontrar archivos llevará más tiempo si la tarjeta de memoria contiene un gran número de archivos o carpetas.

### ● **El obturador no puede abrirse:**

- ¿Hay introducida una tarjeta de memoria y tiene espacio disponible?
- Al instalar un objetivo con CPU de un tipo distinto al G o E, el obturador no puede abrirse a menos que el anillo de diafragmas esté bloqueado en el diafragma mínimo (número f más alto). Si FF F aparece en el panel de control superior, seleccione [**Anillo diafragmas**] para la configuración personalizada f6 [**Personalizar diales control**] > [**Configuración diafragma**] y ajuste el diafragma usando el anillo de diafragmas del objetivo.
- Si seleccionó el modo **S** después de seleccionar una velocidad de obturación de **A**<sub>11</sub>: A (Bulb) o - - (Time) en el modo **M**, seleccione otra velocidad de obturación.
- ¿Ha seleccionado [**Desactivar disparador**] para [**Bloqueo disp. ranura vacía**] en el menú configuración?
- **La cámara tarda en responder al disparador:** Seleccione [**Desactivado**] para la configuración personalizada d5 [**Modo retardo exposición**].
- **El disparo en ráfaga no está disponible:** No puede usar el disparo en ráfaga junto con HDR.

#### **Las fotos están desenfocadas:**

- ¿Se encuentra la cámara ajustada en el modo enfoque manual? Para activar autofoco, gire el selector del modo de enfoque hacia **AF**.
- Autofoco no funciona bien en las siguientes condiciones. En estos casos, use el enfoque manual o el bloqueo de enfoque. Autofoco no funciona bien si: hay poco o ningún contraste entre el sujeto y el fondo, el punto de enfoque tiene objetos a distintas distancias de la cámara, el sujeto está dominado por patrones geométricos regulares, el punto de enfoque contiene zonas de alto contraste en el brillo, el fondo parece ser más grande que el sujeto o el sujeto contiene muchos detalles precisos.

#### ● **No suena el pitido:**

- No suena un pitido cuando la cámara enfoca con **AF-C** seleccionado para el modo autofoco.
- Seleccione una opción distinta de [**Desactivar**] para [**Opciones de pitido**] > [**Activar/desactivar pitido**] en el menú configuración.

### ● **No está disponible el rango completo de velocidades de obturación:**

Usar el flash restringe el rango de velocidades de obturación disponibles. La velocidad de sincronización del flash puede ajustarse a valores de  $\frac{1}{250}$ – $\frac{1}{60}$  seg. usando la configuración personalizada e1 [**Velocidad sincroniz. flash**]. Al usar flashes compatibles con la sincronización de alta velocidad auto FP, seleccione [**1/250 seg. (Auto FP)**] para obtener un rango completo de velocidades de obturación.

● **El enfoque no se bloquea al pulsar el disparador hasta la mitad:** Si selecciona **AF-C** para el modo autofoco, el enfoque se puede bloquear pulsando el centro del selector secundario.

- **La selección de puntos de enfoque no está disponible:**
	- ¿Se encuentra el bloqueo del selector de enfoque en la posición **L** (bloqueado)?
	- La selección del punto de enfoque no está disponible al seleccionar [**AF de zona automática**] para el modo de zona AF.
	- La selección del punto de enfoque no está disponible en el modo de reproducción o al usar los menús.
	- ¿Ha expirado el temporizador de espera? Para activar la selección del punto de enfoque, pulse el disparador hasta la mitad.
- **La selección del modo AF no está disponible:** Seleccione [**Sin restricciones**] para la configuración personalizada a15 [**Restric.modo de autofoco**].

### ● **La cámara tarda en grabar fotos:** ¿Ha seleccionado [**Activada**] para [**RR exposición prolongada**] en el menú disparo foto?

#### ● **Aparece "ruido" (puntos brillantes, píxeles luminosos aleatorios, niebla o líneas) en las fotos:**

- Para reducir el ruido, configure ajustes tales como la sensibilidad ISO, la velocidad de obturación o el D-Lighting activo.
- Con sensibilidades ISO altas, el ruido puede volverse más obvio en exposiciones prolongadas o en imágenes grabadas cuando la temperatura de la cámara es elevada.

#### ● **Las fotografías y los vídeos no parecen tener la misma exposición que la previsualización mostrada en la pantalla durante live view.**

Los cambios en el brillo de la pantalla durante live view no tienen efecto en las imágenes grabadas con la cámara.

#### ● **Aparecen parpadeos o bandas en la pantalla durante la grabación de vídeo:**

Seleccione [**Reducción de parpadeo**] en el menú disparo vídeo y elija una opción que coincida con la frecuencia del suministro de alimentación de CA.

#### ● **Aparecen zonas o bandas brillantes en live view:**

Pueden aparecer zonas o bandas brillantes al usar una señal parpadeante, un flash u otra fuente de luz de breve duración durante live view.

#### ● **Aparecen manchas en las fotografías:**

- ¿Hay manchas en los elementos de la lente delantera o trasera (lado de montaje)?
- ¿Hay materia extraña en el filtro de paso bajo? Limpie el sensor de imagen.

● **Live view finaliza inesperadamente o no comienza:**

- Live view podría finalizar automáticamente para evitar dañar los circuitos internos de la cámara, por ejemplo, si:
	- La temperatura ambiente es alta
	- Cuando la cámara ha sido usada durante períodos de tiempo prolongados en live view o para grabar vídeos
	- La cámara ha sido utilizada durante largos períodos de tiempo en los modos de disparo continuo
- Si la cámara está caliente y live view no comienza, espere hasta que los circuitos internos se enfríen y vuelva a intentarlo. Tenga en cuenta que la cámara podría notarse caliente al tacto, pero este comportamiento no indica un mal funcionamiento.

● **Aparece "ruido" (puntos brillantes, píxeles luminosos aleatorios, niebla o líneas) durante live view:**

- Los píxeles luminosos aleatorios, la niebla o los puntos brillantes podrían aparecer como resultado del aumento de la temperatura de los circuitos internos de la cámara durante live view. Salga de live view cuando no esté usando la cámara.
- Podrían aparecer píxeles luminosos aleatorios, niebla, líneas o colores inesperados si pulsa el botón  $\mathcal{R}$  para acercar el zoom sobre la vista a través del objetivo durante live view.
- En los vídeos, la cantidad y la distribución de los píxeles luminosos aleatorios, la niebla y los puntos brillantes se ve afectada por la opción seleccionada para [**Tam. fotog./veloc. fotog.**] en el menú disparo vídeo.
- Tenga en cuenta que la distribución del ruido en la pantalla puede diferir en la imagen final.
- **El tono de la pantalla cambia bruscamente durante live view:** El tono de la pantalla puede cambiar bruscamente a sensibilidades altas (Hi 0,3 a Hi 5) durante la fotografía en ráfaga o inmediatamente después de que se abra el obturador; no es indicativo de un mal funcionamiento. La pantalla regresará brevemente a la normalidad. Las imágenes tomadas con la cámara no se ven afectadas.

#### ● **La cámara no puede medir un valor para el balance de blancos de preajuste manual:**

El sujeto es demasiado oscuro o demasiado brillante.

● **Ciertas imágenes no pueden seleccionarse como origen para el preajuste del balance de blancos:**

Las imágenes creadas con otros tipos de cámaras no pueden servir como origen para el balance de blancos de preajuste manual.

### ● **El horquillado del balance de blancos (WB) no está disponible:**

- El horquillado del balance de blancos no está disponible al seleccionar una opción NEF (RAW) o NEF + JPEG para la calidad de la imagen.
- El horquillado del balance de blancos no puede usarse en el modo de exposición múltiple ni en el modo HDR.
- **Los efectos de [Fijar Picture Control] difieren de imagen a imagen:**

[**Automático**] está seleccionado para [**Fijar Picture Control**] o como la base para un Picture Control personalizado creado usando [**Gestionar Picture Control**] o [**A**]] (automático) está seleccionado para [**Definición rápida**], [**Contraste**] o [**Saturación**]. Para lograr resultados consistentes en una serie de fotografías, seleccione un ajuste distinto de [**A**] (automático).

- **No se puede cambiar la opción seleccionada para la medición:** La opción seleccionada para la medición no puede modificarse durante el bloqueo de exposición.
- **La compensación de exposición no está disponible:** Los cambios en la compensación de exposición en el modo **M** solamente son aplicables al indicador de exposición y no tienen efecto sobre la velocidad de obturación o el diafragma.

#### ● **Podrían aparecer sombras desiguales en las exposiciones prolongadas:**

Podrían aparecer sombras desiguales en las exposiciones prolongadas capturadas a velocidades de obturación de  $b_{\mu}$ ;  $b_{\mu}$  (Bulb) o % (Time). El efecto se puede mitigar seleccionando [**Activada**] para [**RR exposición prolongada**] en el menú disparo foto.

● **No se graba audio con los vídeos:** ¿Ha seleccionado [**Micrófono desactivado**] para [**Sensibilidad del micrófono**] en el menú disparo vídeo?

### **Reproducción**

- **Las imágenes NEF (RAW) no aparecen durante la reproducción:** La cámara solamente muestra las copias JPEG de las imágenes capturadas [**NEF (RAW) + JPEG buena**c], [**NEF (RAW) + JPEG buenal, [NEF (RAW) + JPEG normal\*I, [NEF (RAW) + JPEG normal],** [**NEF (RAW) + JPEG básica**c] o [**NEF (RAW) + JPEG básica**] seleccionado para [**Calidad de imagen**].
- **No se muestran las imágenes capturadas con otras cámaras:** Las imágenes grabadas con otro tipo de cámaras podrían no mostrarse correctamente.
- **No todas las fotos pueden verse durante la reproducción:** Seleccione [**Todas**] para [**Carpeta reproducción**] en el menú reproducción.
- **Las fotos en la orientación "vertical" (retrato) se muestran en la orientación "horizontal" (paisaje):**
	- ¿Ha seleccionado [**Desactivado**] para [**Girar a vertical**] en el menú reproducción?
	- La rotación automática de la imagen no está disponible durante la revisión de imagen.
	- La orientación de la cámara podría no grabarse correctamente con las fotos capturadas con la cámara orientada hacia arriba o hacia abajo.

#### ● **No se pueden borrar las imágenes:**

¿Las imágenes están protegidas?

### ● **No se pueden retocar las imágenes:**

- Las imágenes no pueden editarse más con esta cámara.
- No hay espacio suficiente en la tarjeta de memoria para grabar la copia retocada.

#### ● **La cámara muestra el mensaje [La carpeta no contiene imágenes.]:**

Seleccione [**Todas**] para [**Carpeta reproducción**] en el menú reproducción.

#### ● **Las imágenes no se muestran en dispositivos HDMI:** Confirme que hay conectado correctamente un cable HDMI.

### ● **La opción de eliminación de polvo de Capture NX-D no produce el efecto deseado:**

La limpieza del sensor de imagen cambia la posición del polvo en el filtro de paso bajo y no tendrá el efecto deseado si:

- Se usan los datos de referencia de eliminación de polvo grabados después de realizar la limpieza del sensor de imagen con fotografías capturadas antes de realizar la limpieza del sensor de imagen
- Se usan los datos de referencia de eliminación de polvo grabados antes de la limpieza del sensor de imagen con las fotografías capturadas después de realizar la limpieza del sensor de imagen
- **Los efectos de [Fijar Picture Control], [D-Lighting activo] o [Control de viñeta] no son visibles:**

En el caso de las imágenes NEF (RAW), el efecto solamente puede visualizarse usando software de Nikon. Visualice las imágenes NEF (RAW) usando Capture NX-D o ViewNX-i.

### ● **No se pueden copiar imágenes a un ordenador:**

En función del sistema operativo, es posible que no pueda cargar imágenes si la cámara está conectada a un ordenador. Copie las imágenes de la tarjeta de memoria a un ordenador usando un lector de tarjetas u otro dispositivo.

### **Bluetooth y Wi-Fi (redes inalámbricas)**

- **Los dispositivos inteligentes no muestran el SSID de la cámara (nombre de la red):**
	- Navegue al menú de configuración y confirme que [**Desactivar**] esté seleccionado para [**Modo avión**] y que [**Activar**] esté seleccionado para [**Conectar con dispos. inteligente**] > [**Emparejamiento (Bluetooth)**] > [**Conexión Bluetooth**].
	- Confirme que [**Conectar con dispos. inteligente**] > [**Conexión Wi-Fi**] esté habilitado en el menú configuración.
	- Intente desactivar y reactivar las funciones de red inalámbrica en el dispositivo inteligente.
- **La cámara no puede conectarse a impresoras y otros dispositivos inalámbricos:**

La cámara no puede establecer conexiones inalámbricas con dispositivos que no sean teléfonos inteligentes, tabletas y ordenadores.

### **Varios**

### ● **La fecha de grabación no es correcta:**

¿Ha ajustado correctamente el reloj de la cámara? El reloj es menos preciso que la mayoría de relojes de pulsera y domésticos; compárelo regularmente con otros relojes más precisos y reajuste según sea necesario.

#### ● **No pueden seleccionarse elementos de menú:**

- Algunos elementos no están disponibles con ciertas combinaciones de ajustes.
- El elemento [**Información de batería**] del menú configuración no está disponible si la cámara recibe la energía de un conector a la red eléctrica y de un adaptador de CA opcionales.

# <span id="page-179-0"></span>**Alertas y mensajes de error**

Esta sección indica las alertas y mensajes de error que aparecen en el visor, en el panel de control superior y en la pantalla.

### **Alertas**

Las siguientes alertas aparecen en el panel de control superior y en el visor:

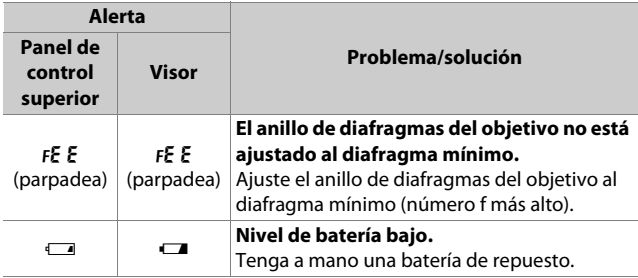
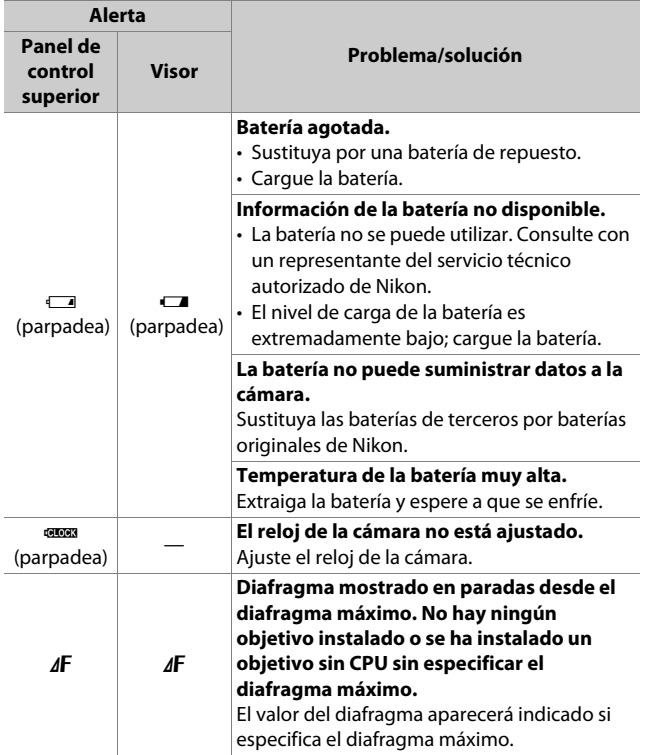

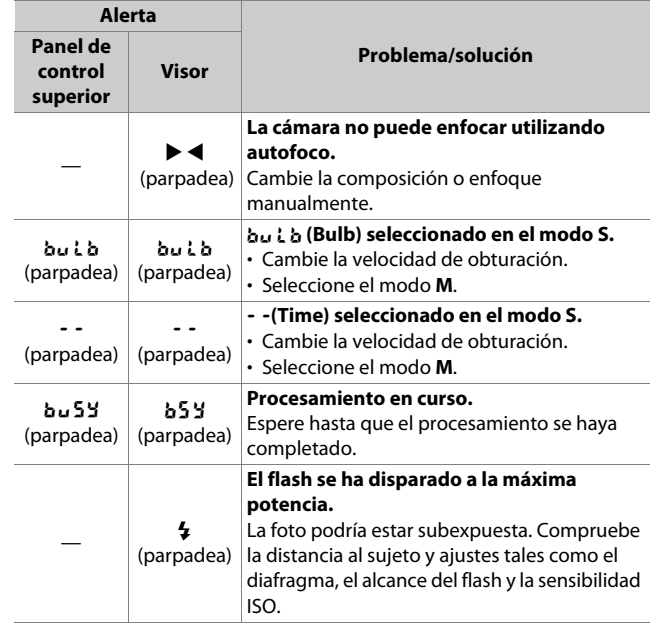

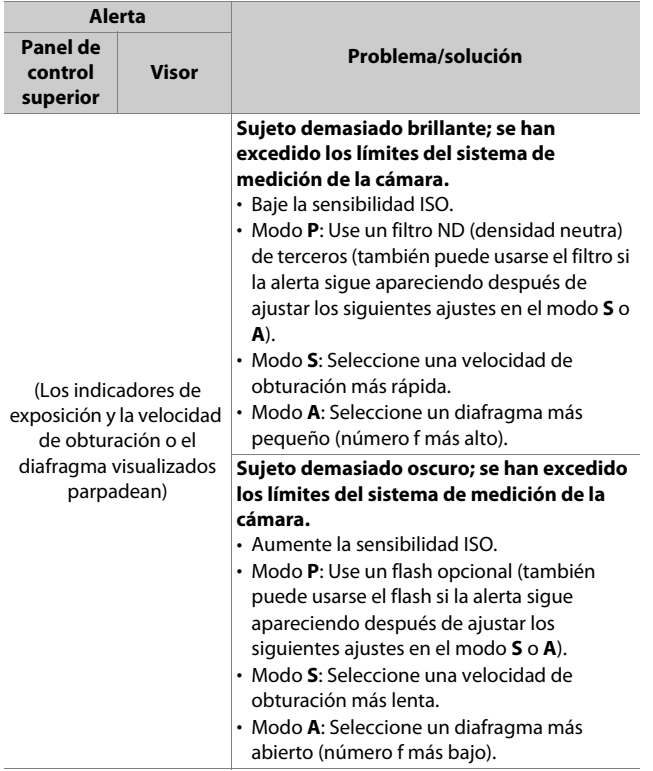

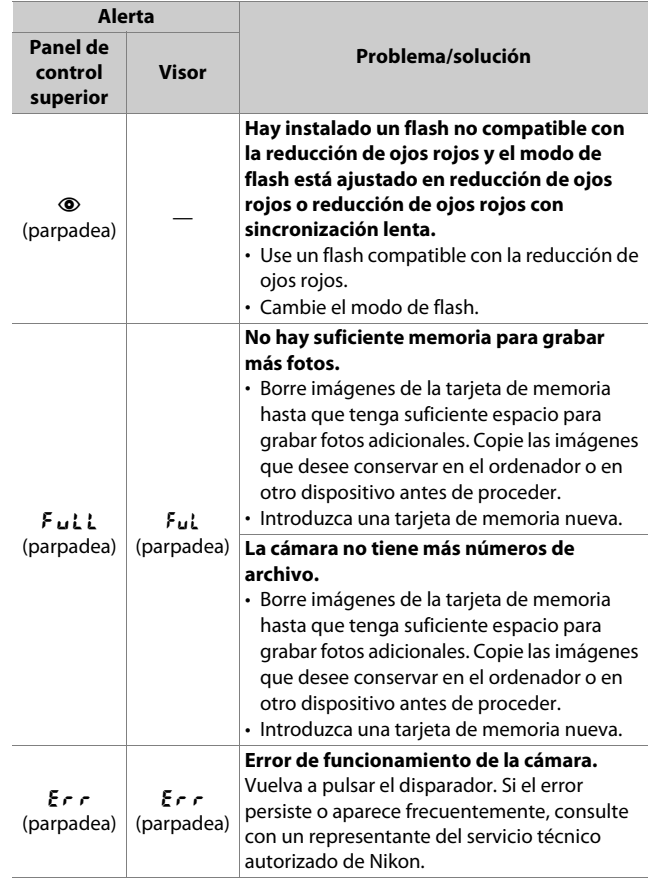

# **Mensajes de error**

Las siguientes alertas podrían aparecer en la pantalla y en el panel de control superior:

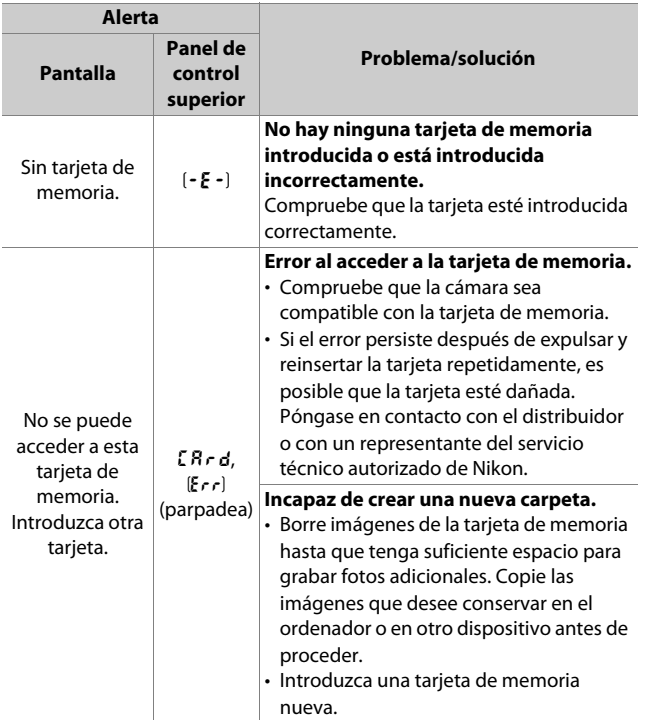

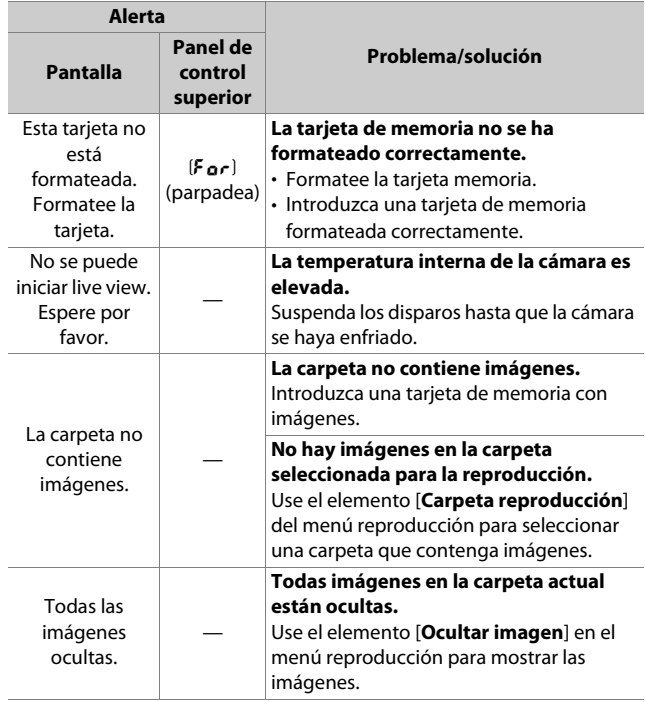

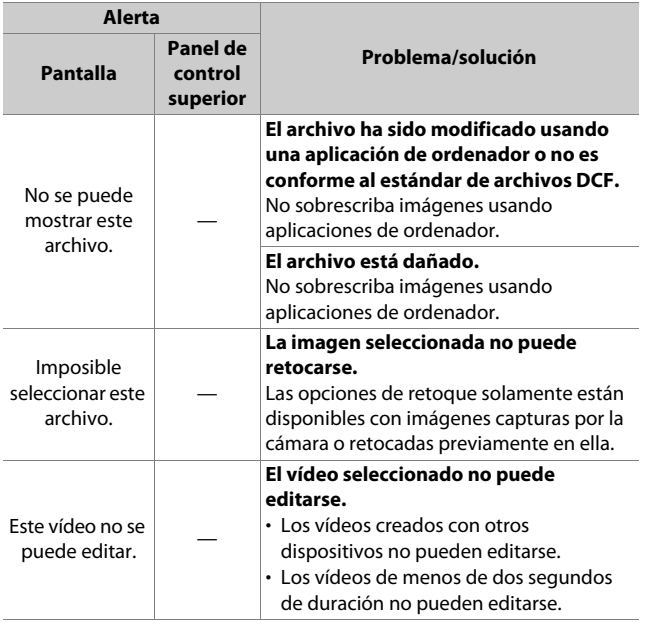

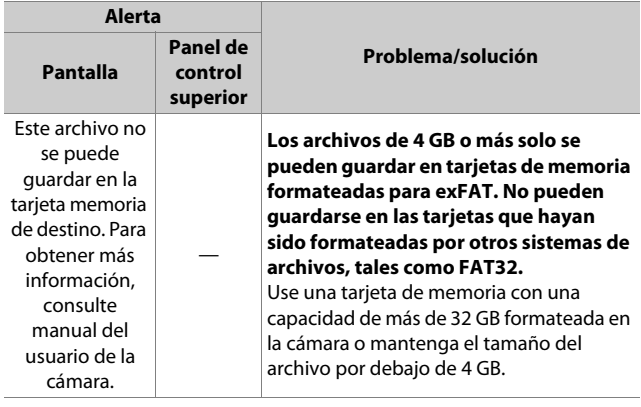

# **Observaciones técnicas**

# **Pantallas de la cámara**

Por motivos ilustrativos, las pantallas se indican con todos los indicadores iluminados.

# **El visor**

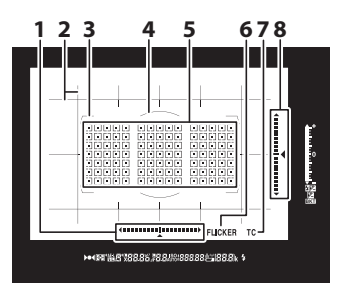

- 1 Indicador de giro 1,2
- **2** Cuadrícula <sup>3</sup>
- **3** Horquillados de zona AF
- **4** Círculo de referencia de 12 mm para la medición ponderada central
- **5** Puntos de enfoque Objetivos de medición puntual Indicador del modo de zona

AF

- **6** Detección de parpadeo
- **7** Indicador de teleconversor <sup>4</sup>
- **8** Indicador de inclinación 1, 5
- 1 Visualizado pulsando un botón al cual se haya asignado [**Horizonte virtual del visor**l usando la configuración personalizada f3 ([**Controles personalizados**]).
- 2 Funciona como indicador de inclinación al girar la cámara para tomar imágenes en orientación "vertical" (retrato).
- 3 Visualizado cuando [**Activado**] está seleccionado para la configuración personalizada d11 [**Visualizar cuadrícula de encuadre**].
- 4 Visualizado únicamente al instalar un objetivo con teleconversor integrado y si el teleconversor está siendo utilizado.
- 5 Funciona como indicador de giro al girar la cámara para tomar imágenes en orientación "vertical" (retrato).

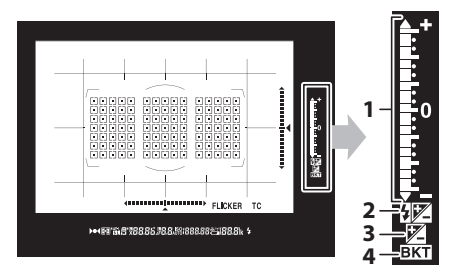

- **1** Indicador de exposición Exposición Compensación de exposición Indicador de progreso del horquillado de la exposición y del flash
- **2** Indicador de compensación de flash
- **3** Indicador de compensación de exposición

**4** Indicador de horquillado Indicador de horquillado de la exposición y del flash Horq. balance blancos Horq. D-Lighting activo

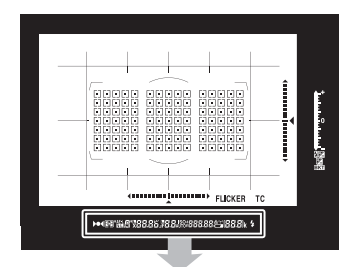

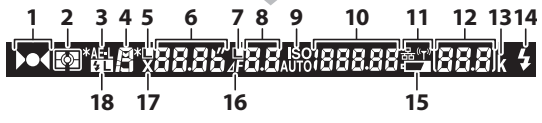

- **1** Indicador de enfoque
- **2** Medición
- **3** Bloqueo de exposición automática (AE)
- **4** Modo de exposición
- **5** Icono de bloqueo de la velocidad de obturación
- **6** Velocidad de obturación Modo de autofoco
- **7** Icono de bloqueo del diafragma
- **8** Diafragma (número f) Diafragma (número de paradas)
- **9** Indicador de sensibilidad ISO Indicador de sensibilidad ISO automática **10** Sensibilidad ISO
- Cantidad de D-Lighting activo Modo de zona AF
- **11** Pantalla de red
- **12** Número de exposiciones restantes Número de tomas restantes antes de que se llene la memoria intermedia Indicador de grabación de preajustes de balance de blancos Valor de compensación de exposición Valor de compensación de flash Indicador del modo PC
- **13** "k" (aparece cuando en la memoria queda espacio para unas 1.000 exposiciones)
- **14** Indicador de flash listo \*
- **15** Advertencia de nivel de batería bajo
- **16** Indicador de parada del diafragma
- **17** Indicador de sincronización del flash
- **18** Indicador de bloqueo FV

\* Visualizado al instalar un flash opcional. El indicador de flash listo se enciende cuando el flash se está cargando.

### D **El visor**

Si la batería se ha agotado o si no hay introducida ninguna batería, la pantalla del visor se atenuará. La pantalla volverá a la normalidad al introducir una batería cargada.

### D **Temperaturas extremas**

El brillo de las pantallas del panel de control y del visor varía en función de la temperatura, y los tiempos de respuesta podrían disminuir si la temperatura es baja; las pantallas regresarán a la normalidad cuando alcancen la temperatura ambiente.

# **La pantalla de información**

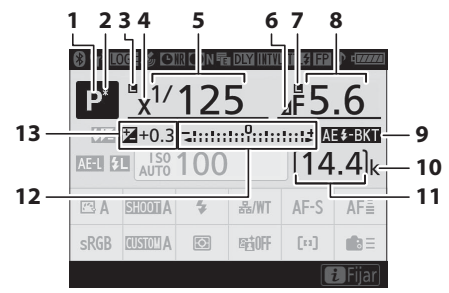

- **1** Modo de exposición
- **2** Indicador del programa flexible
- **3** Icono de bloqueo de la velocidad de obturación
- **4** Indicador de sincronización del flash
- **5** Velocidad de obturación
- **6** Indicador de parada del diafragma
- **7** Icono de bloqueo del diafragma
- **8** Diafragma (número f) Diafragma (número de paradas)
- **9** Indicador de horquillado de la exposición y del flash Indicador de horquillado de balance blancos Indicador de horquillado de D-Lighting activo Indicador de HDR Indicador de exposición múltiple
- **10** "k" (aparece cuando en la memoria queda espacio para unas 1.000 exposiciones)
- **11** Número de exposiciones restantes
- **12** Indicador de exposición Exposición Compensación de exposición Indicador de horquillado de la exposición y del flash Horq. balance blancos Horq. D-Lighting activo **13** Indicador de compensación
- de exposición Valor de compensación de exposición

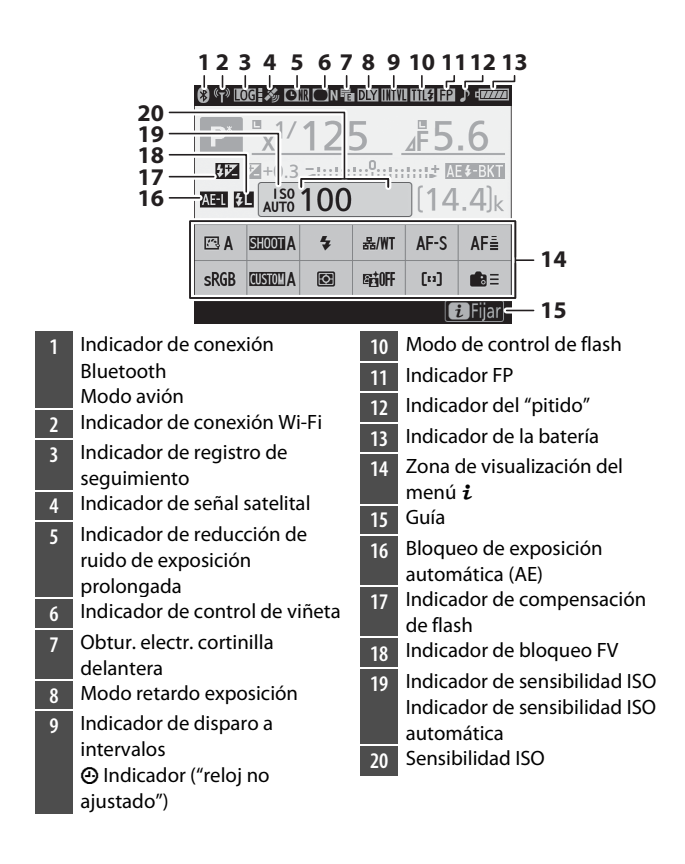

### D **El icono** !

Un icono  $\Theta$  parpadeando indica que el reloj de la cámara se ha reiniciado. La fecha y la hora grabadas en las nuevas fotografías no serán correctas; use la opción [**Zona horaria y fecha**] > [**Fecha y hora**] del menú de configuración para ajustar el reloj a la fecha y hora correctas.

#### A **Uso del menú de vídeo** i

Para acceder al menú  $\boldsymbol{i}$ , pulse el botón  $\boldsymbol{i}$  o toque la guía en la pantalla de información. Vuelva a pulsar el botón i o pulse el botón mo para volver a la pantalla de información cuando se complete la configuración.

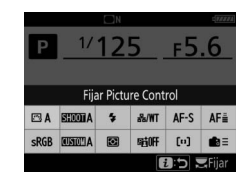

# **Live view (fotografías fijas/vídeos)**

### ❚❚ **Fotografía fija**

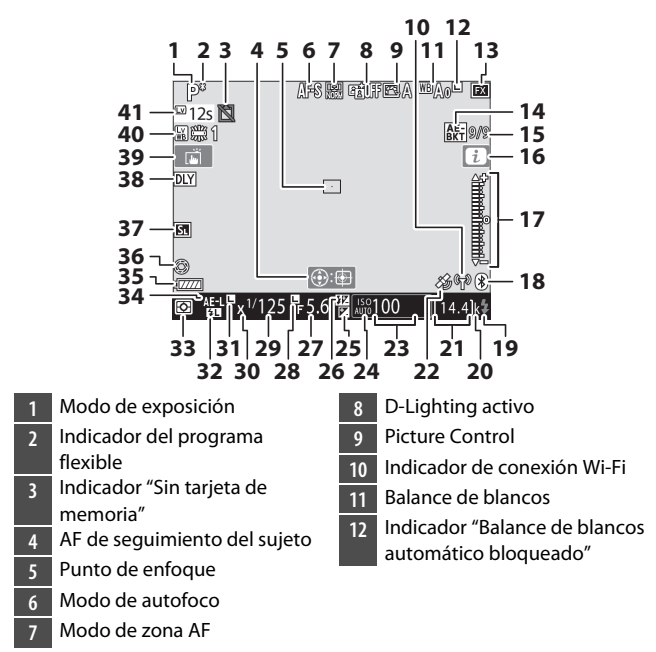

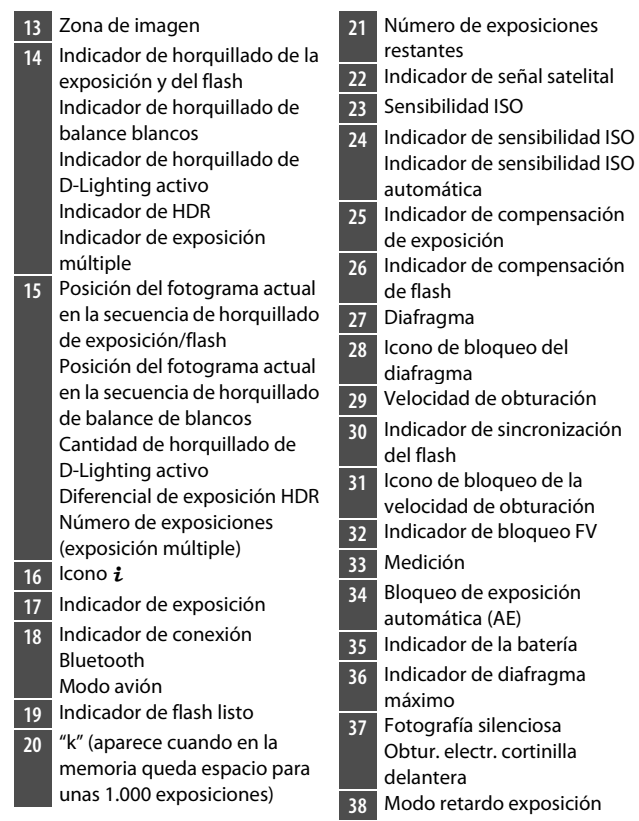

- **39** Disparo táctil
- **40** Horquillado de blancos de la
- pantalla de fotografía live view
- **41** Tiempo restante Advertencia de temperatura

#### D **Advertencias de temperatura**

- Si la temperatura de la cámara es elevada, aparecerá una advertencia de temperatura y un temporizador de cuenta regresiva. Cuando el temporizador llegue a cero, la pantalla se apagará.
- El temporizador se volverá rojo al alcanza la marca de 30 segundos. En algunos casos, el temporizador puede aparecer inmediatamente después de encender la cámara.

### ❚❚ **Filmación**

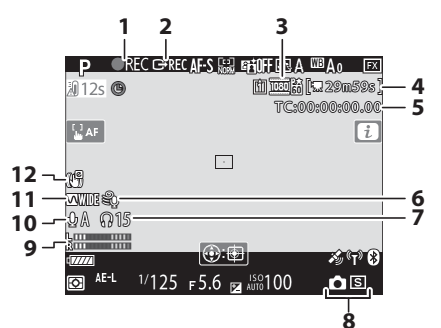

- Indicador de grabación
- Indicador "No vídeo"
- Control de grabación externo
- Tamaño y vel. fotog./Cal. imagen
- Tiempo restante
- Código de tiempo
- Reducción ruido viento
- Volumen de los auriculares
- Modo de disparo (fotografía fiia)
- Nivel de sonido
- Sensibilidad del micrófono
- Respuesta de frecuencia
- Indicador de VR electrónica

# **El panel de control superior**

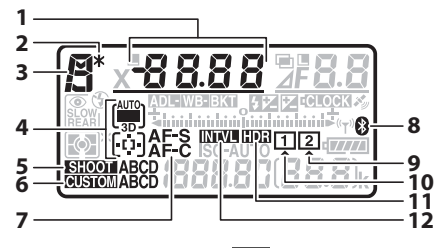

- **1** Velocidad de obturación Modo de zona AF Valor de compensación de exposición Valor de compensación de flash Número de disparos en la secuencia de horquillado de la exposición y del flash Número de disparos en la secuencia de horquillado WB Modo de superposición Número de intervalos para la fotografía con disparo a intervalos Distancia focal (objetivos sin CPU)
- **2** Indicador del programa
	- flexible
- **3** Modo de exposición
- **4** Indicador del modo de zona AF
- **5** Banco del menú disparo foto
- **6** Banco config. personalizada
- **7** Modo de autofoco
- **8** Indicador de conexión Bluetooth
- **9** Icono de la tarjeta de memoria (Ranura 2)
- **10** Icono de la tarjeta de memoria (Ranura 1)
- **11** Indicador de HDR
- **12** Indicador de disparo a intervalos Indicador de time-lapse

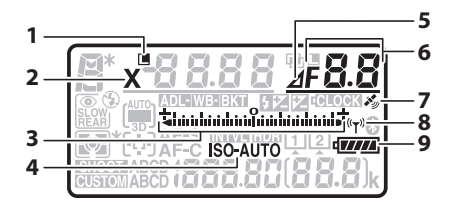

- **1** Icono de bloqueo de la velocidad de obturación **2** Indicador de sincronización del flash **3** Indicador de exposición Exposición Compensación de exposición Indicador de horquillado de la exposición y del flash Horq. balance blancos Horq. D-Lighting activo **4** Indicador de sensibilidad ISO Indicador de sensibilidad ISO automática **5** Indicador de parada del diafragma
- **6** Diafragma (número f) Diafragma (número de paradas) Incremento del horquillado (horquillado de la exposición y del flash) Incremento del horquillado (horquillado del WB) Número de disparos en la secuencia de horquillado de D-Lighting activo Número de disparos por intervalo Diferencial de exposición HDR Número de exposiciones (exposición múltiple) Diafragma máximo (objetivos sin CPU) Indicador del modo PC **7** Indicador de señal satelital **8** Indicador de conexión Wi-Fi **9** Indicador de la batería

172 Pantallas de la cámara

- **1 5 6 7 8 FZEZICLOCK** ADI-WB-BKT **9 2 3 10 4 11**
- **1** Indicador de horquillado Indicador de horquillado de la exposición y del flash Horq. balance blancos Horq. D-Lighting activo
- **2** Modo de flash
- **3** Medición
- **4** Recuento de fotogramas Sensibilidad ISO Número de preajuste de balance de blancos
- **5** Indicador de compensación de flash
- **6** Indicador de exposición múltiple
- **7** Icono de bloqueo del diafragma
- **8** Indicador de compensación de exposición
- **9** Indicador de la batería del reloj
- **10** "k" (aparece cuando en la memoria queda espacio para unas 1.000 exposiciones)
- **11** Número de exposiciones restantes Número de tomas restantes antes de que se llene la memoria intermedia Indicador de grabación de preajustes de balance de blancos
	- Cantidad de D-Lighting activo Modo de HDR
	- Modo de exposición múltiple Número de objetivo manual Indicador de grabación de time-lapse
	- Modo de control de la cámara

# **El panel de control posterior**

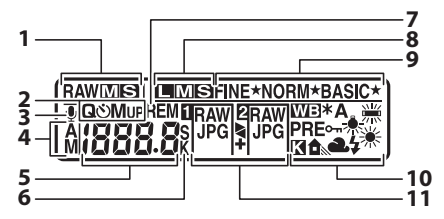

- **1** Tamaño de imagen (NEF/RAW) Tamaño para imágenes JPEG grabadas en la tarjeta de la Ranura 2
- **2** Modo de disparo
- **3** Indicador de estado de la anotación de voz
- **4** Modo de grabación de la anotación de voz
- **5** Modo de disparo Velocidad disparo continuo Recuento de disparos con disparador automático/ retardo del disparador automático Número de exposiciones restantes Recuento de fotogramas Duración de la anotación de voz Subopción seleccionada para el balance de blancos [**Automático**] o [**Fluorescente**]
	- Número de preajuste de balance de blancos Temperatura de color Indicador del modo PC
- **6** "k" (aparece cuando en la memoria queda espacio para unas 1.000 exposiciones) Indicador de temperatura de color
	- Pantalla de segundos suplementarios
- **7** Indicador "Restante"
- **8** Tamaño de imagen (JPEG)
- **9** Calidad de imagen
- **10** Balance de blancos Indicador de ajuste de precisión del balance de blancos Indicador "Balance de blancos automático bloqueado" Indicador de protección del preajuste de balance de blancos
- **11** Función de tarjeta de memoria en Ranura 2 Calidad de imagen

# **Objetivos de montura F compatibles**

Se recomiendan objetivos con CPU (sin embargo, tenga en cuenta que no pueden usarse objetivos IX-NIKKOR). Se recomiendan especialmente los tipos G, E y D, que otorgan acceso a un rango completo de funciones de la cámara.

### **Objetivos con CPU**

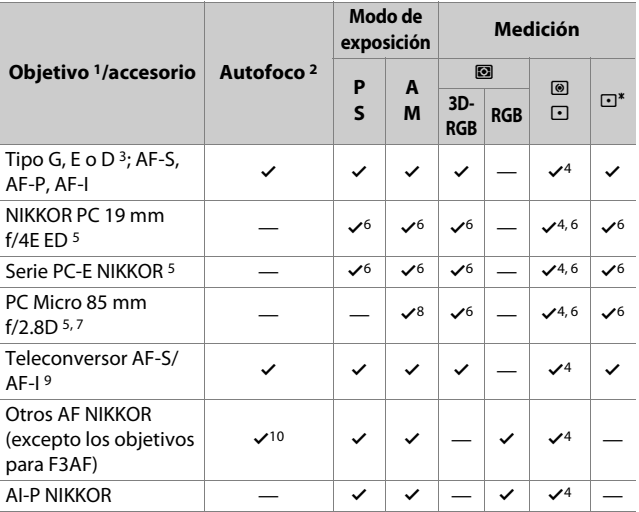

- 1 No pueden utilizarse objetivos IX-NIKKOR.
- 2 **M** (enfoque manual) está disponible con todos los objetivos.
- 3 Reducción de la vibración (VR) compatible con objetivos VR.
- 4 [**Medición puntual**] mide el punto de enfoque seleccionado.
- 5 Podrían aparecer niebla, líneas y otros artefactos de imagen ("ruido") en las fotos capturadas con el obturador electrónico de cortinilla delantera. Puede evitarse seleccionando [**Desactivar**] para la configuración personalizada d6 [**Obtur. electr. cortinilla delantera**].
- 6 No puede utilizarse con cambio o descentramiento.
- 7 Los sistemas de medición de exposición de la cámara y de control del flash no funcionarán según lo previsto al cambiar y/o descentrar el objetivo, o al usar un diafragma distinto del diafragma máximo.
- 8 Solamente modo **M** (manual).
- 9 Para más información sobre los puntos de enfoque disponibles para autofoco y telémetro electrónico, consulte "Teleconversores AF-S/ AF-I y puntos de enfoque disponibles"  $( \Box 180)$  $( \Box 180)$ .
- 10 Al enfocar un objetivo AF 80–200 mm f/2.8, AF 35–70 mm f/2.8, AF 28–85 mm f/3.5–4.5 <nuevo> o AF 28–85 mm f/3.5–4.5 a la distancia mínima con el zoom máximo, el indicador de enfoque aparecerá cuando la imagen de la pantalla mate del visor esté desenfocada. Ajuste el enfoque manualmente hasta que la imagen en el visor esté enfocada.
- "Ruido" en forma de líneas podría aparecer durante autofoco a sensibilidades ISO altas. Utilice el enfoque manual o el bloqueo de enfoque. También podrían aparecer líneas en sensibilidades ISO altas al ajustar el diafragma durante la grabación de vídeo o durante la fotografía live view.

#### D **Número f del objetivo**

El número f es una medida de "velocidad" del objetivo, su diafragma máximo (más ancho). Aparece indicado al final del nombre del objetivo, por ejemplo "f/2.8" o "f/3.5–5.6".

### D **Objetivos VR**

No se recomiendan los objetivos indicados a continuación para las exposiciones prolongadas ni para las fotografías realizadas a sensibilidades ISO altas ya que el diseño del sistema de control de reducción de la vibración (VR) de las fotos resultantes podría aparecer ensombrecido con niebla.

- AF-S VR Zoom-Nikkor 24–120 mm f/3.5–5.6G IF-ED
- AF-S VR Zoom-Nikkor 70–200 mm f/2.8G IF-ED
- AF-S VR Zoom-Nikkor 70–300 mm f/4.5–5.6G IF-ED
- AF-S VR Nikkor 200 mm f/2G IF-ED
- AF-S VR Nikkor 300 mm f/2.8G IF-ED
- AF-S NIKKOR 16–35 mm f/4G ED VR
- AF-S NIKKOR 24–120 mm f/4G ED VR
- AF-S NIKKOR 28–300 mm f/3.5–5.6G ED VR
- AF-S NIKKOR 400 mm f/2.8G ED VR
- AF-S NIKKOR 500 mm f/4G ED VR
- AF-S DX VR Zoom-Nikkor 18–200 mm f/3.5–5.6G IF-ED
- AF-S DX NIKKOR 16–85 mm f/3.5–5.6G ED VR
- AF-S DX NIKKOR 18–200 mm f/3.5–5.6G ED VR II
- AF-S DX NIKKOR Micro 85 mm f/3.5G ED VR
- AF-S DX NIKKOR 55–300 mm f/4.5–5.6G ED VR

Se recomienda desactivar la reducción de la vibración al usar otros objetivos VR.

### D **Cálculo del ángulo de visión**

La cámara se puede utilizar con objetivos Nikon para cámaras de formato de 35 mm. Si instala un objetivo de formato de 35 mm o un objetivo compatible con el formato FX, el ángulo de visión será el mismo que el de un fotograma de una película de 35 mm.

• También puede tomar imágenes con ángulos de visión que difieren de los del objetivo actual seleccionando diferentes opciones para [**Zona de imagen**] > [**Elegir zona de imagen**] en el menú disparo foto. Por ejemplo, si instala un objetivo de formato de 35 mm o un objetivo compatible con el formato FX, podrá reducir el ángulo de visión seleccionando [**DX (24×16)**].

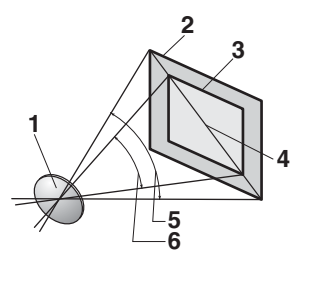

**1** Objetivo

- **2** Tamaño de imagen [**FX (36×24)**] (35,9 × 23,9 mm, equivalente a la cámara de formato de 35 mm)
- **3** Tamaño de imagen de [**DX**   $(24\times16)$ ] (23,5  $\times$  15,7 mm) **4** Diagonal de la imagen
- **5** Ángulo de visión [**FX (36×24)**] (formato de 35 mm)
- **6** Ángulo de visión [**DX (24×16)**]

• La diagonal de la imagen para el formato de 35 mm es aproximadamente 1,5 veces la del recorte [**DX (24×16)**]. Al seleccionar [**DX (24×16)**], se multiplica la distancia focal aparente de los objetivos de formato de 35 mm instalados en la cámara por aproximadamente 1,5×. Por ejemplo, al seleccionar [**DX (24×16)**] cuando se conecta un objetivo con una distancia focal de 50 mm, la distancia focal aparente aumenta a aproximadamente 75 mm.

#### D **Sensores de cruce**

La disponibilidad de puntos de enfoque de los sensores de cruce varía con el objetivo utilizado.

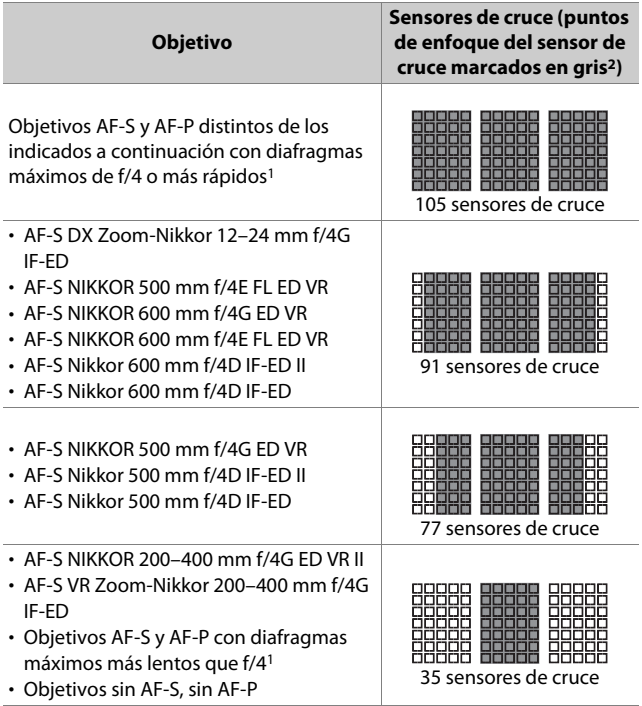

1 Con el zoom máximo, en el caso de los objetivos zoom.

2 Otros sensores de línea que usan puntos de enfoque, los cuales detectan líneas horizontales.

#### <span id="page-209-0"></span>D **Teleconversor AF-S/AF-I y puntos de enfoque disponibles**

Al instalar un teleconversor AF-S o AF-I, los puntos de enfoque indicados en las ilustraciones se pueden usar durante la fotografía con visor para el autofoco y el telémetro electrónico (tenga en cuenta que con diafragmas combinados máximos más lentos que f/5.6, es posible que la cámara no enfoque a sujetos oscuros o con poco contraste).

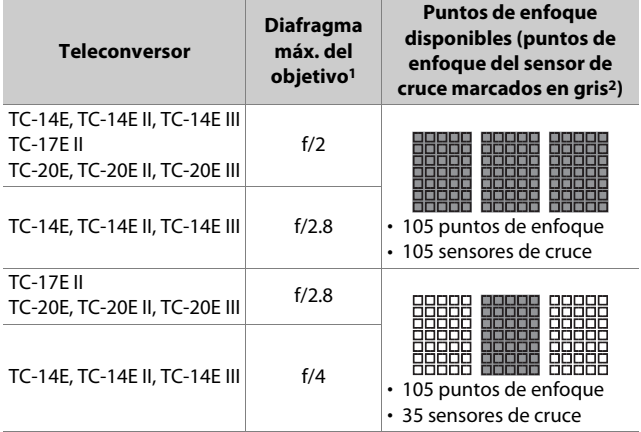

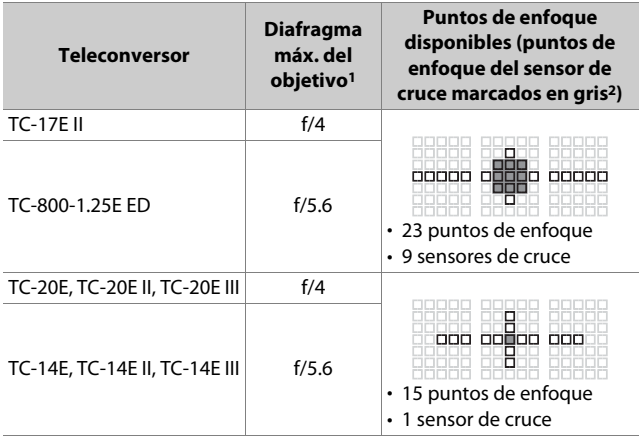

- 1 Con el zoom máximo, en el caso de los objetivos zoom.
- 2 Otros puntos de enfoque usan sensores de línea, los cuales detectan líneas horizontales.

Autofoco no está disponible al usar teleconversores con objetivos AF-S VR Micro-Nikkor 105 mm f/2.8G IF-ED.

#### A **Reconocimiento de objetivos con CPU y tipos G, E y D**

Los objetivos con CPU pueden identificarse mediante la presencia de contactos de CPU (1). Los objetivos de tipo G se marcan con una "G", los objetivos de tipo E con una "E" y los objetivos de tipo D con una "D". Los objetivos de tipo G y E no están equipados con un anillo de diafragmas del objetivo (2).

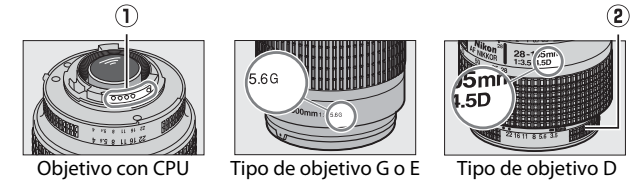

### **Objetivos sin CPU y otros accesorios**

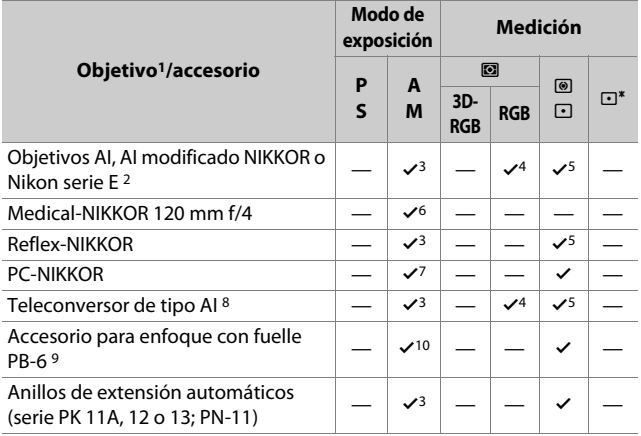

1 No pueden utilizarse algunos objetivos ( $\Box$  [185](#page-214-0)).

- 2 El rango de rotación de la rosca para trípode AI 80–200 mm f/2.8 ED está limitado por el cuerpo de la cámara. No pueden intercambiarse filtros mientas haya un AI 200–400 mm f/4 ED montado en la cámara.
- 3 Si especifica el diafragma máximo usando el elemento [**Datos objetivos sin CPU**] en el menú configuración, el valor del diafragma será visualizado en el visor y en el panel de control.
- 4 Solamente podrá usarse si especifica la distancia focal y el diafragma máximo del objetivo usando el elemento [**Datos objetivos sin CPU**] del menú configuración. Sin embargo, algunos objetivos podrían no producir los resultados deseados incluso si suministra la distancia focal y el diafragma máximo. Use [**Medición puntual**] o [**Medición ponderada central**] si no puede lograr los resultados deseados.
- 5 Para mejorar la precisión, especifique la distancia focal y el diafragma máximo del objetivo usando el elemento [**Datos objetivos sin CPU**] del menú configuración.
- 6 Puede usarse en el modo **M** con velocidades de obturación de un paso o más lentas que la velocidad de sincronización del flash.
- 7 Usar para la medición de parada. En el modo **A**, detenga el diafragma usando los controles del objetivo y bloquee la exposición antes de mover el objetivo. En el modo **M**, detenga el diafragma usando los controles del objetivo y mida la exposición antes de mover el objetivo.
- 8 Compensación de exposición necesaria con los objetivos AI 28–85 mm f/3.5–4.5, AI 35–105 mm f/3.5–4.5, AI 35–135 mm f/3.5–4.5 o AF-S 80–200 mm f/2.8D.
- 9 Requiere un anillo de extensión automático PK-12 o PK-13. Podría ser necesario un PB-6D en función de la orientación de la cámara.
- 10 Puede usarse con la medición de parada; en el modo **A**, detenga el diafragma usando los controles del accesorio con fuelle y mida la exposición antes de tomar fotografías.
- Podrían aparecer líneas en sensibilidades ISO altas al ajustar el diafragma durante la grabación de vídeo o durante la fotografía live view.

#### <span id="page-214-0"></span>D **Accesorios y objetivos no compatibles**

No se pueden usar los siguientes accesorios y objetivos sin CPU. Intentar montarlos en la cámara puede dañar la cámara o el objetivo.

- Teleconversores AF TC-16A
- Objetivos sin AI (objetivos con acoplamientos de exposición pre-AI)
- Objetivos que requieran la unidad de enfoque AU-1 (400 mm f/4.5, 600 mm f/5.6, 800 mm f/8, 1.200 mm f/11)
- Ojo de pez (6 mm f/5.6, 7,5 mm f/5.6, 8 mm f/8, OP 10 mm f/5.6)
- $\cdot$  2.1 cm f/4
- Anillos de extensión K2
- Objetivos 180–600 mm f/8 ED (números de serie 174041–174180)
- Objetivos 360–1.200 mm f/11 ED (números de serie 174031–174127)
- Objetivos 200–600 mm f/9.5 (números de serie 280001–300490)
- Objetivos AF para F3AF (teleconversores AF 80 mm f/2.8, AF 200 mm f/3.5 ED, TC-16 AF)
- Objetivos PC 28 mm f/4 (números de serie 180900 o anteriores)
- Objetivos PC 35 mm f/2.8 (números de serie 851001–906200)
- Objetivos PC 35 mm f/3.5 (modelo anterior)
- Objetivos Reflex 1.000 mm f/6.3 (modelo anterior)
- Objetivos Reflex 1.000 mm f/11 (números de serie 142361–143000)
- Objetivos Reflex 2.000 mm f/11 (números de serie 200111–200310)

#### A **Objetivos sin CPU compatibles**

- Especificar la distancia focal y el diafragma máximo del objetivo usando el elemento [**Datos objetivos sin CPU**] del menú configuración permite usar muchas de las funciones disponibles con objetivos con CPU, incluyendo la visualización del valor del diafragma y la medición matricial a color, con objetivos sin CPU. Si no indica la distancia focal ni el diafragma máximo y si selecciona [**Medición matricial**] para la medición, se usará [**Medición ponderada central**].
- Debe ajustar el diafragma usando el anillo de diafragmas del objetivo. Si no indica el diafragma máximo usando [**Datos objetivos sin CPU**], las visualizaciones del diafragma en el panel de control superior de la cámara y en el visor indicarán el número de paradas desde el diafragma máximo y deberá leer el valor real del diafragma en el anillo de diafragmas del objetivo.
# **El telémetro electrónico**

Las condiciones bajo las cuales se puede usar el telémetro electrónico varían en función del objetivo.

## ❚❚ **Objetivos con CPU**

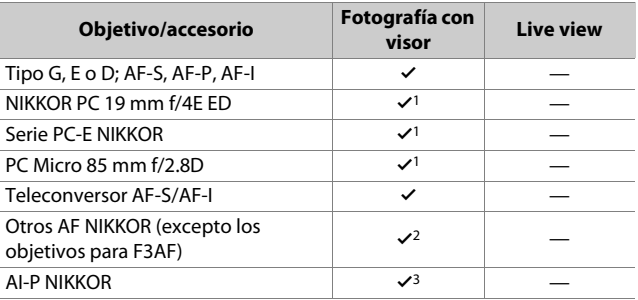

1 No puede utilizarse con cambio o descentramiento.

- 2 Al enfocar un objetivo AF 80–200 mm f/2.8, AF 35–70 mm f/2.8, AF 28–85 mm f/3.5–4.5 <nuevo> o AF 28–85 mm f/3.5–4.5 a la distancia mínima con el zoom máximo, el indicador de enfoque aparecerá cuando la imagen de la pantalla mate del visor esté desenfocada. Ajuste el enfoque manualmente hasta que la imagen en el visor esté enfocada.
- 3 Con un diafragma máximo de f/5.6 o más rápido.

## ❚❚ **Objetivos sin CPU y otros accesorios**

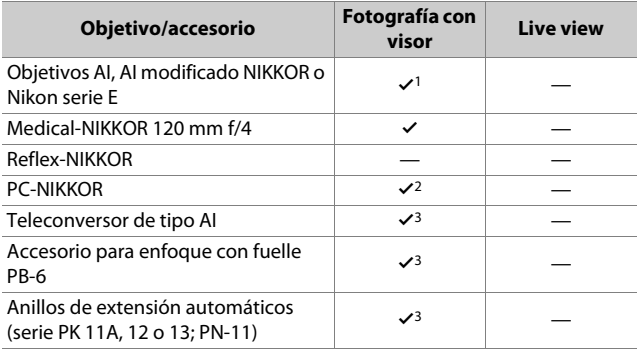

1 Con un diafragma máximo de f/5.6 o más rápido.

2 No puede utilizarse con cambio o descentramiento.

3 Con un diafragma máximo efectivo de f/5.6 o más rápido.

# **Flashes compatibles**

# **El Sistema de Iluminación Creativa de Nikon (CLS)**

El Sistema de Iluminación Creativa (CLS) de Nikon avanzado es compatible con una variedad de funciones gracias a la mejora de la comunicación entre la cámara y los flashes compatibles.

### ❚❚ **Funciones disponibles con los flashes CLS compatibles**

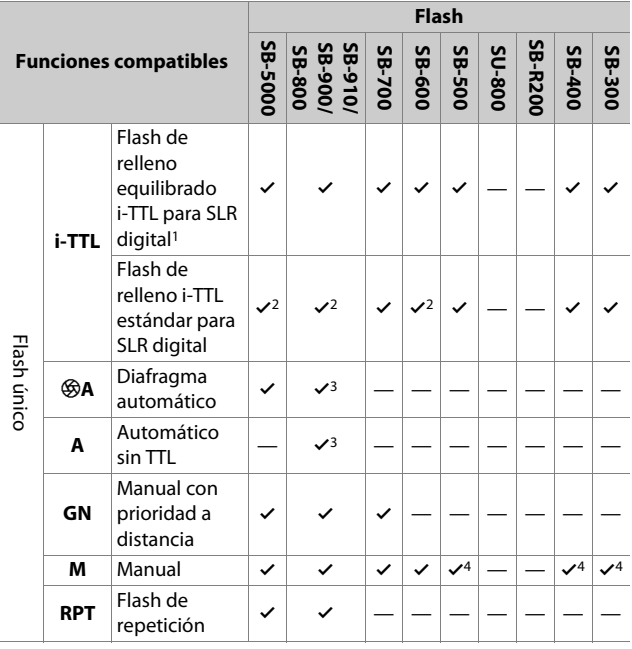

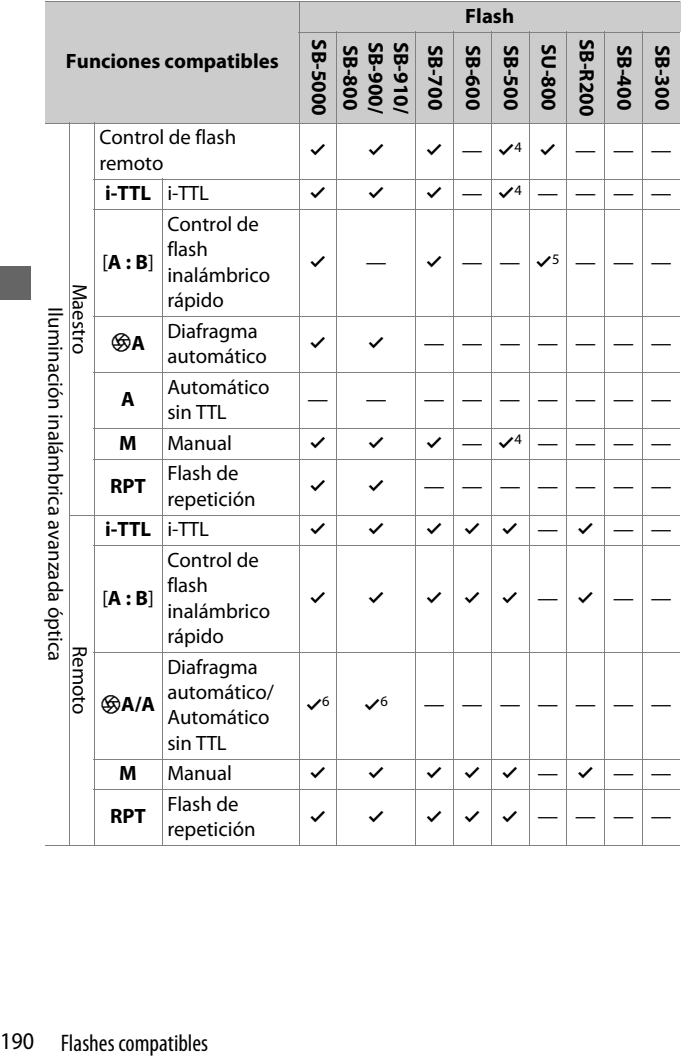

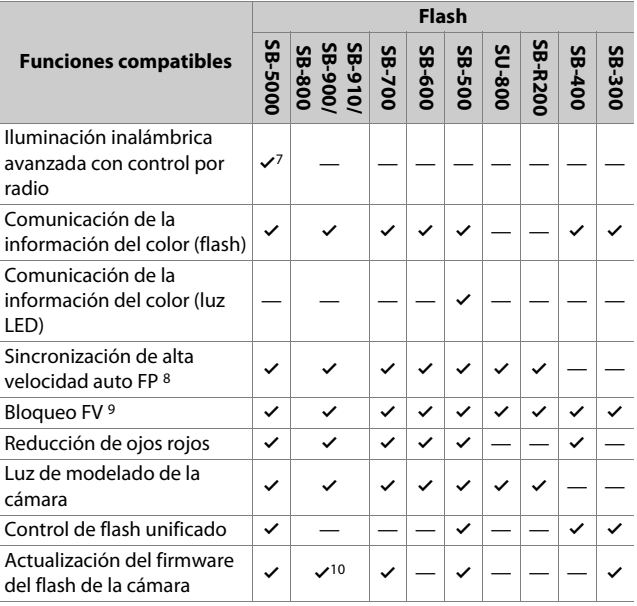

- 1 No disponible con la medición puntual.
- 2 Puede seleccionarse igualmente con el flash.
- 3 La selección de modo qA/A se realiza en el flash utilizando las configuraciones personalizadas.
- 4 Solamente puede seleccionarse usando el elemento [**Control de flash**] en los menús de la cámara.
- 5 Disponible únicamente durante la fotografía de primer plano.
- 6 La selección de qA y A depende de la opción seleccionada con el flash maestro.
- 7 Es compatible con las mismas funciones que los flashes remotos con AWL óptica.
- 8 Disponible únicamente en los modos de control de flash i-TTL,  $\mathcal{R}$ A, A, GN y M.
- 9 Disponible solamente en el modo de control de flash i-TTL, o cuando el flash está ajustado para emitir predestellos de pantalla en el modo de control de flash  $\otimes A$  o A.
- 10 Las actualizaciones del firmware para el SB-910 y el SB-900 pueden ser realizadas desde la cámara.

## ❚❚ **El controlador de flash remoto inalámbrico SU-800**

Al montarse en una cámara compatible con CLS, el SU-800 puede utilizarse como controlador para los flashes SB-5000, SB-910, SB-900, SB-800, SB-700, SB-600, SB-500 o SB-R200. El control de grupo de flashes es compatible con hasta 3 grupos. El SU-800 no viene equipado con un flash.

### **Z** Otros flashes

Podrán utilizarse los siguientes flashes en los modos automático sin TTL (**A**) y manual. Las opciones disponibles no varían dependiendo del objetivo utilizado.

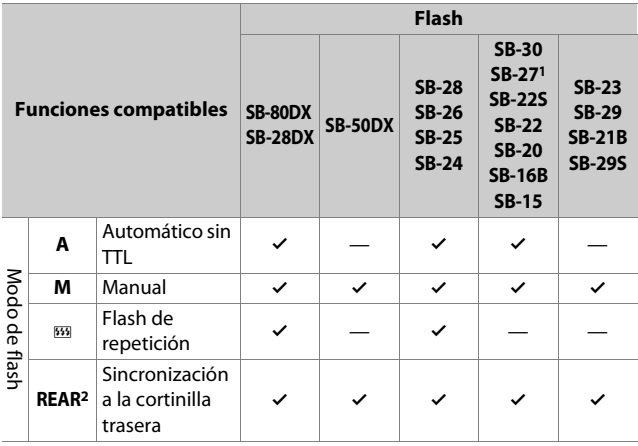

- 1 Montar un SB-27 en la cámara ajusta el modo de flash automáticamente en **TTL**, pero ajustar el modo de flash en **TTL** desactiva la apertura del obturador. Ajuste el SB-27 en **A**.
- 2 Disponible al utilizar la cámara para seleccionar el modo de flash.

### D **Zonas de medición para el bloqueo FV**

Las zonas medidas al usar el bloqueo FV con flashes opcionales son las siguientes:

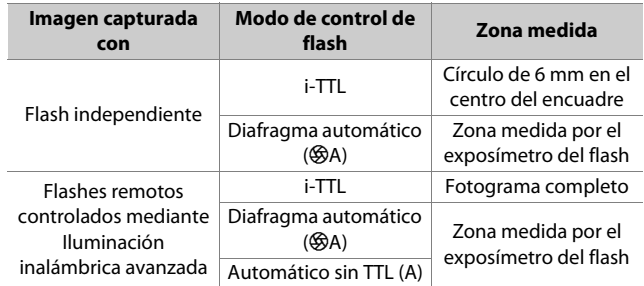

### D **Notas acerca de los flashes opcionales**

- Para más instrucciones, consulte el manual del flash.
- Si la unidad es compatible con CLS, consulte el apartado sobre cámaras SLR digitales CLS compatibles. Esta cámara no viene incluida en la categoría "SLR digital" en los manuales del SB-80DX, SB-28DX y SB-50DX.
- Si el indicador de flash listo  $(4)$  parpadea durante aproximadamente 3 segundos tras realizar una fotografía en el modo i-TTL o el modo automático sin TTL, el flash se ha disparado a la máxima potencia y la fotografía podría estar subexpuesta (solamente flashes compatibles con CLS).
- El control del flash i-TTL se puede usar a sensibilidades ISO entre 100 y 12800.
- Con sensibilidades ISO superiores a 12800, podrían no lograrse los resultados deseados en algunos rangos o configuraciones de diafragma.
- En el modo **P**, el diafragma máximo (número f mínimo) está limitado a la sensibilidad ISO, tal y como se indica a continuación:

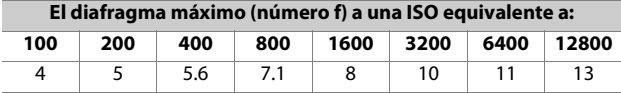

- \* Si el diafragma máximo del objetivo es inferior al proporcionado anteriormente, el valor máximo para el diafragma será el diafragma máximo del objetivo.
- El SB-5000, SB-910, SB-900, SB-800, SB-700, SB-600, SB-500 y SB-400 proporcionan reducción de ojos rojos en los modos de flash de reducción de ojos rojos y sincronización lenta con reducción de ojos rojos.
- Podría aparecer "ruido" en forma de líneas en las fotografías con flash realizadas con un pack de baterías de alto rendimiento SD-9 o SD-8A instalado directamente en la cámara. Reduzca la sensibilidad ISO o aumente la distancia entre la cámara y el pack de baterías.
- El SB-5000, SB-910, SB-900, SB-800, SB-700, SB-600 y SU-800 proporcionan la luz de ayuda de AF según sea necesario.

• Durante la fotografía con visor, los puntos de enfoque para los que está disponible la luz AF varían con la distancia focal.

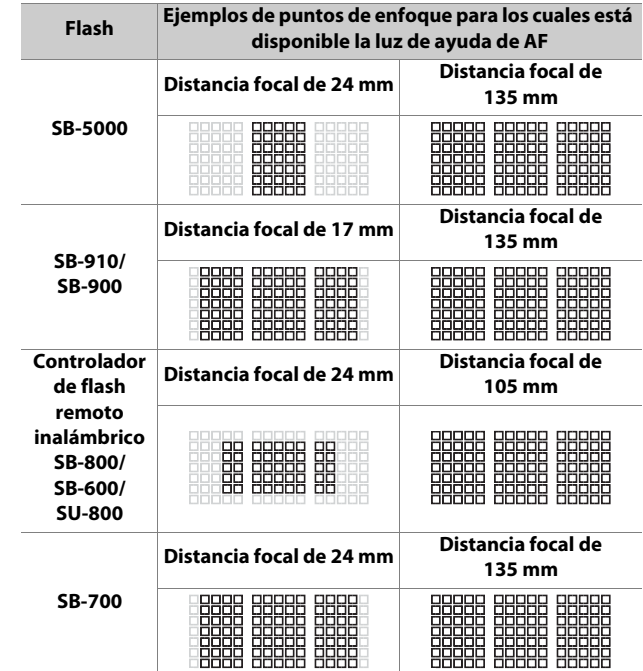

• Dependiendo del objetivo utilizado y de la escena grabada, el indicador de enfoque (·) podría visualizarse si el sujeto no está enfocado, o la cámara podría ser incapaz de enfocar y la apertura del obturador se desactivará.

- Cuando se utilice un cable de sincronización de la serie SC 17, 28 o 29 para hacer fotografías con flash que no está en la cámara, puede que no se obtenga la exposición correcta en el modo i-TTL. Se recomienda la selección del flash de relleno estándar i-TTL. Realice un disparo de prueba y compruebe los resultados en la pantalla.
- En i-TTL, no use ningún tipo de panel de flash (panel de difusión) que no sea el panel de flash integrado de los flashes o los adaptadores de rebote proporcionados con el flash. Usar otro tipo de paneles podría causar una exposición incorrecta.

### D **Compensación de flash para los flashes opcionales**

En los modos de control del flash i-TTL y diafragma automático ( $\circledast$ A), la compensación de flash seleccionada con el flash opcional o el elemento [**Control de flash**] del menú disparo foto se añade a la compensación de flash seleccionada con el botón  $\mathbb{R}$  ( $\sharp$ ).

### A **Luz de modelado**

- Los flashes opcionales compatibles con CLS emiten un flash de modelado al pulsar el botón **Pv** de la cámara.
- Esta función puede utilizarse con la Iluminación inalámbrica avanzada para previsualizar el efecto total de iluminación logrado con múltiples flashes.
- Podrá desactivar la luz de modelado seleccionando [**Desactivado**] para la configuración personalizada e6 [**Flash de modelado**].

# **Otros accesorios compatibles**

Hay disponibles numerosos accesorios para su cámara Nikon.

#### ● **Fuentes de alimentación**

- **Batería recargable de ion de litio EN-EL18c**: Con las cámaras digitales Nikon D6 pueden usarse baterías EN-EL18c. Las baterías EN-EL18c pueden cargarse y calibrarse en los cargadores de la batería MH-26a.
	- También pueden usarse baterías EN-EL18b/EN-EL18a/EN-EL18. Sin embargo, tenga en cuenta que podrá capturar menos tomas con una sola carga de la EN-EL18 que con la EN-EL18c/EN-EL18b/EN-EL18a  $(D263)$  $(D263)$  $(D263)$ .
- **Cargador de la batería MH-26a**: El MH-26a puede usarse para recargar baterías EN-EL18c/EN-EL18b/EN-EL18a/EN-EL18. El MH-26a también se puede utilizar para calibrar baterías.
	- Pueden usarse cargadores de la batería MH-26 en lugar del MH-26a.
- **Conector a la red eléctrica EP-6, adaptador de CA EH-6c**: Use adaptadores de CA para alimentar la cámara durante largos períodos.
	- El EP-6 es necesario para conectar el EH-6c a la cámara. Consulte "Instalación de un conector a la red eléctrica y un adaptador de CA"  $(11 207)$  $(11 207)$  $(11 207)$  para más detalles.
	- Los adaptadores de CA EH-6b, EH-6a y EH-6 se pueden usar en lugar del EH-6c.

#### ● **Tapas de la zapata de accesorios**

**Tapas de la zapata de accesorios BS-3/BS-1**: Las tapas de la zapata de accesorios protegen la zapata de accesorios cuando no haya un flash instalado  $(D \ 204)$  $(D \ 204)$ .

#### ● **Tapas del cuerpo**

**Tapa del cuerpo BF-1B/Tapa del cuerpo BF-1A**: Las tapas del cuerpo evitan que el polvo penetre en la cámara cuando no haya colocado un objetivo.

#### ● **Accesorios del ocular del visor**

- **Ocular de goma DK-19**: Un ocular de goma que puede instalarse en el visor de la cámara. El DK-19 facilita la visualización de la imagen en el visor, evitando la fatiga ocular.
- **Lentes con visor de ajuste dióptrico DK-17C**: Estas lentes pueden instalarse en el ocular del visor para acomodares a las necesidades de miopía y astigmatismo del fotógrafo. Elija entre lentes con dioptrías de −3, −2, 0, +1 y +2 m−1. Asegúrese de probar las lentes en la tienda antes de la compra, ya que los resultados pueden variar mucho de persona a persona. Las lentes de ajuste dióptrico ( $\Box$  [205](#page-234-0)) pueden usarse con dioptrías más allá de la gama del control de ajuste dióptrico de la cámara (−3 a +1 m−1).
- **Lupa DK-17M**: Al instalarse en el visor de la cámara, el DK-17M aumenta la ampliación en aproximadamente 1,2×.
- **Lupa del ocular DG-2**: La DG-2 amplía la escena en el centro del visor. Úsela en situaciones que requieran un enfoque especialmente preciso.
- **Adaptador del ocular DK-18**: Un adaptador utilizado al colocar lupas DG-2 o accesorios para visión en ángulo recto DR-3 (CD [205\)](#page-234-1).
- **Adaptador del ocular DK-27**: Con la cámara se suministra un DK-27.
- **Oculares de visor antiempañamiento DK-14/DK-17A**: Estos oculares de visor evitan el empañamiento en condiciones húmedas o frías.
- **Ocular con revestimiento de flúor DK-17F**: Con la cámara se suministra un DK-17F. El vidrio protector tiene el revestimiento de flúor único y fácil de limpiar de Nikon en ambas superficies.
- **Accesorio para visión en ángulo recto DR-5**: El DR-5 se conecta al ocular del visor en ángulo recto, lo que permite ver la imagen en el visor desde arriba cuando la cámara se utiliza para tomar fotografías en orientación "horizontal" (paisaje). Elija entre aumentos de 1× y 2× \*, el primero para ver todo el encuadre y el segundo para una mayor precisión al enfocar. El ajuste dióptrico también es compatible.
	- \* Los bordes del fotograma no son visibles al ampliar la vista.
- **Accesorio para visión en ángulo recto DR-4**: El DR-4 se conecta al ocular del visor en ángulo recto, lo que permite ver la imagen en el visor desde arriba cuando la cámara se utiliza para tomar fotografías en orientación "horizontal" (paisaje).

#### ● **Filtros**

- Los filtros de color neutro (NC) pueden usarse para proteger el objetivo.
- La cámara no puede usarse con filtros polarizadores lineales. Use el filtro polarizador circular C-PL o C-PLII.
- Los filtros pueden causar efecto fantasma si el sujeto está encuadrado contra una fuente de luz brillante o cuando una fuente de luz brillante está en el encuadre. Si aparece efecto fantasma, puede extraer los filtros.
- La medición matricial RGB y 3D-RGB podría no producir los resultados deseados con filtros con factores de exposición (factores de filtro) superiores a 1× (Y44, Y48, Y52, O56, R60, X0, X1, C-PL, ND2S, ND4, ND4S, ND8, ND8S, ND400, A2, A12, B2, B8, B12); sugerimos el uso de [**Medición ponderada central**]. Consulte el manual del filtro para más detalles.
- Los filtros diseñados para la fotografía de efectos especiales podrían interferir con autofoco o el telémetro electrónico.

#### ● **Transmisores inalámbricos1, 2**

**Transmisores inalámbricos WT-6**: Use el un transmisor inalámbrico para cargar imágenes a través de una red inalámbrica o controle la cámara desde un ordenador con Camera Control Pro 2 (disponible por separado). También podrá tomar y buscar imágenes remotamente desde un ordenador o dispositivo inteligente.

- 1 Requiere de una red inalámbrica y ciertos conocimientos básicos de red. Asegúrese de actualizar el software del transmisor inalámbrico a la versión más actualizada.
- 2 No se pueden usar los transmisores inalámbricos WT-5.

#### ● **Controladores remotos inalámbricos**

- **Controladores remotos inalámbricos WR-R10/WR-T10**: Cuando se conecta un WR-R10 al terminal remoto de diez contactos con un adaptador WR-A10, la cámara se puede controlar de forma remota con un controlador remoto inalámbrico WR-T10.
	- El WR-R10 también puede usarse para controlar flashes controlados por radio.
	- Para el disparo sincronizado con más de una cámara, prepare múltiples cámaras con las unidades WR-R10 emparejadas instaladas.
- **Controlador remoto inalámbrico WR-1**: Las unidades WR-1 se usan con los controladores remotos inalámbricos WR-R10 o WR-T10 o con otros controladores remotos WR-1, con las unidades WR-1 funcionando como transmisores o receptores. Cuando un WR-R10 o un WR-1 configurados como receptores están conectados al terminal remoto de diez contactos, podrá usar un WR-T10 o un segundo WR-1 configurados como transmisor para capturar imágenes remotamente. También podrá configurar los ajustes de la cámara usando un WR-1 como transmisor.
- \* Asegúrese de que el firmware del WR-R10 y del WR-1 haya sido actualizado a la versión más actualizada (versión del firmware WR-R10 3.0 o posteriores y versión del firmware WR-1 1.0.1 o posteriores). Para más información sobre las actualizaciones del firmware, consulte el sitio web de Nikon de su zona. Consulte con un representante del servicio técnico autorizado de Nikon al actualizar el firmware de WR-R10 de las versiones anteriores a la versión 2.0 a la versión 3.0 o posteriores.

#### ● **Accesorios del terminal remoto**

La cámara está equipada con un terminal remoto de diez contactos para el control remoto y la fotografía automática.

Asegúrese de volver a colocar la tapa del terminal cuando el terminal no esté en uso. El polvo u otra materia extraña acumulada en los contactos del terminal pueden causar un mal funcionamiento de la cámara.

- **Cables de control remoto MC-22/MC-22A (longitud aproximada de 1 m/3,3 pies)**: Disparadores remotos con terminales de color azul, amarillo y negro para la conexión a dispositivos de disparo remoto, permitiendo el control a través de señales de sonido o electrónicas.
- **Cables de control remoto MC-30/MC-30A (longitud de aproximadamente 80 cm/2,7 pies)**: Disparadores remotos; se pueden usar para reducir las sacudidas de la cámara.
- **Cables de control remoto MC-36/MC-36A (longitud de aproximadamente 85 cm/2,8 pies)**: Disparadores remotos con temporizadores para la fotografía a intervalos.
- **Cables de extensión MC-21/MC-21A (longitud de aproximadamente 3 m/9,9 pies)**: Se pueden conectar a las series ML-3 o MC-20, 22, 22A, 23, 23A, 25, 25A, 30, 30A, 36 o 36A, pero tenga en cuenta que no pueden conectarse entre sí dos o más cables de extensión.
- **Cables de conexión MC-23/MC-23A (longitud de aproximadamente 40 cm/1,4 pies)**: Use un MC-23 o 23A para conectar dos cámaras a través de sus terminales de diez contactos para un funcionamiento simultáneo.
- **Cables adaptadores MC-25/MC-25A (longitud de aproximadamente 20 cm/7,9 pulg.)**: Cables adaptadores de diez a dos contactos para la conexión a dispositivos con terminales de dos contactos, incluido el conjunto de control de radio MW-2, el intervalómetro MT-2 y el conjunto de control de modulita ML-2.
- **Adaptador WR WR-A10**: Un adaptador utilizado para conectar los controladores remotos inalámbricos WR-R10 a cámaras con terminales remotos de diez contactos.
- **Kit de control remoto modulite ML-3**: Permite el control remoto por infrarrojos a distancias de hasta 8 m (26,2 pies).

### ● **Cables USB**

- **Cable USB UC-E24**: Un cable USB con un conector de tipo C para la conexión a la cámara y un conector de tipo A para la conexión al dispositivo USB.
- **Cable USB UC-E25**: Un cable USB con dos conectores de tipo C.

### ● **Cables HDMI**

**Cable HDMI HC-E1**: Un cable HDMI con un conector de tipo C para la conexión a la cámara y un conector de tipo A para la conexión a dispositivos HDMI.

### ● **Micrófonos**

- **Micrófono estéreo ME-1**: Conecte el ME-1 a la clavija del micrófono de la cámara para grabar audio en estéreo. Usar el micrófono externo también reduce las posibilidades de captar los ruidos emitidos por el equipo, tales como los sonidos producidos por el objetivo durante autofoco.
- **Micrófono inalámbrico ME-W1**: Un micrófono inalámbrico Bluetooth. Use el ME-W1 para la grabación fuera de la cámara.

### ● **Tapas del conector**

**Tapa del conector UF-6 para cables de miniclavija estéreo**: Evita la desconexión accidental de cables de miniclavija para micrófonos estéreo ME-1 opcionales.

### D **Accesorios compatibles**

- La disponibilidad puede variar dependiendo del país o región.
- Consulte nuestro sitio web o nuestros folletos para obtener la información más reciente.

### <span id="page-233-0"></span>D **Tapa de la zapata de accesorios BS-3**

La tapa de la zapata de accesorios suministrada se puede usar para proteger la zapata de accesorios y evitar que la luz reflejada por las piezas metálicas de la zapata aparezca en las fotografías. La tapa se desliza en la zapata como se muestra. Para extraer la tapa, sostenga la cámara con firmeza, presione la tapa hacia abajo con un pulgar y deslícela en la dirección indicada.

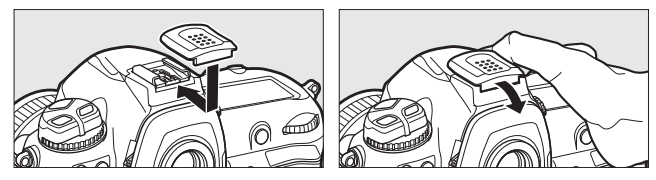

### <span id="page-234-0"></span>D **Colocación de las lentes del visor de ajuste dióptrico**

Retire el ocular del visor DK-17F antes de colocar una lente de ajuste dióptrico del visor. Presione simultáneamente los pestillos en ambos lados del adaptador del ocular para liberar el bloqueo del ocular (1) y luego desenrosque el ocular como se muestra (2).

### <span id="page-234-1"></span>D **Extracción del adaptador del ocular**

Presione y levante simultáneamente los pestillos de ambos lados (1) y retire el adaptador como se muestra (2).

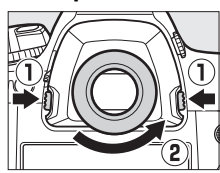

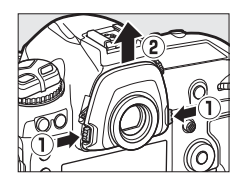

### D **El clip de cable HDMI/USB**

Para evitar una desconexión accidental, conecte el clip suministrado a los cables HDMI o al cable USB suministrado como se muestra (tenga en cuenta que es posible que el clip no se ajuste a todos los cables HDMI de terceros). Las ilustraciones muestran el cable USB.

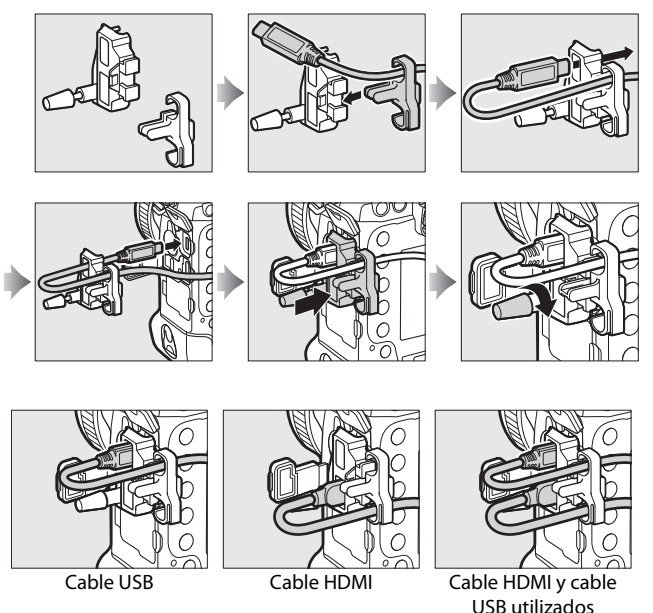

simultáneamente

## <span id="page-236-0"></span>**Instalación de un conector a la red eléctrica y un adaptador de CA**

Antes de instalar un conector a la red eléctrica y un adaptador de CA opcionales, apague la cámara.

## **1 Retire la tapa del compartimento de la batería BL-6.**

Levante el pestillo de la tapa del compartimento de la batería, gírelo a la posición abierta (C) (1) y retire la

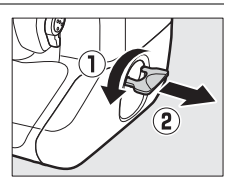

tapa del compartimento de la batería BL-6 (2).

## **2 Conecte el adaptador de CA EH-6c al conector a la red eléctrica EP-6.**

- Pase el cable de CC sobre la guía del cable del conector a la red eléctrica (q) y deslícelo hacia abajo hasta que esté en la parte inferior de la ranura.
- Introduzca la toma de CC en el conector  $DC IN (2)$ .

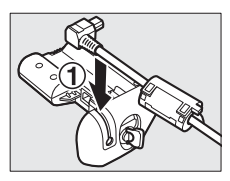

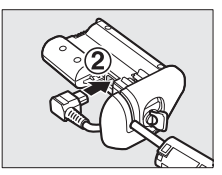

## **3 Introduzca el conector a la red eléctrica.**

Introduzca completamente el conector a la red eléctrica en el compartimento de la batería como se muestra.

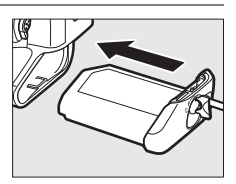

# **4 Fije el conector a la red eléctrica.**

 $\cdot$  Gire el pestillo a la posición cerrada ( $\circled{1}$ ) y dóblelo hacia abajo como se muestra (2).

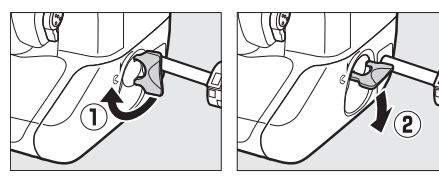

- Para evitar que el conector a la red eléctrica se desconecte durante el funcionamiento, asegúrese de que esté bien fijado.
- El nivel de la batería no se muestra en el panel de control superior mientras la cámara recibe la energía del adaptador de CA y del conector a la red eléctrica.

# **Software**

Con la cámara podrá usar el siguiente software de Nikon:

#### ● **Software de ordenador**

El software de ordenador de Nikon está disponible en el Centro de descargas de Nikon. Compruebe la versión y los requisitos del sistema y asegúrese de que descarga la versión más reciente. https://downloadcenter.nikonimglib.com/

- **Camera Control Pro 2** (disponible por separado): Controle la cámara remotamente desde un ordenador y guarde las fotografías directamente en el disco duro del ordenador. Se mostrará un indicador de conexión de PC ( $P\Gamma$ ) en el panel de control superior de la cámara si se inicia Camera Control Pro 2 mientras la cámara está conectada al ordenador.
- **ViewNX-i**\*: Más que una simple herramienta de visualización y edición de fotos y vídeos grabados con cámaras digitales de Nikon, ViewNX-i puede usarse en combinación con otras aplicaciones de imagen de Nikon para ayudarle a sacar el máximo provecho a sus imágenes. También ofrece un acceso rápido a servicios en línea.
	- \* Los usuarios existentes deben asegurarse de que descargan la versión más reciente, puesto que la cámara podría no ser compatible con versiones anteriores.
- **Capture NX-D**: Ajuste con precisión las fotos capturadas con los formatos exclusivos de Nikon NEF/NRW (RAW) o conviértalas a JPEG o TIFF (procesamiento NEF/RAW). Capture NX-D puede usarse no solamente con imágenes NEF/NRW (RAW) sino también con fotos JPEG y TIFF capturadas con cámaras digitales de Nikon para tareas tales como la edición de curvas de tonos y la mejora del brillo y el contraste.

• **Wireless Transmitter Utility**: Wireless Transmitter Utility es necesario si va a conectar la cámara a una red. Empareje la cámara a un ordenador y descargue imágenes a través de Wi-Fi.

#### ● **Aplicaciones para teléfonos inteligentes (tabletas)**

Las aplicaciones para teléfonos inteligentes se pueden descargar desde Apple App Store® o Google Play™. Visite el sitio web de Nikon para obtener la información más reciente.

**SnapBridge**: Descargue las fotos y vídeos de la cámara a su dispositivo inteligente a través de una conexión inalámbrica.

# **Cuidados de la cámara**

## **Almacenamiento**

Si no va a usar la cámara durante un largo periodo, extraiga la batería. Antes de extraer la batería, confirme que la cámara está apagada.

No guarde la cámara en ubicaciones en las que:

- exista poca ventilación o esté expuesta a una humedad superior al 60 %
- esté cerca de equipos que produzcan campos magnéticos potentes, como, por ejemplo, televisores o radios
- esté expuesta a temperaturas superiores a los 50 °C (122 °F) o inferiores a los −10 °C (14 °F)

# **Limpieza**

El procedimiento varía con la parte que requiere limpieza. Los procedimientos se detallan a continuación.

• No utilice alcohol, disolvente ni ningún otro producto químico volátil.

## ❚❚ **Cuerpo de la cámara**

Utilice una perilla para eliminar el polvo y la pelusilla, a continuación, limpie cuidadosamente con un paño suave y seco. Después de usar la cámara en la playa o junto al mar, limpie la arena o la sal con un paño ligeramente humedecido en agua destilada y seque la cámara completamente.

**Importante**: La presencia de polvo u otra materia extraña en el interior de la cámara puede averiar el producto. Los daños causados por la presencia de materia extraña en el interior de la cámara no están cubiertos por la garantía.

## ❚❚ **Objetivo, espejo y visor**

Estos elementos de cristal se dañan con facilidad: elimine el polvo y la pelusilla con una perilla. Si utiliza una perilla en aerosol, mantenga el bote en vertical para evitar que la descarga de líquido dañe los elementos de cristal. Para limpiar las huellas digitales o cualquier otra mancha, humedezca ligeramente un trapo suave con una pequeña cantidad de limpiador de objetivos y limpie con cuidado.

## ❚❚ **Pantalla**

Use una perilla para quitar el polvo y la pelusilla. Para eliminar las huellas digitales y cualquier otra mancha, limpie ligeramente la superficie con un paño suave o una gamuza de cuero. No ejerza presión, ya que podría causar daños o funcionamientos incorrectos.

### Cuidados de la cámara 213

# <span id="page-242-0"></span>**El filtro de paso bajo**

La suciedad o el polvo que penetren en la cámara al intercambiar objetivos o al retirar la tapa del cuerpo podrían adherirse al filtro de paso bajo y afectar a sus fotografías. La opción "limpiar sensor de imagen" hace vibrar el filtro para eliminar el polvo.

El filtro puede limpiarse en cualquier momento desde los menús o puede realizar la limpieza automáticamente al encender o apagar la cámara.

## ❚❚ **Uso de los menús**

- Para lograr el máximo efecto, sostenga la cámara en orientación normal (con la base abajo).
- Seleccione [**Limpiar sensor de imagen**] en el menú de configuración, a continuación marque [**Limpiar ahora**] y pulse <sup>®</sup> para comenzar la limpieza.
- Los controles de la cámara no pueden usarse durante la limpieza. No extraiga ni desconecte la fuente de alimentación.
- El menú de configuración aparecerá una vez completada la limpieza.

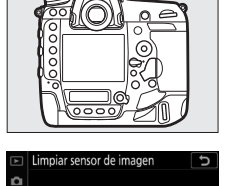

Limpiar ahora Limpiar al encender/apagar

## ❚❚ **Limpieza del sensor de imagen al encender y/o apagar**

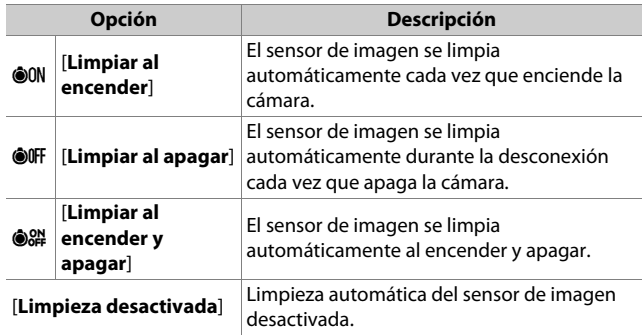

# **1 Seleccione [Limpiar al encender/apagar] para [Limpiar sensor de imagen].**

Pulsar <sup>2</sup> cuando [**Limpiar al encender/apagar**] está marcado muestra las opciones [**Limpiar al encender/apagar**].

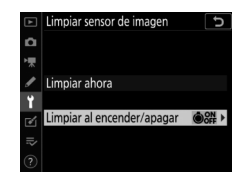

## **2 Marque una opción.**

Pulse <sup>®</sup> para seleccionar la opción marcada.

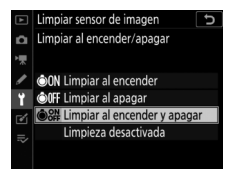

### D **Limpieza del sensor de imagen**

- El uso de los controles de la cámara interrumpe cualquier limpieza del sensor de imagen iniciada en respuesta al accionamiento del interruptor principal.
- La limpieza del sensor de imagen podría no eliminar completamente toda la materia extraña del filtro. Limpie el filtro manualmente ( $\Box$  [216](#page-245-0)) o consulte con un representante del servicio técnico autorizado de Nikon.
- Si se realizan seguidamente varias limpiezas del sensor de imagen, la limpieza del sensor de imagen podría deshabilitarse temporalmente para proteger los circuitos internos de la cámara. La limpieza se puede realizar nuevamente después de una breve pausa.

## <span id="page-245-0"></span>❚❚ **Limpieza manual**

Si no puede eliminar la materia extraña del filtro de paso bajo usando la opción "limpiar sensor de imagen" ( $\Box$  [213](#page-242-0)), podrá limpiar el filtro manualmente según lo descrito a continuación. Sin embargo, tenga en cuenta que debido a que el filtro es extremadamente delicado y se daña con facilidad, se recomienda que la limpieza manual la realice únicamente un representante del servicio técnico autorizado de Nikon.

- Para evitar la pérdida de energía durante la operación, use una batería completamente cargada o conecte un adaptador de CA y un conector a la red eléctrica opcionales.
- La limpieza manual requiere el uso de la opción [**Bloq. espejo arriba (limpieza)**] del menú configuración. La opción [**Bloq. espejo arriba (limpieza)**] no está disponible si el nivel de carga de la batería es  $\Box$  o inferior o si la cámara está conectada a un dispositivo inteligente a través de Bluetooth u otros dispositivos por USB.

## **1 Apague la cámara y extraiga el objetivo.**

Después de extraer el objetivo, encienda la cámara.

## **2 Marque [Bloq. espejo arriba (limpieza)] en el menú configuración y pulse** 2**.**

La cámara se preparará para bloquear el espejo arriba.

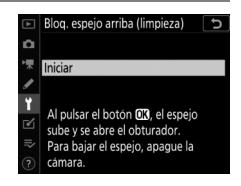

# **3 Pulse** J**.**

- El espejo ascenderá y la cortinilla del obturador se abrirá.
- La pantalla del panel de control superior parpadeará. Las pantallas en el visor y en el panel de control posterior se apagarán.

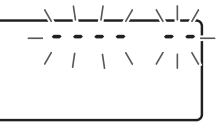

• Para restaurar la operación normal sin inspeccionar el filtro de paso bajo, apague la cámara.

## **4 Sostenga la cámara de modo que pueda penetrar luz en su interior y examine el filtro en busca de polvo o pelusilla.**

Si no encuentra materia extraña, proceda al paso 6.

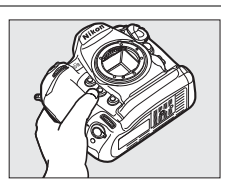

## **5 Retire el polvo y la pelusilla del filtro de paso bajo con una perilla.**

• No use una perilla con cepillo. Las cerdas podrían dañar el filtro.

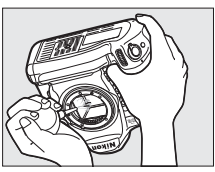

• La suciedad que no se pueda limpiar con una perilla únicamente la podrá eliminar el personal del servicio técnico autorizado de Nikon. Bajo ninguna circunstancia toque o limpie el filtro.

### **6 Apague la cámara y vuelva a instalar el objetivo.** El espejo bajará y se cerrará la cortinilla del obturador.

### D **Utilice una fuente de alimentación fiable**

La cortinilla del obturador es delicada y se daña con facilidad. Si la cámara se apaga estando el espejo elevado, la cortinilla se cerrará automáticamente. Para evitar daños en la cortinilla causados por el cierre inesperado del obturador durante la operación, tenga presentes las siguientes precauciones:

- No apague la cámara mientras el espejo esté elevado.
- No extraiga ni desconecte la fuente de alimentación mientras el espejo esté elevado.
- Si el nivel de carga de la batería disminuye con el espejo elevado, sonará un pitido y la luz del disparador automático parpadeará. La cortinilla del obturador se cerrará y el espejo bajará transcurridos aproximadamente dos minutos; finalice la limpieza o la inspección inmediatamente.

### D **Materia extraña en el filtro de paso bajo**

La materia extraña que penetre en la cámara cuando las tapas de los objetivos o del cuerpo sean extraídas o intercambiadas (o en raras circunstancias lubricante o partículas finas de la propia cámara) podría adherirse al filtro de paso bajo y aparecer en las fotografías capturadas bajo ciertas condiciones. Para evitar que penetre materia extraña al instalar la tapa del cuerpo o al cambiar de objetivo, evite entornos polvorientos y asegúrese de retirar el polvo y la materia extraña que se hayan adherido a la montura de la cámara, la montura del objetivo o el cuerpo de la cámara. Para proteger la cámara cuando no haya un objetivo en posición, asegúrese de volver a colocar la tapa del cuerpo suministrada. Si encuentra materia extraña que no pueda retirarse usando la opción de limpieza del sensor de imagen ( $\Box$  [213\)](#page-242-0), limpie el filtro de paso bajo tal y como se describe en "Limpieza manual" ( $\Box$  [216](#page-245-0)) o solicite al personal de servicio autorizado de Nikon que realicen la limpieza. Las fotografías afectadas por la presencia de materia extraña en el sensor pueden retocarse utilizando las opciones de limpieza de imagen disponibles en algunas aplicaciones de imagen.

### D **Servicio de la cámara y los accesorios**

La cámara es un dispositivo de precisión y requiere servicio regular; Nikon recomienda la inspección de la cámara cada uno o dos años, y su servicio cada tres a cinco años (estos servicios no son gratuitos).

- Se recomienda realizar inspecciones y revisiones generales frecuentes si la cámara tiene un uso profesional.
- Se recomienda incluir también cualquier accesorio que se utilice frecuentemente con la cámara, como objetivos o flashes opcionales, cuando se inspeccione o revise la cámara.

# **Sustitución de la batería del reloj**

El reloj de la cámara recibe la energía de una batería de litio CR1616. Las baterías CR1616 tienen una vida útil de aproximadamente dos años. Si el icono **BES** aparece en el panel de control superior mientras el temporizador de espera está encendido, la batería se está agotando y debe reemplazarse. Cuando la batería se agote, el icono **BES** parpadeará mientras el temporizador de espera esté encendido, lo que indica que aunque todavía se pueden tomar fotografías, no se estamparán con la hora y fecha correctas.

## ❚❚ **Sustitución de la batería del reloj**

- **1 Apague la cámara y extraiga la batería principal.**
- **2 Deslice la tapa del compartimento de la batería del reloj, que se encuentra en el techo del compartimento de la batería principal, hacia la parte delantera del compartimento de la batería principal.**
- **3 Extraiga la batería del reloj.**

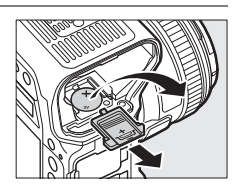

- **4 Introduzca una nueva batería de litio CR1616 de modo que el lado positivo (el lado marcado con "+" y el nombre de la batería) sea visible.**
- **5 Deslice la tapa del compartimento de la batería del reloj hacia la parte posterior del compartimento de la batería principal.**

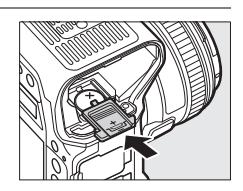

Deténgase cuando la tapa encaje en su lugar.

## **6 Vuelva a introducir la batería principal.**

**7 Ajuste el reloj de la cámara.** El icono **BES** parpadeará en el panel de control superior hasta que se configure el reloj.

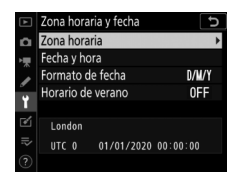

#### D **Introducción de la batería del reloj**

Introduzca la batería del reloj en la orientación correcta. Introducir la batería de manera incorrecta no solo podría evitar que el reloj funcione, sino que podría dañar la cámara.
# **Cuidados de la cámara y de la batería: Precauciones**

# **Cuidados de la cámara**

### ● **No dejar caer**

No deje caer la cámara o el objetivo y no los someta a golpes. El producto no funcionará correctamente si lo somete a impactos o vibraciones fuertes.

### ● **Mantener seco**

Mantenga la cámara seca. El óxido en el mecanismo interno causado por el agua en el interior de la cámara no solamente será caro de reparar sino que además puede causar daños irreparables.

### ● **Evitar cambios de temperatura repentinos**

Los cambios de temperatura repentinos, tales como aquellos que se producen al entrar o salir de un edificio con calefacción durante un día frío, pueden causar la aparición de condensación en el interior del dispositivo. Para evitar la condensación, debe colocar el equipo en un estuche de transporte o en una bolsa de plástico antes de exponerlo a cambios bruscos de temperatura.

#### ● **Mantener alejado de campos magnéticos potentes**

Las cargas estáticas o los campos magnéticos producidos por equipos tales como transmisores de radio podrían interferir con la pantalla, dañar los datos almacenados en la tarjeta de memoria o afectar a los circuitos internos del producto.

#### ● **No orientar el objetivo hacia el sol**

No deje el objetivo apuntando hacia el sol o hacia otras fuentes de iluminación intensa durante largos períodos de tiempo. La luz intensa podría dañar el sensor de imagen o causar difuminados o "efecto quemado". Las fotografías capturadas con la cámara podrían tener un efecto difuminado blanco.

### ● **Láseres y otras fuentes de luz brillante**

No dirija láseres u otras fuentes de luz extremadamente brillante hacia el objetivo, ya que podría dañar el sensor de imagen de la cámara.

### ● **Limpieza**

Al limpiar el cuerpo de la cámara, use una perilla para eliminar con cuidado el polvo y la pelusilla y, a continuación, limpie con un paño suave y seco. Después de usar la cámara en la playa o junto al mar, limpie la arena o la sal con un paño ligeramente humedecido en agua fresca y seque la cámara completamente. En raros casos, la electricidad estática podría causar que las pantallas LCD se iluminen u oscurezcan; esto no es indicativo de una avería. La pantalla regresará pronto a la normalidad.

### ● **Limpieza del objetivo y del espejo**

Estos elementos se dañan con facilidad: elimine el polvo y la pelusilla con una perilla. Si utiliza una perilla en aerosol, mantenga el bote en vertical para evitar que la descarga de líquido dañe los elementos de cristal. Para retirar las huellas digitales y otras manchas del objetivo, aplique una pequeña cantidad de limpiador de objetivos a un paño suave y limpie el objetivo cuidadosamente.

### ● **Limpieza del filtro de paso bajo**

Para más información sobre la limpieza del filtro de paso bajo, consulte "El filtro de paso bajo" ( $\Box$  [213](#page-242-0)) y "Limpieza manual" ( $\Box$  [216\)](#page-245-0).

#### ● **Los contactos del objetivo**

Mantenga limpios los contactos del objetivo.

#### ● **No tocar la cortinilla del obturador**

- La cortinilla del obturador es muy delgada y se daña con facilidad: bajo ninguna circunstancia ejerza presión sobre la cortinilla, no la toque con herramientas de limpieza ni la someta a las fuertes corrientes de aire de una perilla. Esto podría rayar, deformar o desgarrar la cortinilla.
- La cortinilla del obturador podría parecer tener colores irregulares; esto no es indicativo de un mal funcionamiento. Tampoco tendrá efecto alguno en las imágenes.

#### ● **Guardar en una zona bien ventilada**

Para evitar la aparición de moho o mildiu, guarde la cámara en un lugar seco y bien ventilado. No guarde la cámara con bolas antipolillas de naftalina o alcanfor, cerca de equipo que produzca fuertes descargas electromagnéticas o donde esté expuesto a temperaturas extremadamente altas, por ejemplo, cerca de un calefactor o dentro de un vehículo cerrado en un día caluroso. No respetar estas precauciones puede causar que el producto no funcione correctamente.

#### ● **Almacenamiento prolongado**

Para evitar daños causados, por ejemplo, por el líquido de las baterías fugado, extraiga la batería del producto si no lo va a usar durante un período prolongado. Guarde la cámara en una bolsa de plástico con desecante. Sin embargo, no guarde el estuche de cuero de la cámara en una bolsa de plástico ya que podría deteriorar el material. Guarde la batería en un lugar fresco y seco. Recuerde que el desecante va perdiendo su capacidad de absorber humedad y se debe cambiar con regularidad. Para evitar la aparición de moho o mildiú, extraiga la cámara del lugar de almacenamiento una vez al mes, introduzca la batería y abra el obturador varias veces.

#### ● **Apague el producto antes de extraer o desconectar la fuente de alimentación**

Extraer o desconectar la fuente de alimentación con la cámara encendida puede dañar el producto. Preste especial atención para no extraer ni desconectar la fuente de alimentación durante la grabación o eliminación de imágenes.

#### ● **Notas sobre la pantalla**

- La pantalla ha sido fabricada con alta precisión; al menos 99,99 % de los píxeles están encendidos con no más de un 0,01 % desaparecidos o apagados. Aunque estas pantallas puedan contener píxeles que estén siempre iluminados (blancos, rojos, azules o verdes) o siempre apagados (negros) no es indicativo de un mal funcionamiento. Las imágenes grabadas con el dispositivo no se verán afectadas. Se solicita su comprensión.
- Si hay mucha luz, puede resultar difícil ver las imágenes en la pantalla.
- No presione la pantalla. La pantalla podría no funcionar correctamente o sufrir daños. Se puede retirar el polvo o la pelusilla de la pantalla con una perilla. Las manchas pueden eliminarse limpiando la pantalla ligeramente con un paño o gamuza de cuero suaves. Si la pantalla se rompe, preste atención para evitar lesionarse con los cristales rotos. Evite que el cristal líquido de la pantalla entre en contacto con la piel, ojos o boca.

#### ● **Secar la tapa de la zapata de accesorios**

Si la cámara se usa bajo la lluvia, puede penetrar agua en la tapa de la zapata de accesorios suministrada. Retire y seque la tapa de la zapata de accesorios después de usar la cámara bajo la lluvia.

# **Cuidados de la batería**

#### ● **Precauciones de uso**

- Si no se manipulan correctamente, las baterías podrían romperse o fugarse corroyendo el producto. Respete las siguientes precauciones al manipular baterías:
	- Antes de sustituir la batería, apague el producto.
	- Las baterías podrían estar calientes después de períodos de uso prolongados.
	- Mantenga limpios los terminales de la batería.
	- Utilice solamente baterías aprobadas para este equipo.
	- No cortocircuite ni desmonte las baterías y no las exponga a llamas o calor excesivo.
	- Vuelva a colocar la tapa de terminales siempre que no haya una batería introducida en la cámara o el cargador.
- Si la batería está caliente, por ejemplo inmediatamente después del uso, espere hasta que se enfríe antes de cargarla. Intentar cargar la batería mientras su temperatura interna es elevada, afectará negativamente a su rendimiento y podría no cargar o cargar parcialmente.
- Si no va a utilizar la batería durante largos períodos de tiempo, introdúzcala en la cámara y agótela antes de extraerla de la cámara para su almacenamiento. La batería debe guardarse en un lugar frío con una temperatura ambiente de 15 °C a 25 °C (59 °F a 77 °F). Evite lugares calientes o extremadamente fríos.
- Las baterías deben cargarse dentro de los seis meses de uso. Durante largos períodos de desuso, cargue la batería y use la cámara para agotarla una vez cada seis meses antes de volver a guardarla en un lugar fresco.
- Extraiga la batería de la cámara o del cargador cuando no la esté usando. La cámara y el cargador absorben pequeñas cantidades de carga incluso estando apagados y podrían agotar la batería hasta tal punto que ya no funcione.
- No use la batería a temperaturas ambientales inferiores a 0 °C (32 °F) o superiores a 40 °C (104 °F). No respetar esta precaución podría dañar la batería o afectar negativamente a su rendimiento. Cargue la batería en interiores a temperaturas ambientales de 5 °C–35 °C (41 °F–95 °F). La batería no se cargará si su temperatura es inferior a 0 °C (32 °F) o superior a 60 °C (140 °F).
- La capacidad podría reducirse y los tiempos de carga aumentar si la batería posee una temperatura de entre 0 °C (32 °F) y 15 °C (59 °F) y entre 45 °C (113 °F) y 60 °C (140 °F).
- Las baterías, en general, muestran una caída en la capacidad a temperaturas ambiente bajas. Incluso las baterías nuevas cargadas a temperaturas inferiores a aproximadamente 5 °C (41 °F) podrían mostrar un aumento temporal de "0" a "1" en la pantalla de edad [**Información de batería**] del menú configuración, sin embargo, la pantalla regresará a la normalidad una vez haya recargado la batería a una temperatura de aproximadamente 20 °C (68 °F) o superior.
- La capacidad de las baterías disminuye a bajas temperaturas. El cambio en la capacidad con la temperatura se ve reflejado en la pantalla de nivel de carga de la batería de la cámara. Como resultado, la pantalla de la batería podría mostrar una caída en la capacidad según disminuye la temperatura, incluso si la batería está completamente cargada.
- Las baterías podrían estar calientes después del uso. Tenga cuidado al extraer las baterías de la cámara.

#### ● **Carga de las baterías antes del uso**

Cargue la batería antes de utilizarla. La batería suministrada no sale completamente cargada de fábrica.

#### ● **Tenga a mano baterías de repuesto**

Antes de hacer fotografías, prepare una batería de repuesto y téngala completamente cargada. En algunos lugares puede ser complicado adquirir baterías de repuesto al momento.

#### ● **Prepare baterías de repuesto completamente cargadas en los días fríos**

Las baterías parcialmente descargadas podrían no funcionar en los días fríos. Durante la temporada de frío, cargue una batería antes del uso y guarde otra en un lugar cálido, lista para ser intercambiada según sea necesario. Una vez calentada, la batería fría puede recuperar parte de su carga.

### ● **Nivel de la batería**

- Encender o apagar la cámara repetidamente si la batería está completamente descargada acortará la duración de la batería. Deberán cargarse las baterías que hayan sido completamente descargadas antes del uso.
- Una disminución marcada en cuanto al tiempo de retención de carga de una batería totalmente cargada al usarse a temperatura ambiente indica que debe cambiarla. Compre un batería recargable nueva.

#### ● **No intente cargar baterías completamente cargadas**

Si sigue cargando la batería cuando esté totalmente cargada, se puede reducir su rendimiento.

#### ● **Reciclaje de las baterías usadas**

Recicle las baterías recargables en conformidad con las normativas locales, asegurándose de aislar primero los terminales con cinta.

# **Uso del cargador**

- No realice cortocircuitos en los terminales del cargador. Si se hace caso omiso de esta precaución, podría resultar que el cargador se sobrecaliente o sufra daños.
- Desenchufe el cargador cuando no esté en uso.
- Use el MH-26a solamente con baterías compatibles.
- No use cargadores dañados que tengan expuestas las partes internas o que durante el uso emitan ruidos extraños.

# **Programa de exposición**

El gráfico siguiente muestra el programa de exposición del modo **P** (ISO 100, diafragma máximo del objetivo f/1.4):

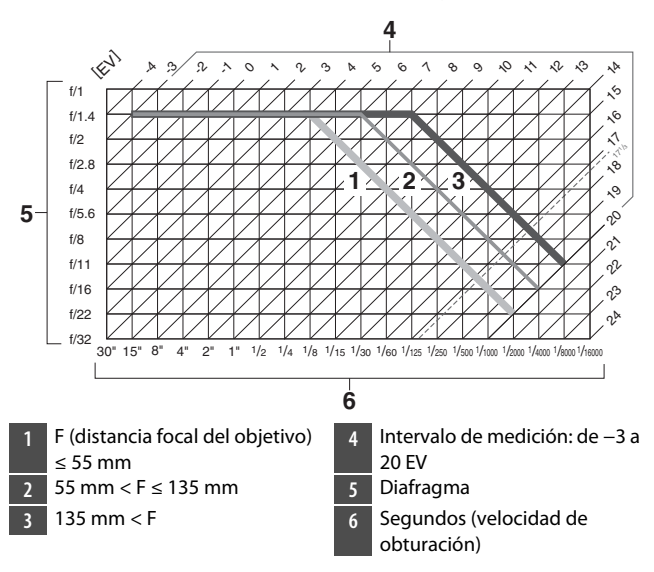

- Los valores máximo y mínimo para EV varían con el intervalo de medición.
- Al usar la medición matricial, los valores superiores a 17 $\frac{1}{3}$  EV se reducen a  $17 \frac{1}{3}$  EV.

# **Especificaciones**

# **Cámara digital D6 de Nikon**

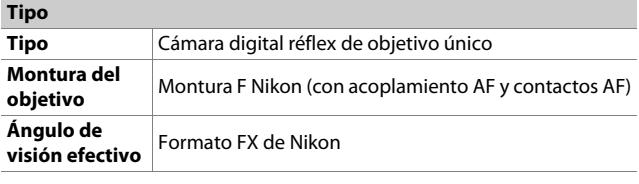

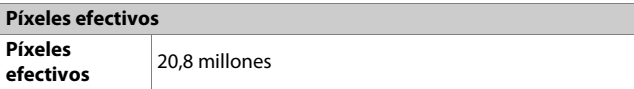

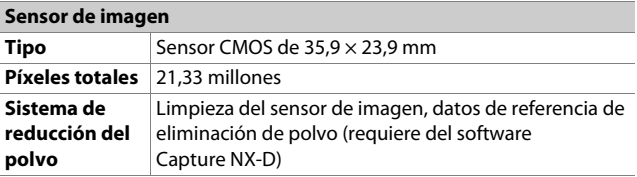

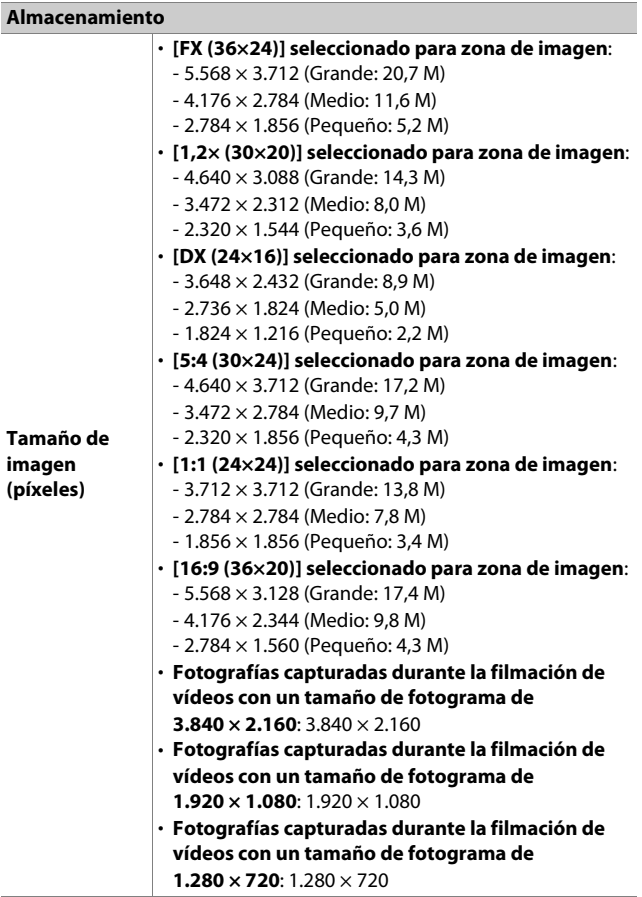

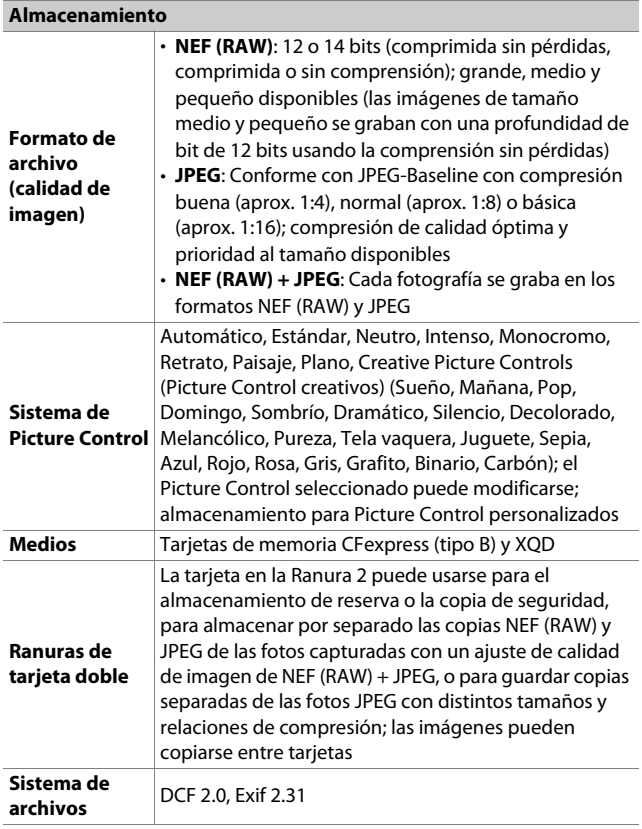

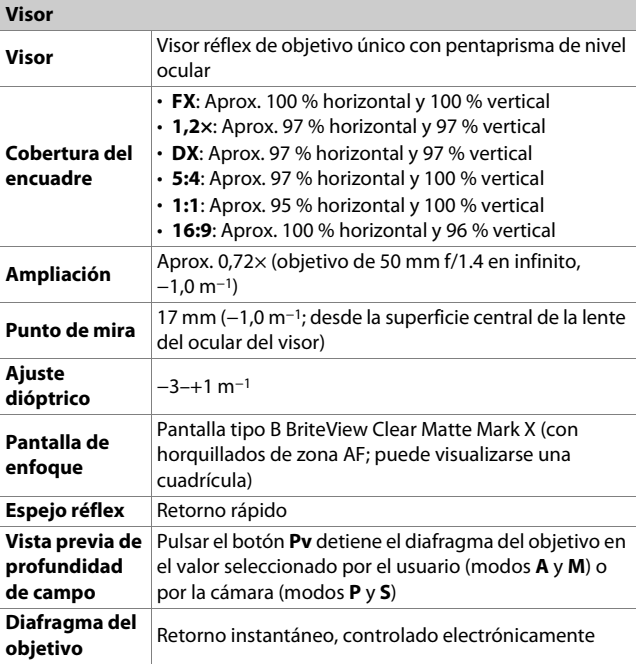

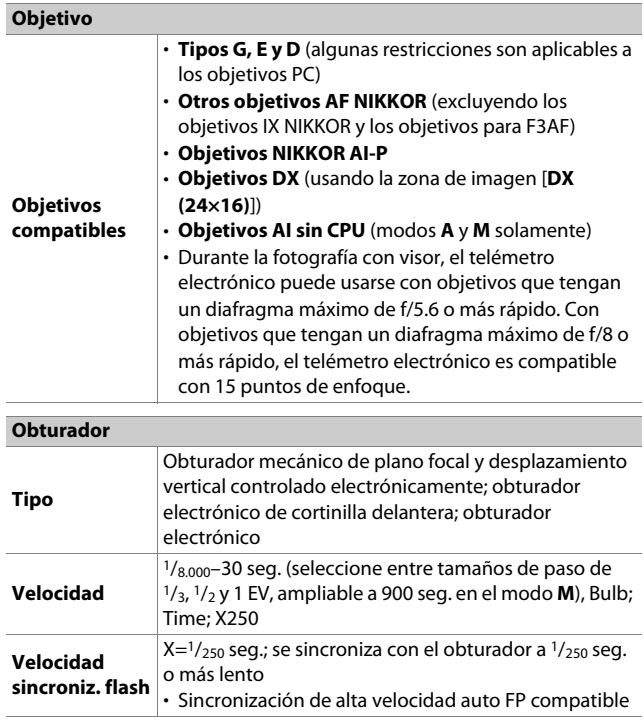

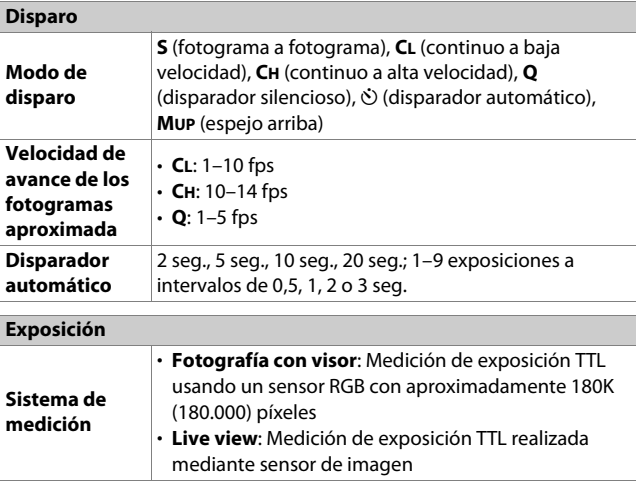

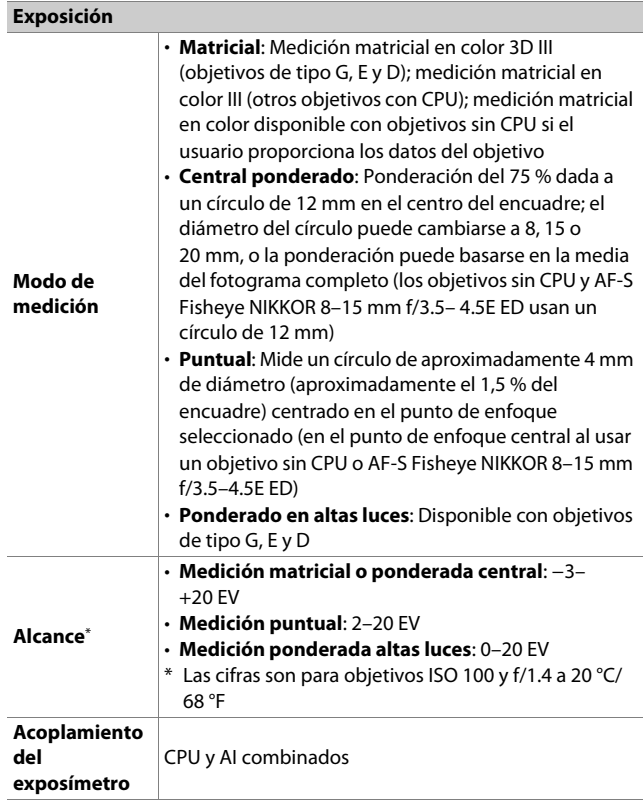

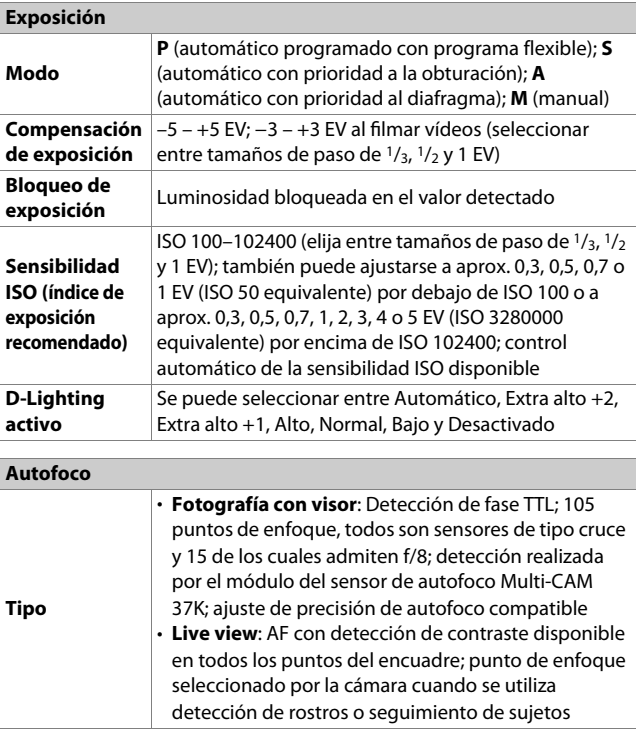

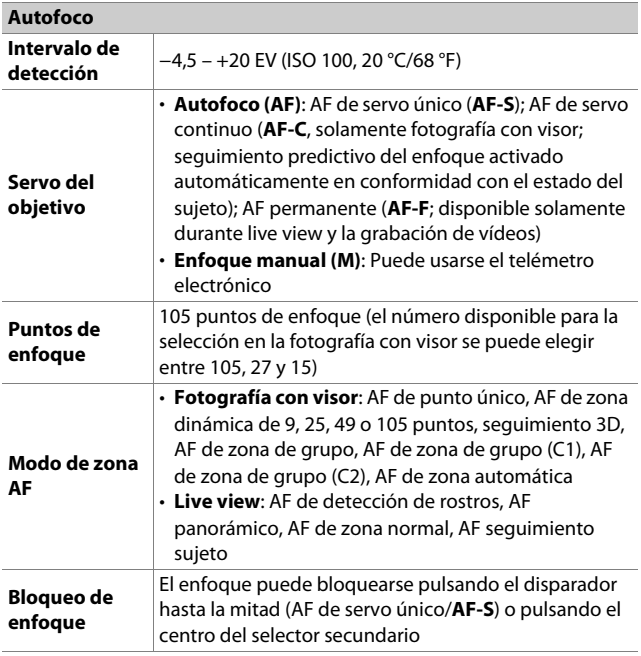

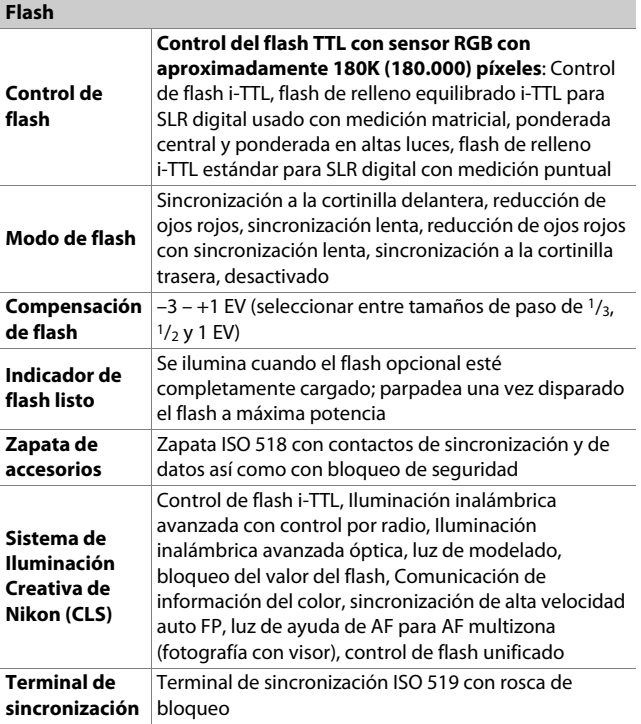

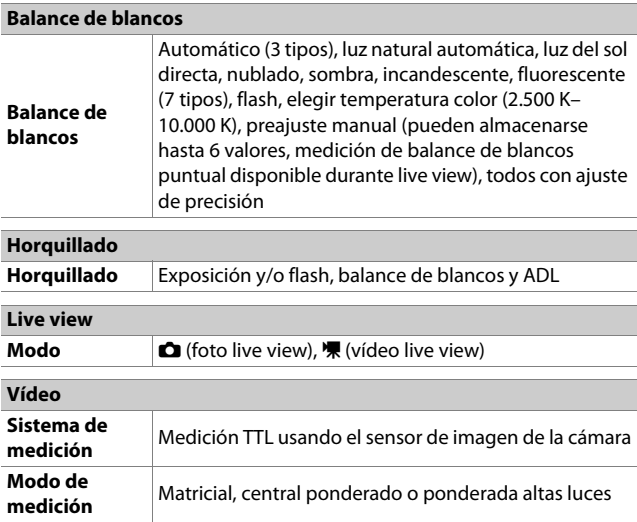

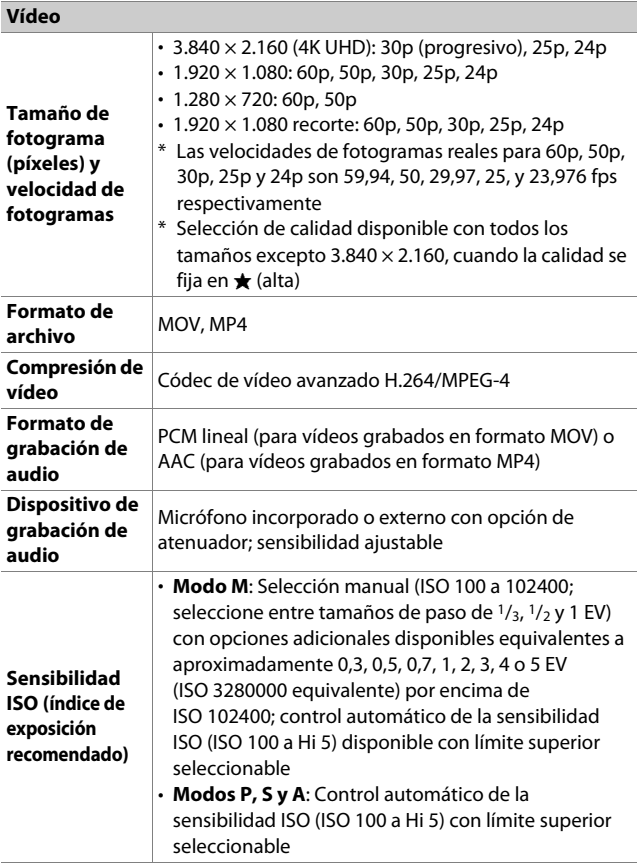

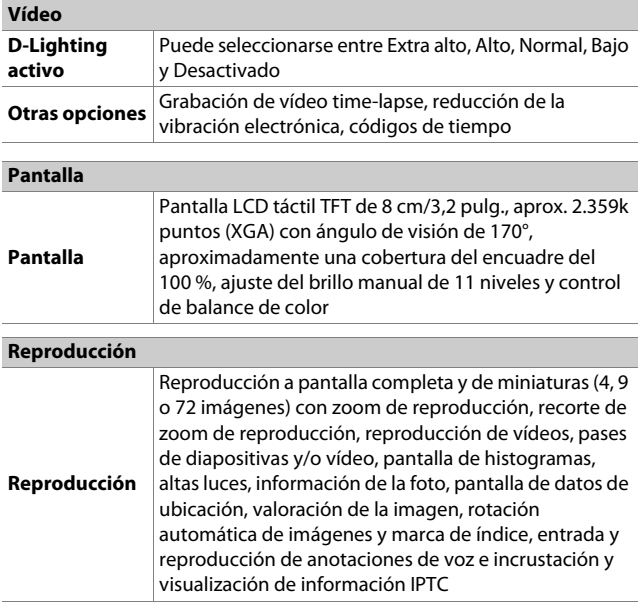

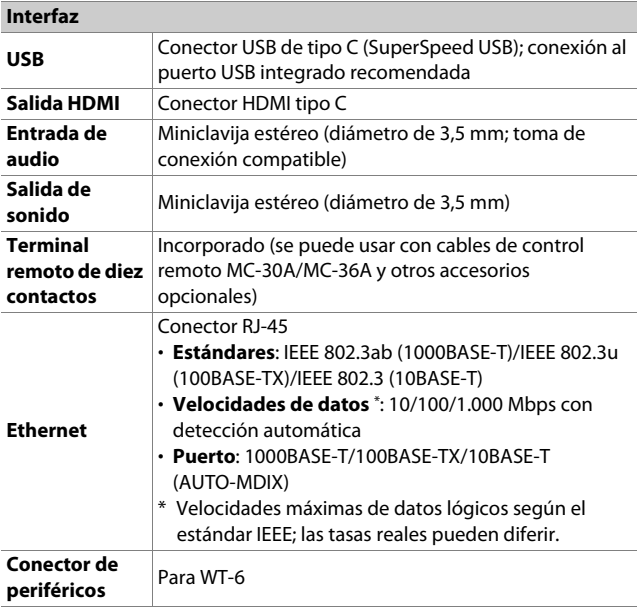

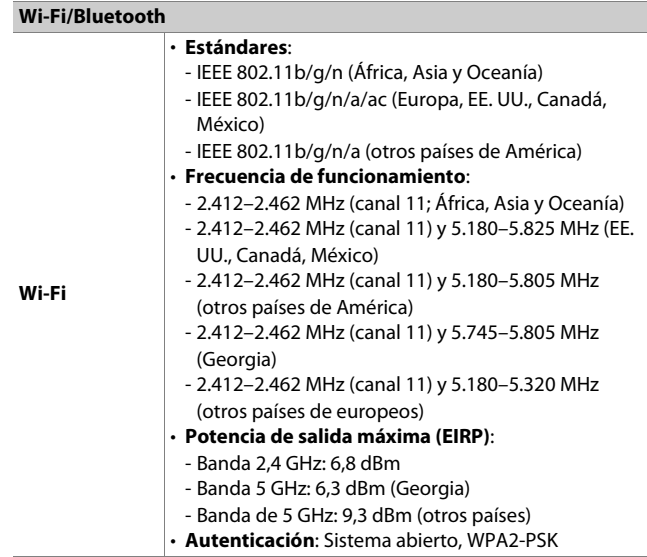

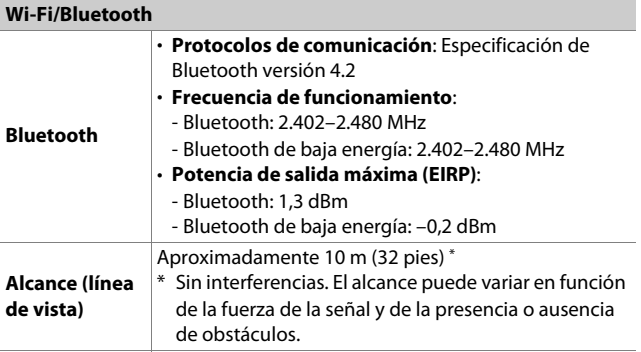

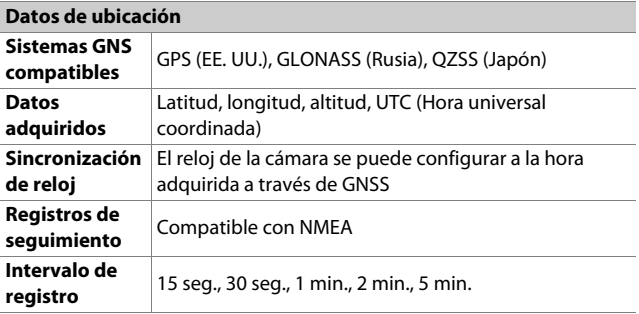

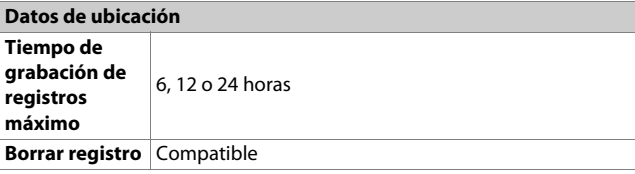

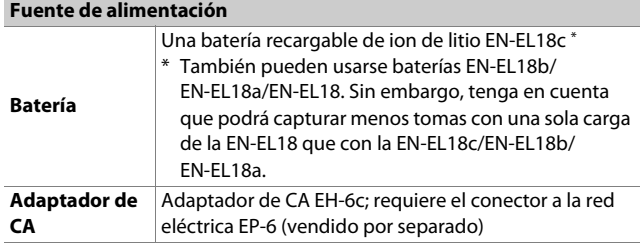

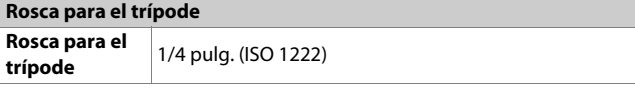

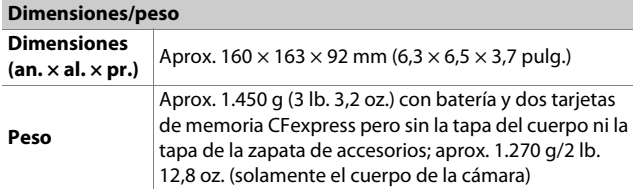

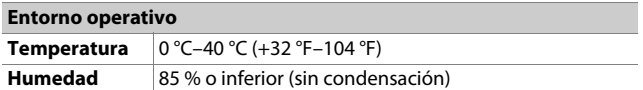

- A menos que se indique lo contrario, todas las mediciones han sido realizadas en conformidad con los estándares o directrices de Camera and Imaging Products Association (CIPA).
- Todas las cifras se refieren a una cámara con una batería completamente cargada.
- Las imágenes de muestra mostradas en la cámara y las imágenes e ilustraciones de los manuales son únicamente para fines explicativos.
- Nikon se reserva el derecho de cambiar el aspecto y las especificaciones del hardware y del software descritas en este manual en cualquier momento y sin previo aviso. Nikon no se hará responsable de los daños derivados por los errores que pueda contener este manual.

## ❚❚ **Cargador de la batería MH-26a**

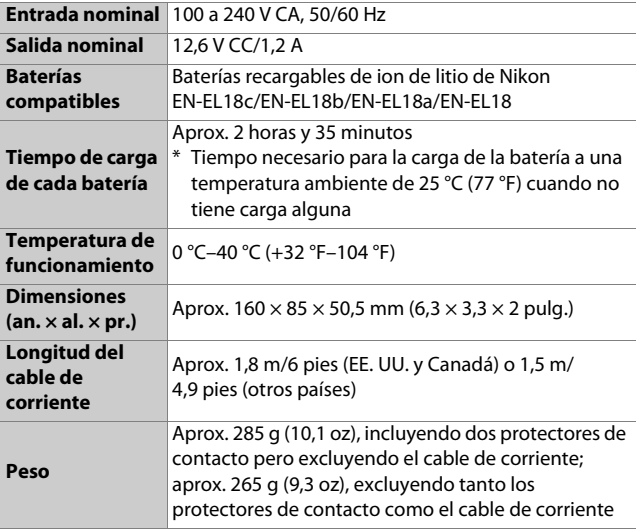

Los símbolos en este producto representan lo siguiente:

 $\sim$  CA, == CC,  $\Box$  equipo de clase II (el producto ha sido construido con doble aislamiento)

## ❚❚ **Batería recargable de ion de litio EN-EL18c**

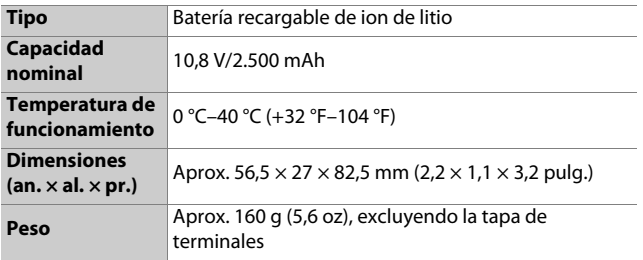

# **Calibración de baterías**

El cargador de la batería MH-26a puede detectar si las baterías requieren calibración y calibrarlas según sea necesario para garantizar la precisión de la pantalla de nivel de batería. El estado y el curso de la calibración se indican mediante las luces del cargador de la batería:

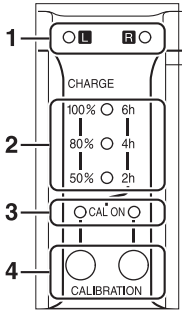

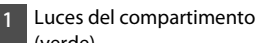

- (verde)
- **2** Luces de carga (verde)
- **3** Luces de calibración (amarillo)
- **4** Botones de calibración

Si la luz de calibración del compartimento de la batería actual parpadea cuando hay introducida una batería, la batería necesita ser calibrada.

Para comenzar la calibración, pulse el botón de calibración del compartimento actual durante aproximadamente un segundo. La luz del compartimento de la batería actual parpadea mientras la calibración está en curso.

La pantalla se puede leer de la siguiente manera:

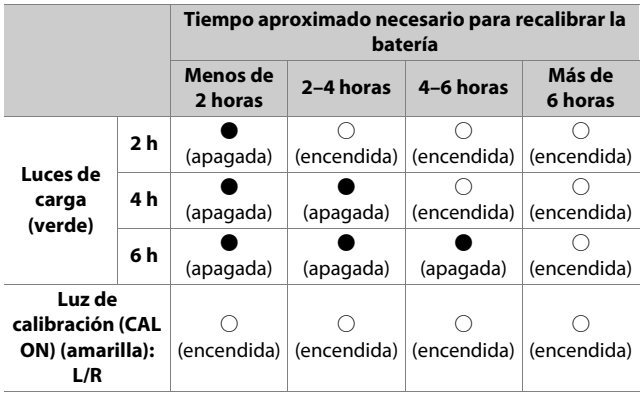

Aunque se recomienda llevar a cabo la calibración para asegurar una indicación precisa del estado de carga de la batería, no es necesario llevarla a cabo cuando la luz de calibración parpadee. Una vez comenzada la calibración, podrá interrumpirla cuando lo desee.

- Si no pulsa el botón de calibración mientras la luz de calibración parpadea, la carga normal comenzará después de aproximadamente 10 segundos.
- Para interrumpir la calibración, vuelva a pulsar el botón de calibración. La calibración finalizará y comenzará la carga.

Cuando finalice la calibración, las luces de calibración y carga se apagarán y la carga comenzará inmediatamente.

## D **Indicadores de advertencia**

• **Si las luces del compartimento y de calibración "L" y "R" parpadean en secuencia cuando no hay introducida ninguna batería…**

…el cargador está averiado. Desenchufe el cargador y consulte con un representante del servicio técnico autorizado de Nikon.

• **Si las luces del compartimento y de calibración "L" y "R" parpadean en secuencia cuando hay introducida una batería…**

…se ha producido un problema con la batería o el cargador durante la carga. Retire la batería, desenchufe el cargador y consulte con un representante del servicio técnico autorizado de Nikon.

### A **Cargar y calibrar dos baterías**

Si introduce baterías en ambas cámaras, se cargarán en el orden de inserción. Si pulsa el botón de calibración cuando una luz de calibración esté parpadeando, el cargador calibrará y cargará la batería que haya introducido por primera vez. La segunda batería no se calibrará ni cargará hasta que haya finalizado el proceso.

### D **Desecho de los dispositivos de almacenamiento de datos**

Tenga en cuenta que borrar imágenes o formatear tarjetas de memoria u otros dispositivos de almacenamiento de datos no elimina completamente los datos de la imagen original. Los archivos borrados pueden ser recuperados de los dispositivos de almacenamiento desechados usando software comercialmente disponible, resultando en un mal uso potencial de los datos de imagen personales. Asegurar la privacidad de tales datos es responsabilidad del usuario.

Antes de desechar un dispositivo de almacenamiento de datos o de prestárselo a otra persona, borre todos los datos usando software de eliminación de terceros o formatee el dispositivo y luego llénelo con imágenes que no contengan información privada (por ejemplo, imágenes del cielo). Preste atención para evitar sufrir lesiones al destruir físicamente los dispositivos de almacenamiento de datos.

Antes de desechar la cámara o de entregársela a otra persona, deberá usar el elemento [**Restaurar todos los ajustes**] del menú de configuración de la cámara para borrar los ajustes de red y toda información personal.

## D **Estándares admitidos**

- **DCF Version 2.0**: Norma de diseño para sistemas de archivo en cámaras (DCF, por sus siglas en inglés) es un estándar ampliamente utilizado en el sector de las cámaras digitales para garantizar la compatibilidad entre las distintas marcas de cámaras.
- **Exif versión 2.31**: La cámara es compatible con Exif (Exchangeable Image File Format for Digital Still Cameras - Formato de archivos de imagen intercambiables para cámaras fotográficas digitales) versión 2.31, un estándar introducido para mejorar la operabilidad entre impresoras y cámaras digitales, facilitando la obtención de impresiones de alta calidad. La información guardada con las fotografías se usa para lograr una reproducción de colores óptima al imprimir imágenes en impresoras compatibles con Exif. Consulte el manual de la impresora para más detalles.
- **HDMI**: High-Definition Multimedia Interface es un estándar para interfaces multimedia usado en la electrónica de consumo y los dispositivos de AV. Este estándar asegura que los datos audiovisuales y las señales de control puedan trasmitirse a dispositivos compatibles con HDMI a través de un solo cable de conexión.

# **Tarjetas de memoria aprobadas**

- La cámara también puede usarse con tarjetas de memoria CFexpress (tipo B) y XQD.
- Se recomiendan tarjetas con velocidades de escritura de 45 MB/s (300×) o superior para la grabación y reproducción de vídeos. Velocidades más lentas podrían causar la interrupción de la grabación. La reproducción también puede interrumpirse o entrecortarse al ver los vídeos en la cámara.
- Para más información sobre la compatibilidad y el funcionamiento, póngase en contacto con el fabricante.

# **Capacidad de la tarjeta de memoria**

La siguiente tabla muestra el número aproximado de imágenes que pueden almacenarse en una tarjeta de 128 GB 1 con distintos ajustes de zona de imagen, calidad de imagen y tamaño de imagen. La capacidad real varía con las condiciones de disparo y el tipo de tarjeta.

# **[FX (36×24)] seleccionado para zona de imagen**

Esta categoría también incluye imágenes capturadas con objetivos no DX al seleccionar [**Activado**] para [**Zona de imagen**] > [**Recorte DX automático**].

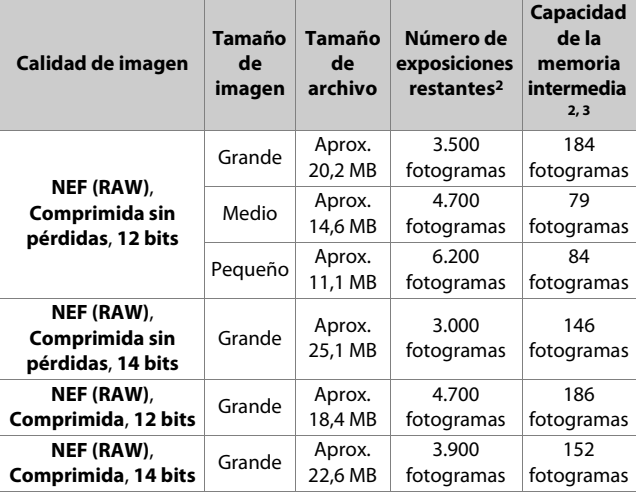
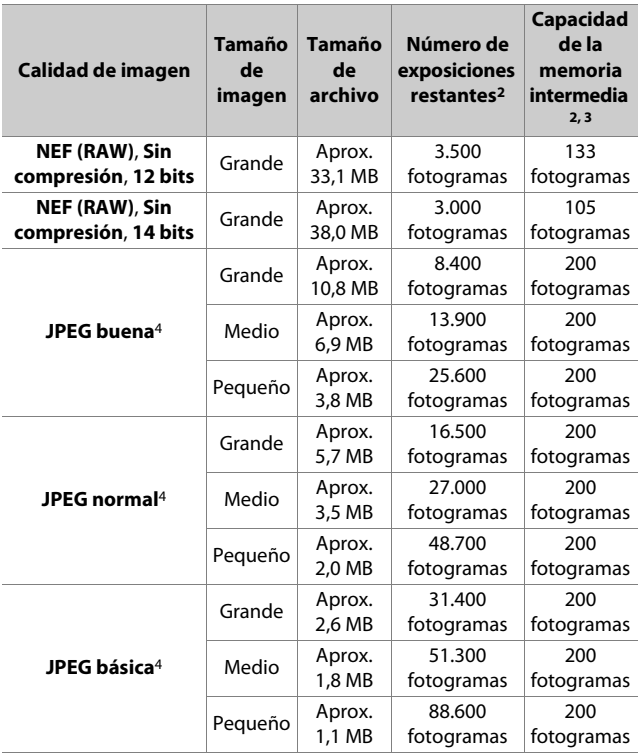

# **[DX (24×16)] seleccionado para zona de imagen**

Esta categoría también incluye imágenes capturadas con objetivos DX al seleccionar [**Activado**] para [**Zona de imagen**] > [**Recorte DX automático**].

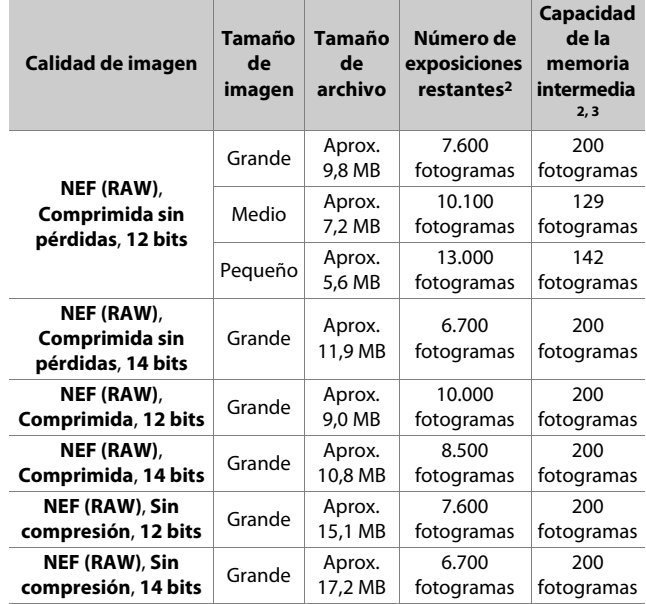

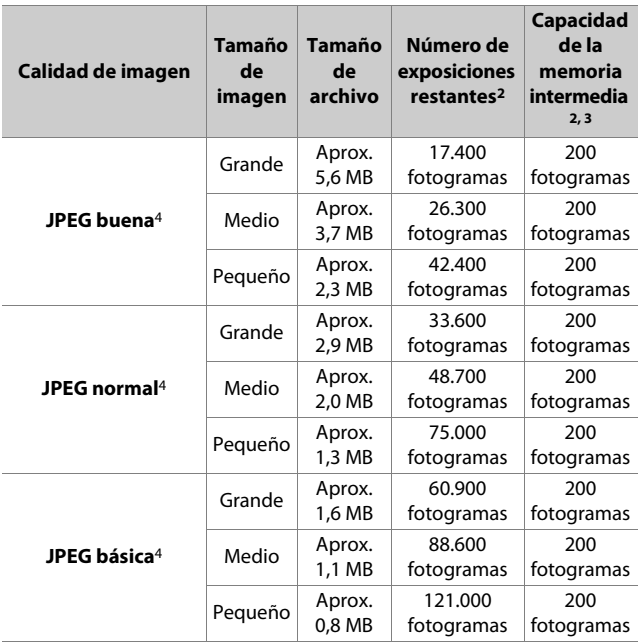

- 1 Las cifras corresponden a una tarjeta de memoria Sony CEB-G128 128 GB CFexpress (a partir de diciembre de 2019).
- 2 El número de imágenes que pueden guardarse en la tarjeta de memoria o en la memoria intermedia varía en función de la escena grabada.
- 3 Número máximo de exposiciones que pueden almacenarse en la memoria intermedia en ISO 100. Puede disminuir en algunas situaciones, incluyendo cuando:
	- Se selecciona una compresión óptima ( $\bigstar$ ) JPEG para [**Calidad de imagen**]
	- [**Activado**] se selecciona para [**Control automático distorsión**]
- 4 Las cifras asumen una opción de prioridad al tamaño (una opción no marcada con c) seleccionado para [**Calidad de imagen**]. Seleccionar una opción de compresión óptima (\*) aumenta el tamaño del archivo; el número de imágenes y la capacidad de la memoria intermedia disminuyen acordemente.

### D **Número máximo de fotos por ráfaga**

El número máximo de fotografías que pueden capturarse en una sola ráfaga puede ajustarse a cualquier cantidad entre 1 y 200 usando la configuración personalizada d2 [**Disparos continuos máximos**].

# **Vida de la batería**

El metraje de vídeo o el número de tomas que pueden grabarse con una batería recargable de ion de litio EN-EL18c (2.500 mAh) 1 totalmente cargada se indica a continuación. La vida real varía en función de factores tales como el estado de la batería, el intervalo entre tomas y las opciones seleccionadas en los menús de la cámara.

- Fotografías, modo de disparo fotograma a fotograma: Aproximadamente 3.580 (estándar CIPA2)
- Fotografías, modo de disparo continuo: Aproximadamente 8.670 (estándar Nikon3)
- Vídeos: Aproximadamente 105 minutos4

Acciones como las siguientes pueden reducir la duración de la batería:

- Usar la pantalla, por ejemplo para la fotografía live view
- Mantener pulsado el disparador hasta la mitad
- Operaciones de autofoco repetidas
- Capturar fotografías NEF (RAW)
- Usar velocidades de obturación lentas
- Usar las funciones Ethernet, Wi-Fi (LAN inalámbrica) y Bluetooth de la cámara
- Usar el receptor GNSS incorporado
- Usar la cámara con accesorios opcionales conectados
- Usar VR (reducción de la vibración) con objetivos VR
- Usar repetidamente el zoom con objetivos AF-P

Para garantizar el máximo provecho de las baterías recargables EN-EL18c de Nikon:

- Mantenga limpios los contactos de la batería. La suciedad de los contactos puede reducir el rendimiento de la batería.
- Utilice las baterías inmediatamente después de cargarlas. Las baterías se descargan cuando no se utilizan.
- Compruebe el estado de la batería regularmente utilizando la opción [**Información de batería**] en el menú configuración. Si aparece un icono  $CAL$  en el campo [**Calibración**], calibre la batería en el cargador de la batería MH-26a (CD [252\)](#page-281-0). Si la batería no se ha utilizado durante más de seis meses, recargue la batería cuando se complete la calibración.
- 1 También pueden usarse baterías EN-EL18b/EN-EL18a/EN-EL18. Sin embargo, tenga en cuenta que la EN-EL18 puede capturar menos imágenes con una sola carga que con una EN-EL18c/EN-EL18b/ EN-EL18a.
- 2 Objetivo alternado desde el infinito hasta el alcance mínimo y tomando una fotografía bajo los ajustes predeterminados una vez cada 30 seg. Live view no utilizado. Medido a 23 °C/73,4 °F (±2 °C/ 3,6 °F) con un objetivo AF-S NIKKOR 24–70 mm f/2.8E ED VR.
- 3 Calidad de imagen ajustada en JPEG normal, tamaño de imagen ajustado en grande, velocidad de obturación de  $\frac{1}{250}$  seg., enfoque alternado desde el infinito al alcance mínimo tres veces después de pulsar el disparador hasta la mitad durante 3 seg.; se capturaron seis tomas en sucesión, la pantalla se encendió durante 5 seg. y se volvió a apagar; no se realizó ninguna operación hasta que el temporizador de espera expiró. A continuación se repitió el ciclo. Medido a 23 °C/73,4 °F (±2 °C/3,6 °F) con un objetivo AF-S NIKKOR 70–200 mm f/2.8E FL ED VR (VR desactivada).
- 4 Duración real de la batería según las mediciones bajo las condiciones especificadas por Camera and Imaging Products Association (CIPA). Medido a 23 °C/73,4 °F (±2 °C/3,6 °F) con un objetivo AF-S NIKKOR 24–70 mm f/2.8E ED VR. Medición realizada con los ajustes predeterminados.
	- Cada filmación puede durar hasta 29 minutos y 59 segundos.
	- Si la temperatura de la cámara aumenta, la grabación podría finalizar antes de alcanzar la duración o tamaño máximos.

# **Datos de ubicación (GPS/GLONASS)**

#### ● **Datos de ubicación y registros de seguimiento**

- Si selecciona [**Activado**] para [**Datos ubicación (incorporados)**] > [**Grabar datos ubicación**] en el menú configuración o si el seguimiento del registro está en curso, la cámara continuará adquiriendo registros y/ o ubicaciones incluso estando apagada.
- Podría inferirse información personal a partir de los datos de ubicación almacenados en los registros de seguimiento o incrustados en fotos y vídeos. Tenga cuidado al compartir fotos, vídeos o registros de seguimiento o al publicarlos en Internet u otros lugares donde puedan ser vistos por terceros. Asegúrese de leer "Desecho de los dispositivos de almacenamiento de datos" (CD [255\)](#page-284-0).

#### ● **Navegación**

Este producto es una cámara. No está destinado para su uso como dispositivo de navegación o topografía.

• La ubicación indicada por la cámara es solo una aproximación. No debe usarse para topografía o navegación cuando se viaja en avión o en automóvil, a pie o por otros medios.

#### ● **Uso en el extranjero**

- Antes de viajar, consulte con su agente de viajes, la embajada o la junta de turismo de los países que visitará para obtener información sobre las posibles restricciones aplicables al uso de cámaras compatibles con la grabación de datos de ubicación. Por ejemplo, China prohíbe la grabación no autorizada de los datos de ubicación. Seleccione [**Desactivado**] para [**Grabar datos ubicación**].
- A partir de diciembre del 2019, la función de datos de ubicación podría no funcionar según lo esperado en China y en las proximidades de la frontera china.

# **Marcas comerciales y licencias**

- CFexpress es una marca comercial de CompactFlash Association en los Estados Unidos y en otros países.
- NVM Express es una marca comercial de NVM Express Inc. en los Estados Unidos y en otros países.
- XQD es una marca comercial de Sony Corporation.
- Windows es una marca comercial o marca comercial registrada de Microsoft Corporation en los Estados Unidos y/o en otros países.
- Apple®, App Store®, los logotipos de Apple, iPhone®, iPad®, iPod touch®, Mac y macOS son marcas comerciales de Apple Inc. registradas en los EE. UU. y/o en otros países.
- Android, Google Play y el logotipo de Google Play son marcas comerciales de Google LLC. El robot de Android se ha reproducido o modificado a partir de un trabajo creado y compartido por Google, y se utiliza de acuerdo con las condiciones descritas en la Licencia de Atribución de Creative Commons 3.0.
- IOS es una marca comercial o marca comercial registrada de Cisco Systems, Inc., en los Estados Unidos y/o en otros países y se usa bajo licencia.

• HDMI, el logotipo HDMI y High-Definition Multimedia Interface son marcas comerciales o marcas comerciales registradas de HDMI Licensing, LLC.

# HƏMI

- La marca comercial Bluetooth® y su logotipo son marcas comerciales registradas propiedad de Bluetooth SIG, Inc., y cualquier uso que haga Nikon de tales marcas se realiza bajo licencia.
- Wi-Fi y el logotipo Wi-Fi logo son marcas comerciales o marcas comerciales registradas de Wi-Fi Alliance.
- El resto de nombres comerciales mencionados en este manual o en cualquier otro tipo de documentación proporcionada con su producto Nikon son marcas comerciales o marcas comerciales registradas de sus respectivos propietarios.

Use of the Made for Apple badge means that an accessory has been designed to connect specifically to the Apple products identified in the badge, and has been certified by the developer to meet Apple performance standards. Apple is not responsible for the operation of this device or its compliance with safety and regulatory standards. Please note that the use of this accessory with an Apple product may affect wireless performance.

### D **Licencia FreeType (FreeType2)**

Parte de este software tiene copyright © 2012 The FreeType Project (https://www.freetype.org). Todos los derechos reservados.

### D **Licencia MIT (HarfBuzz)**

Parte de este software tiene copyright © 2018 The HarfBuzz Project (https://www.freedesktop.org/wiki/Software/HarfBuzz). Todos los derechos reservados.

### D **Licencia de base de datos de caracteres Unicode® (Base de datos de caracteres Unicode®)**

Este software incorpora el código de fuente abierta de la base de datos de caracteres Unicode®. La licencia para este código de fuente abierta se otorga a continuación.

COPYRIGHT AND PERMISSION NOTICE

Copyright © 1991-2019 Unicode, Inc. All rights reserved.

Distributed under the Terms of Use in

https://www.unicode.org/copyright.html.

Permission is hereby granted, free of charge, to any person obtaining a copy of the Unicode data files and any associated documentation (the "Data Files") or Unicode software and any associated documentation (the "Software") to deal in the Data Files or Software without restriction, including without limitation the rights to use, copy, modify, merge, publish, distribute, and/or sell copies of the Data Files or Software, and to permit persons to whom the Data Files or Software are furnished to do so, provided that either

- (i) this copyright and permission notice appear with all copies of the Data Files or Software, or
- (ii) this copyright and permission notice appear in associated Documentation.

THE DATA FILES AND SOFTWARE ARE PROVIDED "AS IS", WITHOUT WARRANTY OF ANY KIND, EXPRESS OR IMPLIED, INCLUDING BUT NOT LIMITED TO THE WARRANTIES OF MERCHANTABILITY, FITNESS FOR A PARTICULAR PURPOSE AND NONINFRINGEMENT OF THIRD PARTY **RIGHTS** 

IN NO EVENT SHALL THE COPYRIGHT HOLDER OR HOLDERS INCLUDED IN THIS NOTICE BE LIABLE FOR ANY CLAIM, OR ANY SPECIAL INDIRECT OR CONSEQUENTIAL DAMAGES, OR ANY DAMAGES WHATSOEVER RESULTING FROM LOSS OF USE, DATA OR PROFITS, WHETHER IN AN ACTION OF CONTRACT, NEGLIGENCE OR OTHER TORTIOUS ACTION, ARISING OUT OF OR IN CONNECTION WITH THE USE OR PERFORMANCE OF THE DATA FILES OR SOFTWARE.

Except as contained in this notice, the name of a copyright holder shall not be used in advertising or otherwise to promote the sale, use or other dealings in these Data Files or Software without prior written authorization of the copyright holder.

### **Z** AVC Patent Portfolio License

ESTE PRODUCTO TIENE LICENCIA DE AVC PATENT PORTFOLIO LICENSE PARA USO PERSONAL Y NO COMERCIAL DE CONSUMO PARA (i) CODIFICAR VÍDEO CUMPLIENDO LA NORMA AVC ("VÍDEO AVC") Y/O (ii) DECODIFICAR VÍDEO AVC CODIFICADO PREVIAMENTE EN UNA ACTIVIDAD PERSONAL O NO COMERCIAL Y/U OBTENIDO DE PROVEEDORES AUTORIZADOS PARA SUMINISTRAR VÍDEO AVC. NO SE OTORGA LICENCIA IMPLÍCITA PARA NINGÚN OTRO USO. PUEDE ENCONTRAR INFORMACIÓN ADICIONAL EN MPEG LA, L.L.C. CONSULTE https://www.mpegla.com.

### D **Licencia BSD (controlador NVM Express)**

La licencia del software de fuente abierta incluida con el controlador NVM Express de la cámara es la siguiente:

#### **ComponentName.c**

Copyright (c) 2013, Intel Corporation. All rights reserved.

This program and the accompanying materials are licensed and made available under the terms and conditions of the BSD License which accompanies this distribution. The full text of the license may be found at http://opensource.org/licenses/bsd-license.php.

THE PROGRAM IS DISTRIBUTED UNDER THE BSD LICENSE ON AN "AS IS" BASIS, WITHOUT WARRANTIES OR REPRESENTATIONS OF ANY KIND, EITHER EXPRESS OR IMPLIED.

#### **NvmExpress.c**

Copyright (c) 2013 - 2017, Intel Corporation. All rights reserved. This program and the accompanying materials are licensed and made available under the terms and conditions of the BSD License which accompanies this distribution. The full text of the license may be found at http://opensource.org/licenses/bsd-license.php.

THE PROGRAM IS DISTRIBUTED UNDER THE BSD LICENSE ON AN "AS IS" BASIS, WITHOUT WARRANTIES OR REPRESENTATIONS OF ANY KIND, EITHER EXPRESS OR IMPLIED.

#### **NvmExpress.h**

(C) Copyright 2016 Hewlett Packard Enterprise Development LP Copyright (c) 2013 - 2018, Intel Corporation. All rights reserved. This program and the accompanying materials are licensed and made available under the terms and conditions of the BSD License which accompanies this distribution. The full text of the license may be found at http://opensource.org/licenses/bsd-license.php.

#### **NvmExpressBlockIo.c**

Copyright (c) 2013 - 2018, Intel Corporation. All rights reserved. This program and the accompanying materials are licensed and made available under the terms and conditions of the BSD License which accompanies this distribution. The full text of the license may be found at http://opensource.org/licenses/bsd-license.php.

THE PROGRAM IS DISTRIBUTED UNDER THE BSD LICENSE ON AN "AS IS" BASIS, WITHOUT WARRANTIES OR REPRESENTATIONS OF ANY KIND, EITHER EXPRESS OR IMPLIED.

#### **NvmExpressBlockIo.h**

Copyright (c) 2013 - 2016, Intel Corporation. All rights reserved. This program and the accompanying materials are licensed and made available under the terms and conditions of the BSD License which accompanies this distribution. The full text of the license may be found at http://opensource.org/licenses/bsd-license.php

THE PROGRAM IS DISTRIBUTED UNDER THE BSD LICENSE ON AN "AS IS" BASIS, WITHOUT WARRANTIES OR REPRESENTATIONS OF ANY KIND, EITHER EXPRESS OR IMPLIED.

#### **NvmExpressDiskInfo.c**

Copyright (c) 2013, Intel Corporation. All rights reserved.

This program and the accompanying materials are licensed and made available under the terms and conditions of the BSD License which accompanies this distribution. The full text of the license may be found at http://opensource.org/licenses/bsd-license.php.

THE PROGRAM IS DISTRIBUTED UNDER THE BSD LICENSE ON AN "AS IS" BASIS, WITHOUT WARRANTIES OR REPRESENTATIONS OF ANY KIND, EITHER EXPRESS OR IMPLIED.

#### **NvmExpressDiskInfo.h**

Copyright (c) 2013, Intel Corporation. All rights reserved.

This program and the accompanying materials are licensed and made available under the terms and conditions of the BSD License which accompanies this distribution. The full text of the license may be found at http://opensource.org/licenses/bsd-license.php

#### **NvmExpressDxe.inf**

Copyright (c) 2013 - 2018, Intel Corporation. All rights reserved. This program and the accompanying materials are licensed and made available under the terms and conditions of the BSD License which accompanies this distribution. The full text of the license may be found at http://opensource.org/licenses/bsd-license.php.

THE PROGRAM IS DISTRIBUTED UNDER THE BSD LICENSE ON AN "AS IS" BASIS, WITHOUT WARRANTIES OR REPRESENTATIONS OF ANY KIND, EITHER EXPRESS OR IMPLIED.

#### **NvmExpressDxe.uni**

Copyright (c) 2013 - 2014, Intel Corporation. All rights reserved. This program and the accompanying materials are licensed and made available under the terms and conditions of the BSD License which accompanies this distribution. The full text of the license may be found at http://opensource.org/licenses/bsd-license.php.

THE PROGRAM IS DISTRIBUTED UNDER THE BSD LICENSE ON AN "AS IS" BASIS, WITHOUT WARRANTIES OR REPRESENTATIONS OF ANY KIND, EITHER EXPRESS OR IMPLIED.

#### **NvmExpressDxeExtra.uni**

Copyright (c) 2014 - 2018, Intel Corporation. All rights reserved. This program and the accompanying materials are licensed and made available under the terms and conditions of the BSD License which accompanies this distribution. The full text of the license may be found at http://opensource.org/licenses/bsd-license.php

THE PROGRAM IS DISTRIBUTED UNDER THE BSD LICENSE ON AN "AS IS" BASIS, WITHOUT WARRANTIES OR REPRESENTATIONS OF ANY KIND, EITHER EXPRESS OR IMPLIED.

#### **NvmExpressHci.c**

Copyright (c) 2013 - 2018, Intel Corporation. All rights reserved. This program and the accompanying materials are licensed and made available under the terms and conditions of the BSD License which accompanies this distribution. The full text of the license may be found at http://opensource.org/licenses/bsd-license.php.

#### **NvmExpressHci.h**

(C) Copyright 2016 Hewlett Packard Enterprise Development LP Copyright (c) 2013 - 2015, Intel Corporation. All rights reserved. This program and the accompanying materials are licensed and made available under the terms and conditions of the BSD License which accompanies this distribution. The full text of the license may be found at http://opensource.org/licenses/bsd-license.php.

THE PROGRAM IS DISTRIBUTED UNDER THE BSD LICENSE ON AN "AS IS" BASIS, WITHOUT WARRANTIES OR REPRESENTATIONS OF ANY KIND, EITHER EXPRESS OR IMPLIED.

#### **NvmExpressPassthru.c**

(C) Copyright 2014 Hewlett-Packard Development Company, L.P. Copyright (c) 2013 - 2018, Intel Corporation. All rights reserved. This program and the accompanying materials are licensed and made available under the terms and conditions of the BSD License which accompanies this distribution. The full text of the license may be found at http://opensource.org/licenses/bsd-license.php.

# **Avisos**

### Avisos para los clientes de EE.UU. **El cargador de la batería INSTRUCCIONES DE SEGURIDAD IMPORTANTES—GUARDE ESTAS INSTRUCCIONES PELIGRO—PARA REDUCIR EL RIESGO DE INCENDIOS O DESCARGAS ELÉCTRICAS, SIGA CUIDADOSAMENTE ESTAS INSTRUCCIONES**

Para la conexión a una fuente que no sea la de los EE. UU., utilice si es necesario un adaptador de conexión con la configuración adecuada para la toma de corriente. Este cargador debe estar correctamente orientado en una posición vertical o de montaje en suelo.

#### Declaración sobre interferencias con radiofrecuencias de la Comisión Federal de Comunicaciones (FCC)

Este equipo ha sido sometido a pruebas y se ha determinado que cumple con los límites para un dispositivo digital clase B, de acuerdo con la sección 15 del Reglamento de la FCC. Estos límites han sido establecidos para ofrecer una protección razonable contra interferencias perjudiciales en un entorno residencial. Este equipo genera, utiliza y puede irradiar energía de radiofrecuencia, y de no ser instalado y utilizado de acuerdo con las instrucciones, puede producir interferencias perjudiciales en las comunicaciones de radio. Sin embargo, no es posible garantizar que en una determinada instalación no habrá interferencias. Si este equipo causa interferencias perjudiciales en la recepción de radio o televisión, lo cual puede determinarse apagando y encendiendo el equipo, se aconseja al usuario que intente corregir dichas interferencias tomando una o más de las medidas siguientes:

- Cambie la orientación o la ubicación de la antena receptora.
- Aumente la separación entre el equipo y el receptor.
- Conecte el equipo a una toma de un circuito distinto a aquél al que el receptor esté conectado.
- Consulte al proveedor o a un técnico de radio/televisión experimentado.

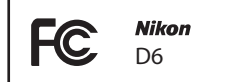

#### **PRECAUCIONES**

#### **Modificaciones**

La FCC exige que se le notifique al usuario que la realización de cambios o modificaciones en este dispositivo no expresamente aprobados por Nikon Corporation puede invalidar el derecho del usuario a utilizar el equipo.

#### **Cables de interfaz**

Utilice los cables de interfaz vendidos o suministrados por Nikon para este equipo. El uso de otros cables de interfaz puede exceder los límites para un dispositivo clase B establecidos en la sección 15 del Reglamento de la FCC.

Nikon Inc., 1300 Walt Whitman Road, Melville, New York 11747-3064, U.S.A. Tel.: 631-547-4200

#### Cable de corriente

**En tensiones de CA superiores a los 125 V (únicamente EE.UU.)**: El cable de corriente debe estar calibrado para la tensión en uso, ser al menos del calibre CAE n.° 18, y poseer una aislamiento SVG o superior con un conector NEMA 6P-15 calibrado para CA de 250 V 15 A.

#### Aviso para los clientes de Canadá

CAN ICES-3 B / NMB-3 B

#### Avisos para los clientes en Europa

**PRECAUCIÓN:** RIESGO DE EXPLOSIÓN SI SE SUSTITUYE LA BATERÍA POR OTRA DE UN TIPO INCORRECTO. DESECHE LAS BATERÍAS UTILIZADAS DE ACUERDO A LAS INSTRUCCIONES.

Este símbolo indica que los equipos eléctricos y electrónicos deben ser desechados por separado.

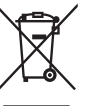

Las advertencias siguientes rigen únicamente para usuarios de países europeos:

- Este producto está diseñado para ser desechado por separado en un punto de recogida de residuos adecuado. No lo tire con la basura doméstica.
- La recogida y el reciclaje por separado ayudan a conservar los recursos naturales y previenen las consecuencias dañinas que una eliminación incorrecta podría ocasionar para la salud humana y el medioambiente.
- Para obtener más información, puede ponerse en contacto con el vendedor o con las autoridades locales encargadas de la gestión de residuos.

Este símbolo en la batería indica que esta deberá ser desechada por separado.

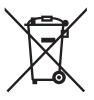

Las advertencias siguientes rigen únicamente para usuarios de países europeos:

- Todas las baterías, lleven este símbolo o no, están diseñadas para desecharse por separado en un punto de recogida de residuos adecuado. No las tire con la basura doméstica.
- Para obtener más información, puede ponerse en contacto con el vendedor o con las autoridades locales encargadas de la gestión de residuos.

# **Bluetooth y Wi-Fi (LAN inalámbrica)**

Este producto está controlado por las Regulaciones sobre Exportación de la Administración de los Estados Unidos (EAR, por sus siglas en inglés). No será necesario obtener un permiso del gobierno de los Estados Unidos para su exportación a países distintos a los indicados a continuación, los cuales están sujetos a embargo o controles especiales: Cuba, Irán, Corea del Norte, Sudán y Siria (lista sujeta a cambios).

El uso de dispositivos inalámbricos podría estar prohibido en algunos países o regiones. Póngase en contacto con un representante del servicio técnico autorizado de Nikon antes de utilizar las funciones inalámbricas de este producto fuera del país de compra.

El transmisor Bluetooth del dispositivo funciona en la banda de 2,4 GHz.

#### Avisos para los clientes de EE. UU.

Este dispositivo cumple con la Parte 15 de las normas de la FCC y los RSS libres de licencia de la Industria canadiense. El funcionamiento está sujeto a las dos condiciones siguientes: (1) este dispositivo no puede causar interferencias perjudiciales, y (2) este dispositivo debe aceptar cualquier interferencia recibida, incluidas las interferencias que pudieran generar un funcionamiento no deseado.

#### **ADVERTENCIA de la FCC**

La FCC exige que se le notifique al usuario que la realización de cambios o modificaciones en este dispositivo no expresamente aprobados por Nikon Corporation puede invalidar la autoridad del usuario para utilizar el equipo.

#### **En conformidad con el requisito FCC 15.407(c)**

La transmisión de datos se inicia siempre por software, la cual pasa posteriormente a través del MAC, luego por la banda base digital y analógica y finalmente al chip RF. Distintos paquetes especiales son iniciados por el MAC. Estos son los únicos modos en los que la parte de la banda base digital activará el transmisor RF, que a su vez se desactivará en el extremo del paquete. Por lo tanto, el transmisor estará activado únicamente si uno de los paquetes anteriormente mencionados está siendo transmitido. En otras palabras, este dispositivo detiene automáticamente la transmisión en caso de ausencia de información a transmitir o fallos operacionales.

Tolerancia de frecuencia: ±20 ppm

#### **Declaración de interferencia de radiofrecuencia de la FCC**

Nota: Este equipo ha sido sometido a pruebas y se ha determinado que cumple con los límites para un dispositivo digital clase B, de acuerdo con la Parte 15 de las normas de la FCC. Estos límites están diseñados para proporcionar una protección razonable contra interferencias perjudiciales en una instalación residencial. Este equipo genera, utiliza y puede irradiar energía de radio frecuencia y, si no se instala y utiliza de acuerdo con las instrucciones, puede producir interferencias perjudiciales en las comunicaciones de radio. Sin embargo, no hay garantía de que no se produzcan interferencias en una instalación en particular. Si este equipo causa interferencias perjudiciales en la recepción de radio o televisión, lo cual puede determinarse al desactivar y activar el equipo, se aconseja al usuario que intente corregir dichas interferencias tomando una o más de las siguientes medidas:

- Reoriente o recoloque la antena receptora.
- Aumente la separación entre el equipo y el receptor.
- Conecte el equipo a una toma de corriente de un circuito distinto a aquél al que el receptor esté conectado.
- Consulte al distribuidor o a un técnico de radio/televisión experimentado.

#### **Reubicación**

Este transmisor no debe colocarse u operarse en conjunto con cualquier otra antena o transmisor.

Nikon Inc., 1300 Walt Whitman Road, Melville, Nueva York 11747-3064, EE. UU. Tel.: 631-547-4200

#### **Declaración de la exposición a radiación RF de la ISED/FCC**

La evidencia científica disponible no muestra que haya ningún problema de salud asociado con el uso de dispositivos inalámbricos de baja potencia. No existen evidencias, sin embargo, que estos dispositivos inalámbricos de baja potencia sean totalmente seguros. Durante el uso, los dispositivos inalámbricos de baja potencia emiten bajos niveles radiofrecuencia (RF) en el rango de microondas. Mientras que niveles altos de RF pueden producir efectos en la salud (mediante el calentamiento de los tejidos), la exposición a bajos niveles de RF, la cual no produce efectos de calentamiento, no presenta efectos adversos para la salud conocidos. Muchos estudios sobre exposiciones a RF de bajo nivel no han encontrado efectos biológicos. Algunos estudios han sugerido que puede haber algunos efectos biológicos, pero tales conclusiones no se han visto confirmadas por investigaciones adicionales. Este producto ha sido sometido a pruebas y se ha determinado que cumple con los límites de exposición a la radiación de la FCC/ ISED establecidos para entornos no controlados y cumple con las Directrices de exposición de radiofrecuencia (RF) de la FCC y RSS-102 de las Normas de exposición de radiofrecuencia (RF) de la ISED. Consulte el informe de la prueba SAR cargado en el sitio web de la FCC.

#### **Cumplimiento con RSS-247 edición 2 §6.4**

La transmisión de datos se inicia siempre por software, la cual pasa posteriormente a través del MAC, luego por la banda base digital y analógica y finalmente al chip RF. Distintos paquetes especiales son iniciados por el MAC. Estos son los únicos modos en los que la parte de la banda base digital activará el transmisor RF, que a su vez se desactivará en el extremo del paquete. Por lo tanto, el transmisor estará activado únicamente si uno de los paquetes anteriormente mencionados está siendo transmitido. En otras palabras, este dispositivo detiene automáticamente la transmisión en caso de ausencia de información a transmitir o fallos operacionales.

#### Aviso para los clientes de Europa y de los países que cumplen con la Directiva de Equipos de Radio

Por la presente, Nikon Corporation declara que el tipo de equipo de radio D6 está en conformidad con la Directiva 2014/53/UE.

 $\epsilon$ 

El texto completo de la declaración de conformidad de la UE está disponible en la siguiente dirección de Internet: https://imaging.nikon.com/support/pdf/DoC\_N1823.pdf.

#### Aviso para los clientes en Chile

El uso de transceptores inalámbricos en exteriores queda prohibido.

#### Aviso para los clientes en Uruguay

D6 contiene 1MW con aprobación de la URSEC.

#### **Seguridad**

A pesar de que una de las ventajas de este producto es que permite que otros puedan conectarse libremente para intercambiar datos de forma inalámbrica en cualquier posición dentro de su rango, puede ocurrir lo siguiente si la función de seguridad no está habilitada:

- Robo de datos: Terceros con intenciones maliciosas podrían interceptar las transmisiones inalámbricas para robar la identidad del usuario, contraseñas y demás información personal.
- Acceso no autorizado: Usuarios no autorizados podrían tener acceso a la red y alterar los datos o realizar actos maliciosos. Tenga en cuenta que debido al diseño de las redes inalámbricas, ciertos ataques especializados podrían permitir el acceso no autorizado incluso con la seguridad activada.
- Redes no seguras: La conexión a redes abiertas podría dar lugar a un acceso no autorizado. Use únicamente redes seguras.

#### A **Marcado de conformidad**

Los estándares a los que se adhiere la cámara pueden visualizarse usando la opción **Marcado de conformidad** en el menú configuración.

# A **Certificados**

• عُمان

**AGREE PAR L'ANRT MAROC Numéro d'agrément : MR 21504 ANRT 2019**

المغرب

### • México IFFTEL: RCPMU1M18-0171 1<sub>MW</sub>

La operación de este equipo está sujeta a las siguientes dos condiciones:

- (1) es posible que este equipo o dispositivo no cause interferencia perjudicial y
- (2) este equipo o dispositivo debe aceptar cualquier interferencia, incluyendo la que pueda causar su operación no deseada.

# • Paraguay

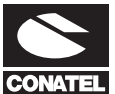

# **Emap S.A. (Casa Nissei)**

Avda Adrian Jara, Esq. Regimiento Piribebuy, Ciudad del Este, Paraguay. Tel: 595 61 500 115 Fax: 595 61 500 115

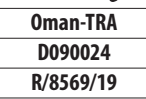

### • الإمارات العربية المتحدة **TRA REGISTERED No:** ER61596/18 **DEALER No:** DA39487/15

# **Índice**

# **Símbolos**

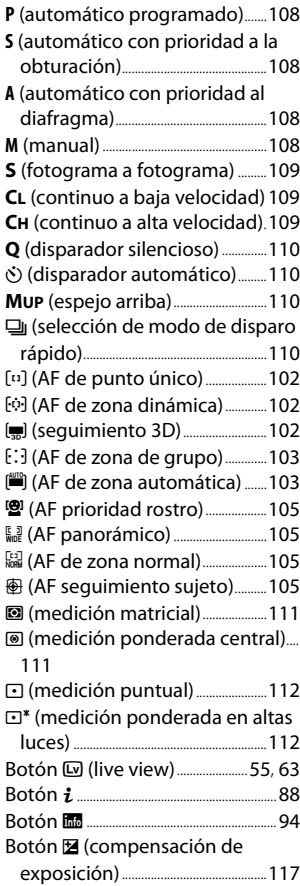

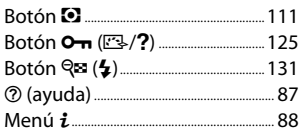

## **A**

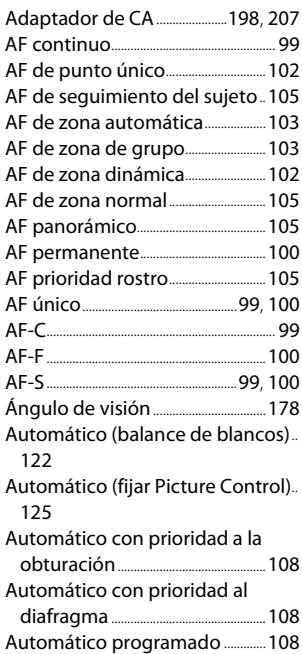

# **B**

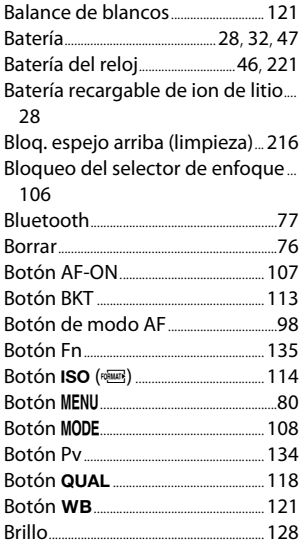

# **C**

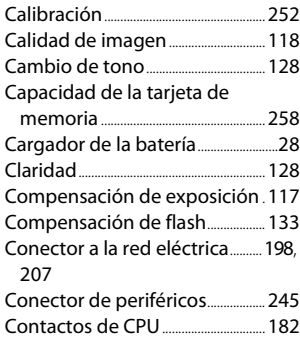

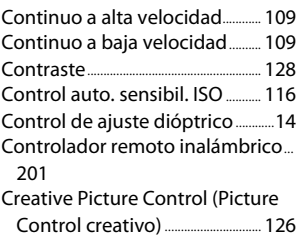

# **D**

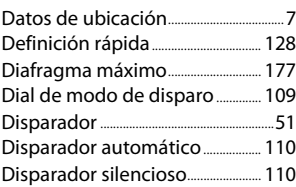

# **E**

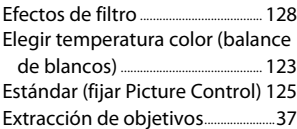

# **F**

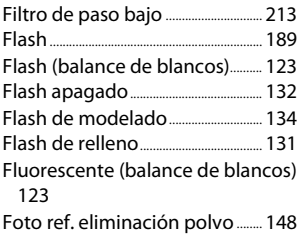

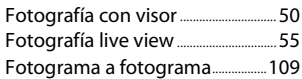

# **H**

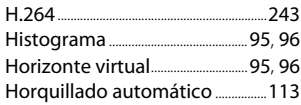

### **I**

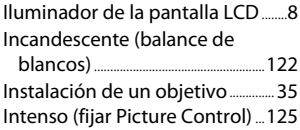

### **L**

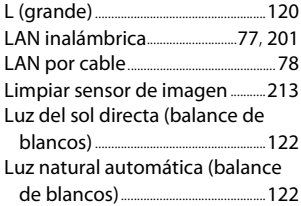

### **M**

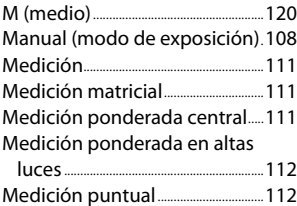

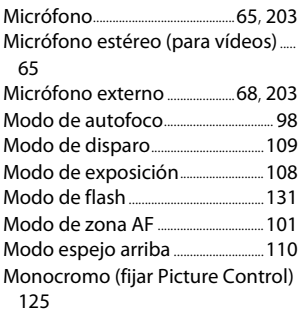

# **N**

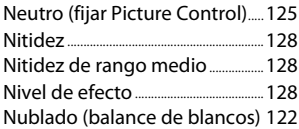

### **O**

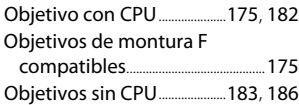

### **P**

Paisaje (fijar Picture Control).....[126](#page-155-1) Palanca del disparador del ocular.. [13](#page-42-0) Pantalla táctil............................................... [18](#page-47-0) Picture Controls.....................................[125](#page-154-6) Plano (fijar Picture Control)........[126](#page-155-2) Preajuste manual (balance de blancos).....................................................[123](#page-152-3) Profundidad de campo...................[134](#page-163-2)

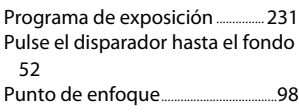

# **R**

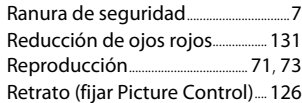

# **S**

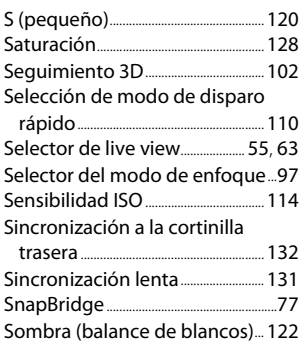

# **T**

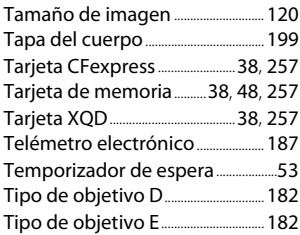

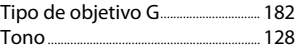

# **U**

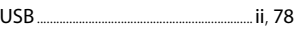

# **V**

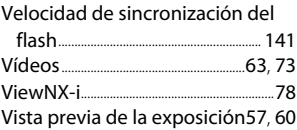

# **W**

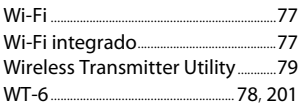

# **Z**

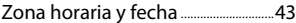

Índice

# **Condiciones de la garantía - Garantía del Servicio técnico europeo de Nikon**

Estimado cliente de Nikon:

Quisiéramos darle las gracias por adquirir este producto Nikon. Si su producto Nikon necesitara del servicio de garantía, le rogamos que se ponga en contacto con el vendedor al que se lo haya adquirido o con un miembro de nuestra red de servicio técnico autorizado dentro del territorio de ventas de Nikon Europe B.V. (p. ej., Europa/ Rusia/otros). Consulte los detalles en el enlace indicado a continuación:

https://www.europe-nikon.com/support

Para evitar molestias innecesarias, le rogamos lea atentamente los manuales del usuario antes de ponerse en contacto con el vendedor o con nuestra red de servicio técnico autorizado.

Su equipo Nikon tiene una garantía por cualquier defecto de fabricación de un año desde la fecha original de compra. Si durante este periodo de garantía el producto no funcionara correctamente por defectos de materiales o fabricación, nuestra red de servicio técnico autorizado dentro del territorio de ventas de Nikon Europe B.V. reparará el producto, sin ningún cargo por piezas ni mano de obra, conforme a las condiciones que se establecen a continuación. Nikon se reserva el derecho (a su entera discreción) de sustituir o reparar el producto.

**1.** Esta garantía sólo es válida con la presentación junto al producto de esta tarjeta de garantía rellenada y la factura original o recibo de compra donde indique la fecha de compra, tipo de producto y nombre del proveedor. Si no se presentan los documentos antes mencionados o si la información contenida en ellos es incompleta o ilegible, Nikon se reserva el derecho a anular el servicio gratuito de garantía.

- **2.** Esta garantía no cubre:
	- mantenimiento y reparación o sustitución necesarios de piezas debido al desgaste normal;
	- modificaciones sin el consentimiento previo de Nikon por escrito para mejorar el producto de su función normal que se explica en los manuales del usuario;
	- costes de transportes y todo tipo de riesgos de transporte relacionados directa o indirectamente con la garantía de los productos;
	- daños ocasionados por modificaciones o ajustes que se realicen al producto, sin el consentimiento previo de Nikon por escrito, para cumplir con los estándares técnicos nacionales o locales en vigor en países diferentes para el que el producto se diseñó o fabricó originalmente.
- **3.** La garantía no será válida en caso de:
	- daños causados por el mal uso incluyendo el uso inadecuado del producto para otros propósitos que no sean el original o sin seguir el manual del usuario de forma apropiada sobre el uso apropiado y el mantenimiento, o instalar y usar el producto sin cumplir con los estándares de seguridad en vigor en el país donde se utiliza;
	- daños causados por accidentes como por ejemplo por rayos, agua, fuego, mal utilización o negligencia;
	- alteración, deformación, ilegibilidad del número de modelo o serie en el producto;
	- daños producidos por reparaciones o ajustes que se hayan llevado a cabo por personas u organizaciones de servicios no autorizados;
	- defectos en cualquier sistema donde se haya incorporado el producto y con el que se ha usado.

**4.** Esta garantía de servicio no afecta a los derechos legales del consumidor bajo las leyes nacionales aplicables en vigor ni el derecho del consumidor contra el comerciante por razones del contrato de venta/compra.

**Aviso**: Se puede acceder en línea a una lista general de todos los establecimientos de servicio técnico autorizado de Nikon siguiendo este vínculo (URL = https://www.europe-nikon.com/service/).

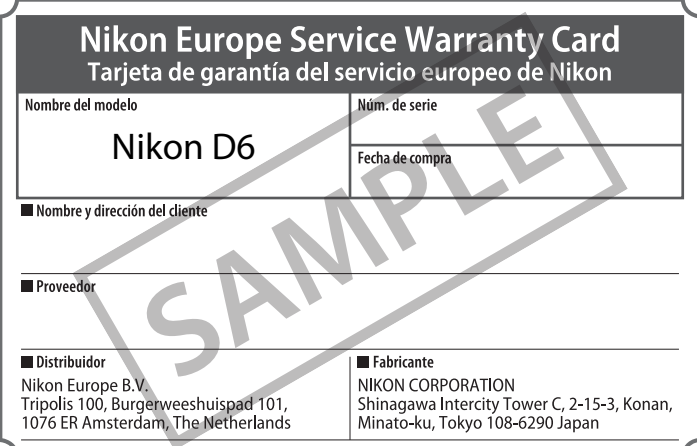

No se permite la reproducción de este manual de ninguna forma, ni total ni parcialmente (salvo en breves referencias en artículos importantes o revisiones) sin la previa autorización por escrito de NIKON CORPORATION.

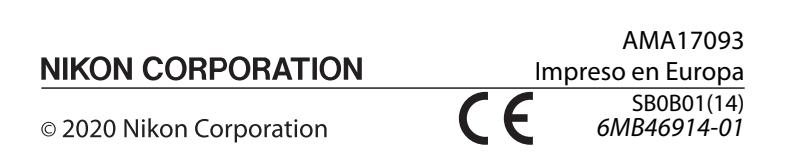